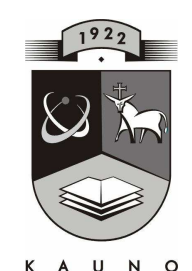

## **TECHNOLOGIJOS<br>UNIVERSITETAS KAUNO TECHNOLOGIJOS UNIVERSITETAS INFORMATIKOS FAKULTETAS KOMPIUTERIŲ TINKLŲ KATEDRA**

Marijus Matukaitis

# **KOMPIUTERINIŲ MOKYMO SCENARIJŲ TAIKYMAS 5 KLASöS MATEMATIKOS KURSE**

Magistro darbas

**Vadovas doc. dr. G. Vilutis** 

**KAUNAS, 2011** 

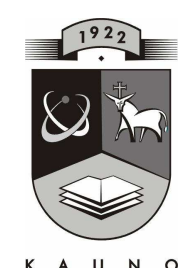

# **KAUNO TECHNOLOGIJOS**<br>KAUNO TECHNOLOGIJOS UNIVERSITETAS **INFORMATIKOS FAKULTETAS KOMPIUTERIŲ TINKLŲ KATEDRA**

Marijus Matukaitis

# **KOMPIUTERINIŲ MOKYMO SCENARIJŲ TAIKYMAS 5 KLASöS MATEMATIKOS KURSE**

Magistro darbas

**Recenzentas doc. dr. K. Plukas** 

**2011-05-25** 

**Vadovas doc. dr. G. Vilutis** 

**2011-05-20** 

**Atliko IFT-9 gr. stud. M. Matukaitis 2011-05-20** 

**KAUNAS, 2011**

# **APPLICATION OF COMPUTER SCENARIOS OF TEACHING IN MATHEMATICS COURSE OF THE FIFTH FORM**

### **SUMMARY**

In this paper academic methods, that may be employed in the process of mathematics are reviewed. These methods will apply informational technologies. As the methods were reviewed, new, established Lithuanian educational computer implements designed for math's learning, were revised.

As the educational computer implements were analyzed, drawbacks were identified. According to the drawbacks educational computer program for the course of mathematics for the fifth formers was created. This program will help students to improve not only mathematics skills, but also the skills of informational technologies.

Learning scenario, user's scenarios for students, teachers and administrator were created. This educational implement will relieve the teacher's work to motivate students in math's learning. Teacher will be able to make learning material, tests by his own. Teacher also will be able to see the authors of finished tests, the date of accomplishments, the amount of points, correct and incorrect answers.

This educational implement will be used not only by it's authors, but also by other teachers. By this way teachers will improve not only in the sphere of mathematics, but also in the sphere of informational technologies.

## **TURINYS**

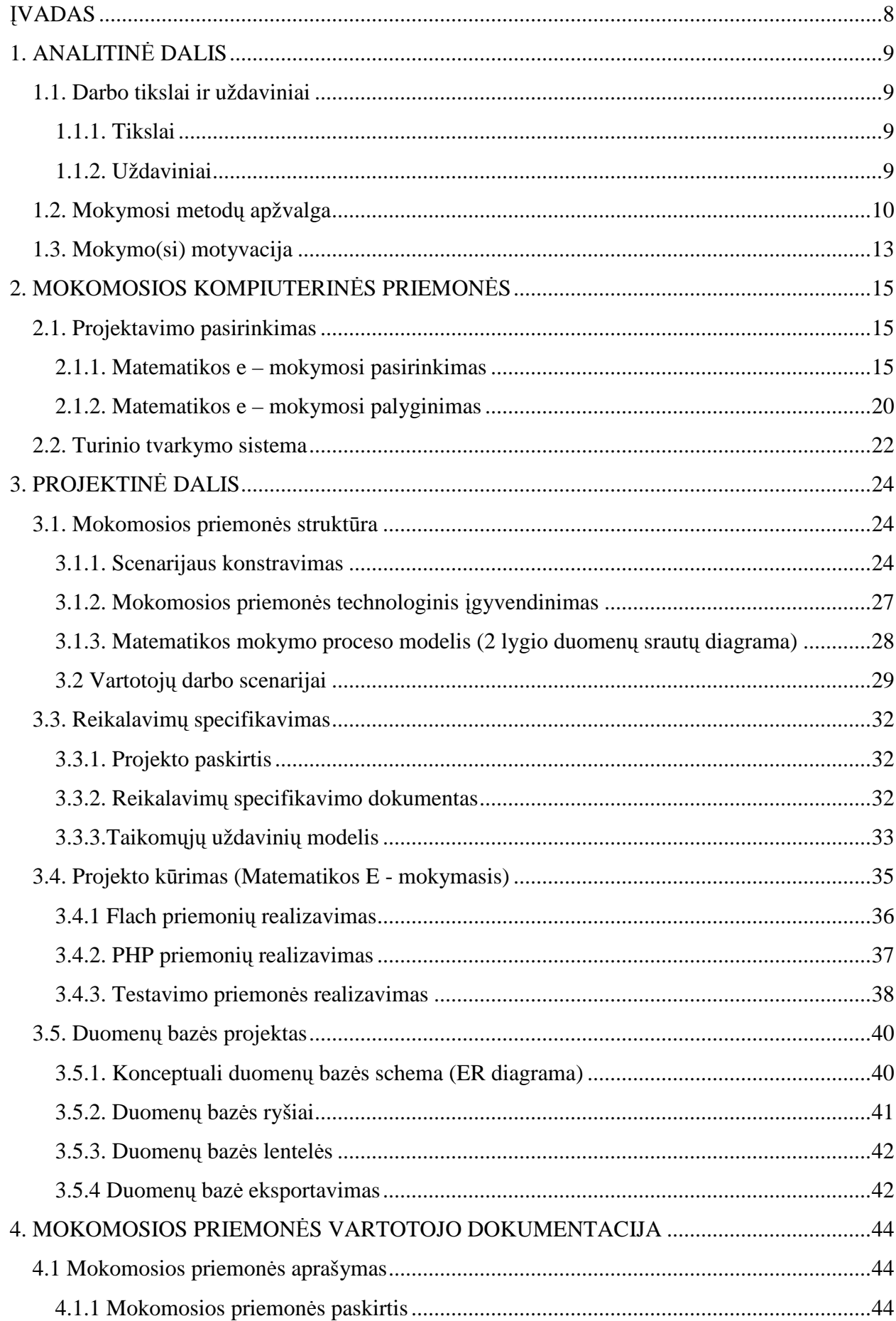

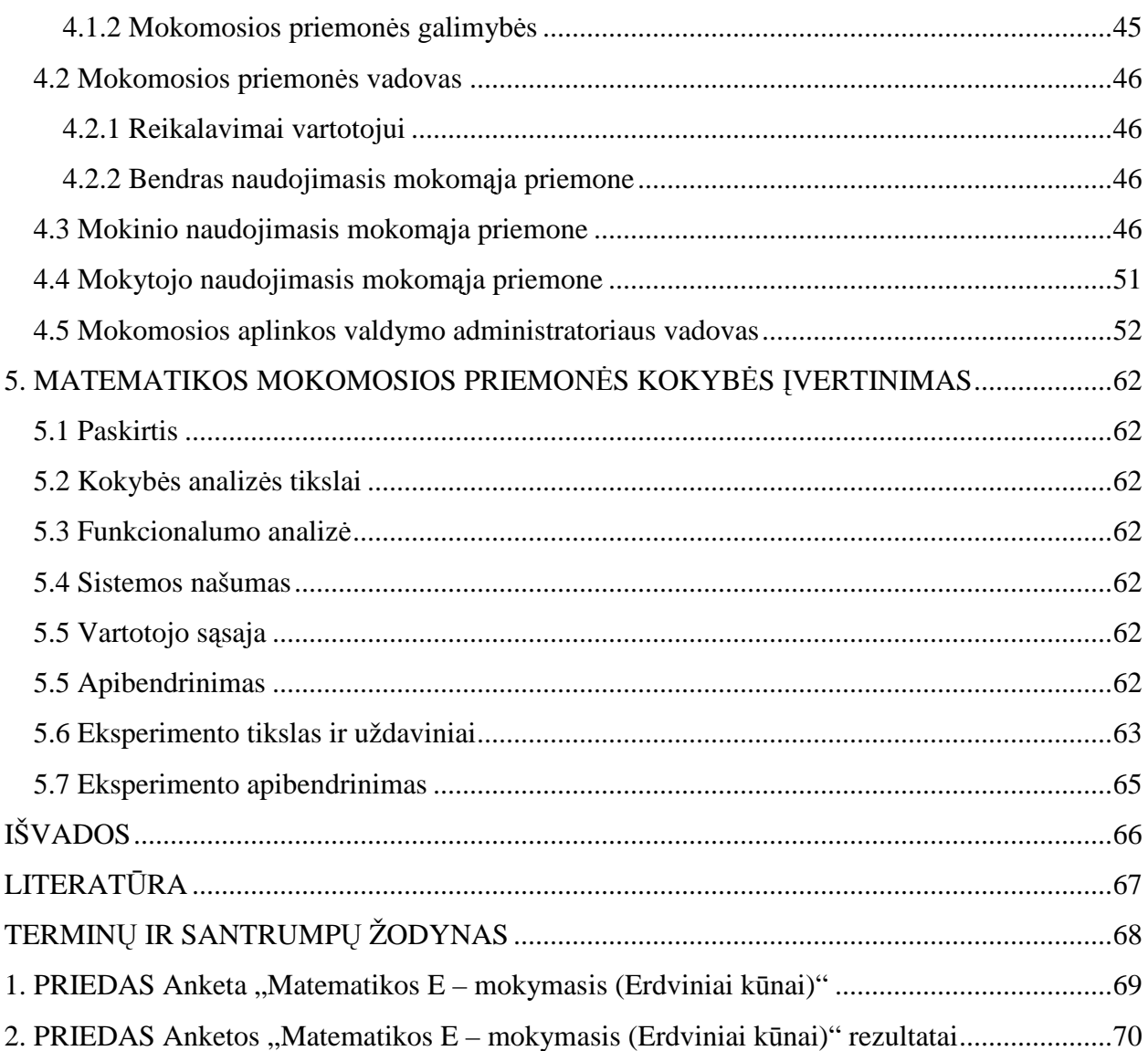

# Lentelių sąrašas

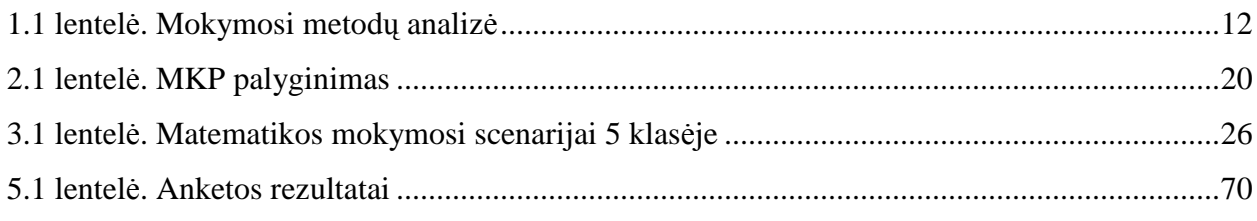

# Paveikslėlių sąrašas

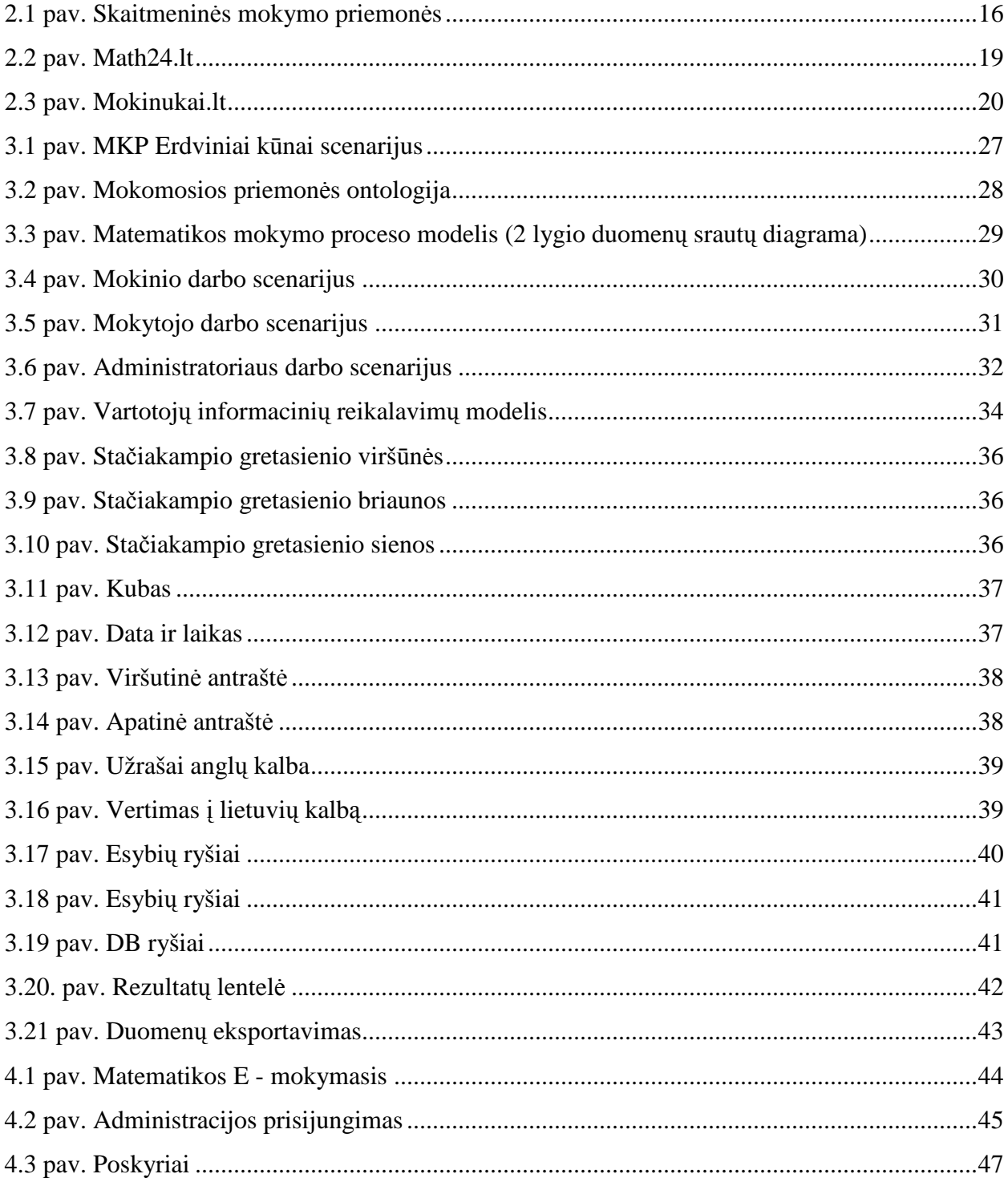

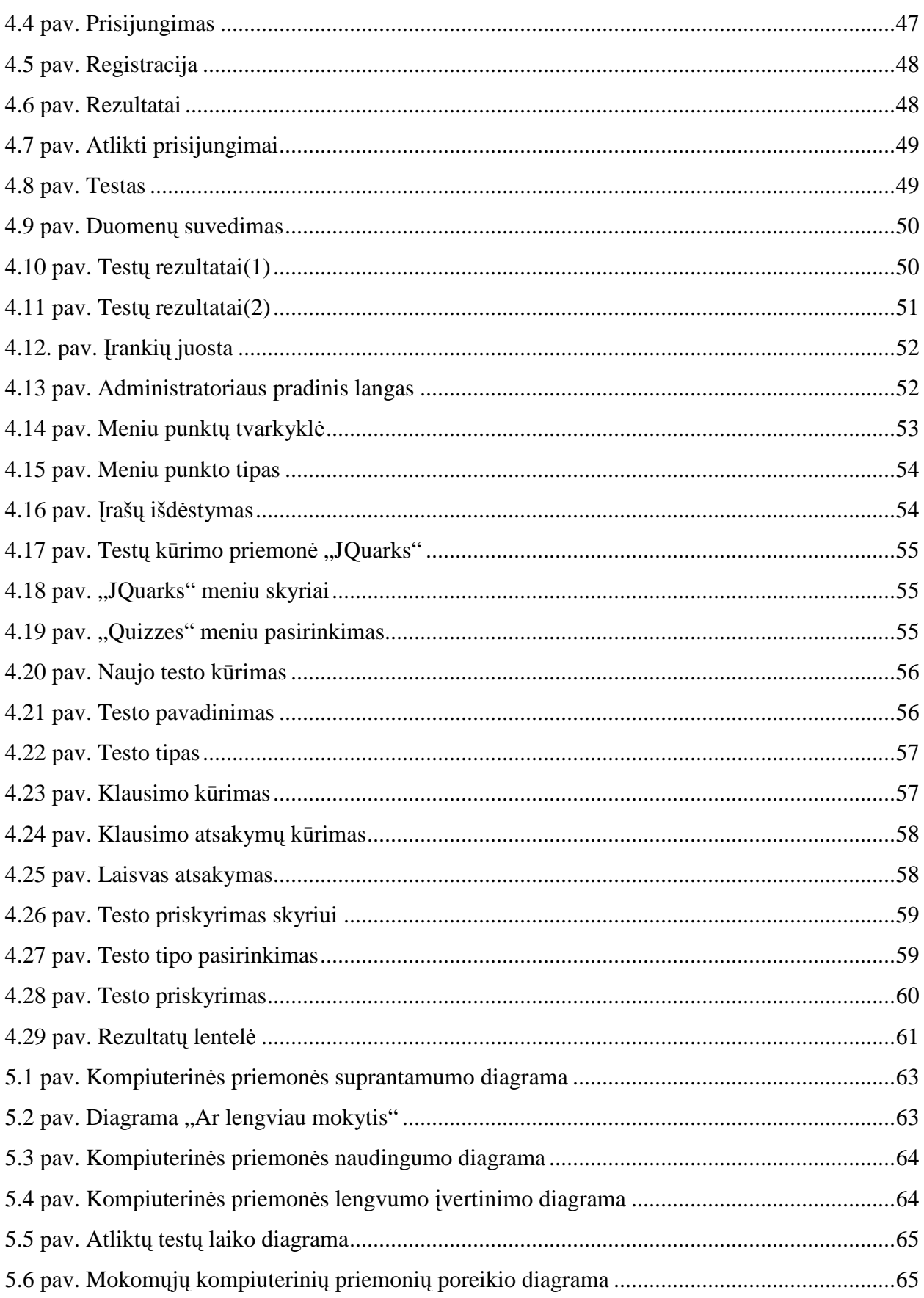

## **ĮVADAS**

Pokyčiai visuomenėje, ES nuostatos, formuojant žinių ir informacijos visuomenę, LR Vyriausybės politika, nukreipta į prioritetinę informacinių technologijų (IT) plėtrą, keičia ir verslo, ir viešojo sektoriaus organizacijų pavidalą tiek vadybiniu, tiek informacinių technologijų diegimo aspektais, bei kelia aukštus reikalavimus kompetencijų bei bendrųjų gebėjimų lygiui.

Kompiuterinių technologijų plėtra iš esmės įtakoja ir keičia visos visuomenės gyvenimo būdą. Paprastėja informacijos pasiekiamumas, didėja jos mastai, analogiškai trumpėja informacijos apdorojimo trukm÷.

Jaunesniojo mokyklinio amžiaus vaikai suvokia pasaulio reiškinius taip, kaip būdinga tik jiems d÷l jų bręstančio proto bei temperamento. Šio amžiaus vaikų matematikos mokymasis sudėtingai susipynęs su žaidimu, manipuliavimu konkrečiais daiktais, verbaline komunikacija. Jiems reikalinga konkreti, aktyvi, teikianti malonumą veikla, susijusi su artimiausia jų aplinka ir atitinkanti jų interesus: jiems turi būti įdomu tai, ką jie daro.[3]

Mokiniai skiriasi savo pomėgiais, interesais, turima mokymosi patirtimi ir ypatumais. Vieni jų labiau mėgsta savarankišką analitinę veiklą, kiti – vaizdų ir nuoseklų mokytojo aiškinimą, treti geriau supranta gal÷dami aktyviai veikti, bendradarbiauti su kitais. Labai svarbu sukurti tokią mokymosi aplinką, kuri kiekvieną mokinį skatintų, motyvuotų ir įgalintų sėkmingai mokytis.[6]

Besimokančiajam tenka daug mokytis švietimo institucijoje suvokiant pateiktą informaciją, tačiau, norint pasiekti gerų rezultatų, namuose privalu pakartoti mokymo medžiagą. Stengiantis pakartoti informaciją namuose, besimokantysis turi prisiminti, ką mokytojas aiškino ir demonstravo pamokų metu. Dažnai, jei medžiaga sudėtinga, tai padaryti ganėtinai sunku. Tokiu atveju, besimokančiajam namuose būtų patogu turėti "dėstytoją - suflerį", kuris pakartotų mokymo įstaigoje dėstytą (mokytą) medžiagą.

> *"Išgirdau – užmiršau, pamačiau – įsiminiau, padariau – išmokau" (kinų patarl÷)*

## **1. ANALITINö DALIS**

#### **1.1. Darbo tikslai ir uždaviniai**

#### **1.1.1. Tikslai**

Jau pagrindinėje mokykloje siekiama, kad mokiniai įgytų tokią matematikos žinių, gebėjimų ir nuostatų visumą, kuri skatintų juos toliau mokytis ir tobulėti matematikos srityje.

Penktos klasės kursas yra svarbus tuo, kad tai pradinių klasių kurso apibendrinimas ir žinių įtvirtinimas. Todėl svarbu tuos įgūdužius tobulinti ir pritaikyti sunkesniems uždaviniams spręsti.

Moksleiviai turi pajusti, kad jie geba atlikti ir sunkesnes užduotis, tai skatina susidomėjimą matematikos mokslu ir tobulėjimas toje srityje.

Penktos klasės antroje pusėje moksleiviai pajunta skirtumą tarp pradinių klasių ir kabinetinės sistemos. Išryškėja mokinių kaip asmenybių ir teigiamo, ir neigiamos pusės. Vieniems atsiranda susidomėjimas matematikos mokslu, kitiems mažėja suinteresuotumas mokytis, todėl labai svarbu moksleivius laiku sudominti matematikos įdomybėmis (privalumais), parodyti matematikos pritaikymą kitose mokslo kryptyse, matematinius sprendimus informacinių technologijų pagalba ir matematikos pritaikymą kasdieniniame gyvenime.

#### **Darbo tikslas** :

parinkti mokymo(si) scenarijų matematikos mokymuisi 5 klasėje.

#### **1.1.2. Uždaviniai**

Užsibrėžtų tikslų realizavimas pagrindinėje mokykloje susijęs su tam tikrais laukiamais rezultatais žinių, gebėjimų ir nuostatų srityse, todėl mokiniai turėtų suvokti istorinę matematikos raidą, įgyti supratimą apie modernias matematikos sritis, plėtojančias kompiuteriką, gamtos ir socialinius mokslus. Svarbu padėti mokiniams susikurti motyvus siekti matematikos žinių, išsiugdyti atvirumą, atkaklumą, teigiamą nusiteikimą nuolatinės kaitos atžvilgiu, valingumą, norą, atsakomybės jausmą ir poreikį mokytis, domėtis tiksliaisiais, technologijų ar kitais dalykais.[7]

Šio darbo pagrindiniai uždaviniai tikslui pasiekti:

- o Atlikti analizę informacinių technologijų taikymo galimybės matematikos pamokose;
- o Atlikti mokymo scenarijų pritaikymo tyrimą penktos klasės kurse;
- o Suprojektuoti ir realizuoti mokomąją kompiuterinę priemonę (MKP), kuri tenkintų dabartinius mokymosi scenarijus 5 klasei;
- o Atlikti mokomosios kompiuterin÷s priemon÷s kokyb÷s įvertinimą;
- o Patikrinti MKP atitikimą iškeltiems reikalavimas tikslui pasiekti.

Išsikėlę tikslą pereiname prie uždavinių įgyvendinimo, ką autorius ir darys kituose skyriuose. Pirmiausia išanalizuos mokymosi metodus, kurie lems kitų išsikeltų uždavinių eigą.

#### **1.2. Mokymosi metodų apžvalga**

Tradicinis mokymasis apibrėžiamas kaip studijos, kurios organizuojamos mokslo centre, vyksta dienos metu tam tikru laiku. Jos yra susijusios su vieta ir laiku.

Lietuvoje, kaip ir daugelyje Vakarų šalių, vyrauja tradicinės studijos, kurios remiasi d÷stytojo (mokytojo) parengtos medžiagos aiškinimu – paskaitomis(pamokomis). Šių dienų besimokantieji turi ne tik atgaminti išmoktą informaciją, bet ir aptikti bei suformuluoti problemas, vertinti galimus sprendimų būdus, ieškoti alternatyvių požiūrių ir kritiškai mąstyti.

Norint kad besimokantysis pasiektų reikalingų rezultatų mokantis matematikos reikia lengvai įsisavinti teorinę medžiagą, medžiaga turi būti pateikta priimtina forma besimokančiajam, mokymasis vykdomas pamokos metu, kad vyktų bendradarbiavimas ir žinių, gebėjimų patikrinimas.

Tod÷l labai svarbu ištirti koks mokymosi metodas yra tinkamas ar tinkamesnis mokinantis matematikos 5 klasėje pagal tam tikrus poreikius. Galima išskirti tokius mokymosi metodus [2]:

- o **Tradicinis mokymasis**: studijos organizuojamos mokslo centre, paprastai vyksta dieną, nustatytu laiku. Jos yra susijusios su laiku ir vieta. Šis mokymasis paremtas dėstytojo(mokytojo) medžiagos aiškinimu – paskaitomis(pamokomis).
- o **Nuotolinis mokymasis**. Šis terminas dažnai suprantamas intuityviai, kai besimokantieji vietos atžvilgiu yra atskirti nuo kitų besimokančiųjų ir dėstytojų(mokytojų). Besimokantiesiems suteikiama galimybė mokytis jiems patogiu laiku, patogioje vietoje ir priimtina sparta, tam pasitelkus specialiai parengtą mokymosi medžiagą, o komunikavimas tarp dėstytojų(mokytojų) ir besimokančiųjų vyksta pasitelkus informacines technologijas.
- o **E. mokymasis**. Ši sąvoka yra platesn÷, nes mokymasis vyksta elektroniniu būdu. Tai sąveikaujantis mokymasis, vykstantis tinkluose. Besimokantieji programos dėka gauna automatišką grįžtamąjį ryšį. Komunikacija su kitais besimokančiaisiais gali vykti, gali ir nevykti (mokymasis sinchroniniu ir asinchroniniu būdu), kadangi el.

mokymesi dėmesys fokusuojamas į mokymosi turinį, o ne į komunikaciją tarp besimokančiųjų ir mokytojų.

- o **Lankstusis mokymasis**. Lankstusis mokymasis padidina pasirinkimo laisvę, ką, kada, kur ir kaip asmeniui mokytis. Jis paremtas skirtingais mokymosi stiliais. Lankstusis mokymasis atliepia nuolat kintančius besimokančiųjų poreikius. Šis mokymasis fokusuoja savo dėmesį į lanksčias mokymosi formas (metodai, priemon÷s, būdai), lanksčią programą (turinys ir jo nuoseklumas), lanksčią organizaciją (organizacin÷ struktūra, formalios procedūros, tvarkaraščiai ir pan.).
- o **Mokymasis tinkluose**. Šio termino apibrėžimų yra įvairių, kurie dažniausiai suprantami kaip tinkluose vykstantis mokymasis, virtualus mokymasis, internetu grįstas el. mokymasis, tinklu grįstas mokymasis ir bendravimas kompiuteriu. Mokymasis tinkluose pasižymi besimokančiojo ir mokytojo atskyrimu, yra paremtas savarankiškomis studijomis. Mokymosi turinys perduodamas kompiuteriniu tinklu. Suteikiama komunikacijos galimybė per kompiuterinį tinklą tarp besimokančiųjų ir mokytojo.
- o **Komunikacija kompiuteriu**. Informacijos perdavimas ir gavimas naudojant kompiuterį kaip informacijos talpinimo, saugojimo ir perdavimo prietaisą. Komunikacija kompiuteriu apima informacijos gavimą el. paštu ir konferencijas bei sinchroninį ir asinchroninį bendravimą.
- o **Kompiuterinis mokymasis**. Ši sąvoka yra plati ir talpina: technologijomis grįstą mokymąsi, tinklu grįstą mokymąsi, internetu grįstą mokymąsi, virtualų mokymąsi, IKT gristą mokymąsi ir IT gristą mokymąsi. Šiuo atveju akcentuojamas kompiuteris, kuris laikomas tokio mokymosi pagrindu.
- o **Žinių valdymo sistema**. Šioje situacijoje mokymasis apibrėžiamas kaip žinių valdymas. Pagrindinis dėmesys yra skiriamas keturių procesų valdymui: žinių generavimo, pateikimo, panaudojimo, komunikavimo. Ši sistema pasižymi geromis informacijos paieškos galimybėmis, mokymosi turinio aprūpinimu, komunikavimu, grupės administravimo įrankiais.
- o **Virtualus mokymasis**  tai mokymasis, vykstantis internete. Mokymasis virtualioje aplinkoje yra paremtas programine iranga, kuri leidžia dėstytojams ir besimokantiesiems būti vienoje "virtualioje klasėje" kartu. Programa dažniausiai reikalauja iš besimokančiojo savarankiško mokymosi, o iš dėstytojo palaikymo ir paskatinimo (dėstytojas gali komunikuoti, pateikti medžiagą naudojant vaizdo, garso kasetes ir t.t.). Virtuali aplinka sukuria atmosferą, kurioje mokymasis vyksta struktūruotai ir adaptuotai, suteikiamos galimybės besimokančiajam komunikuoti su

kitais besimokančiaisiais ir dėstytojais bei pasitikrinti žinias. Virtualus mokymasis yra nepriklausomas laiko ir vietos atžvilgiu.

o **Virtuali mokymosi terp÷** – tai kompiuterių tinklais ir kitomis informacin÷mis ir komunikacinėmis technologijomis pagrįsta ugdymo sistema, kurioje mokytojų padedami mokosi mokiniai<sup>[4]</sup>. Virtualios terpės apibrėžimuose akcentuojamos kompiuterių tinklo galimybės, informacinių komunikacinių priemonių taikymas, platus mokymo ir mokymosi įrankių spektras.

Virtualią mokymosi terpę galima apibrėžti kaip programinę įrangą, integruojančią šiuos mokymo ir mokymosi įrankius bei priemones:

- Bendravimo priemones;
- Organizacinius įrankius;
- Mokymosi pasiekimų stebėjimo priemones;
- Kurso kūrimo įrankius;
- Kurso administravimo įrankius.
- o **Mobilus mokymasis**. Mobiliojo mokymosi terminas kilo iš el. mokymosi. Tai yra mokymosi tinkluose forma, kuri gali būti nepriklausoma vietos ir laiko atžvilgiu mobilaus kompiuterio prietaiso dėka. Mokymosi turinys yra pristatomas per kompiuterį, išmanųjį mobilųjį telefoną, planšetinį kompiuterį ir skaitiklį su lietimui jautriu ekranu taip pat suteikia komunikacijos galimybę tarp besimokančiojo ir dėstytojo.

Sudarome lentelę 1.1 su mokymosi metodais ir kriterijais, kurių dėka galima būtų išsirinkti tinkamą mokymosi metodą, kurį pritaikius sukursime tinkamą mokymosi aplinką.

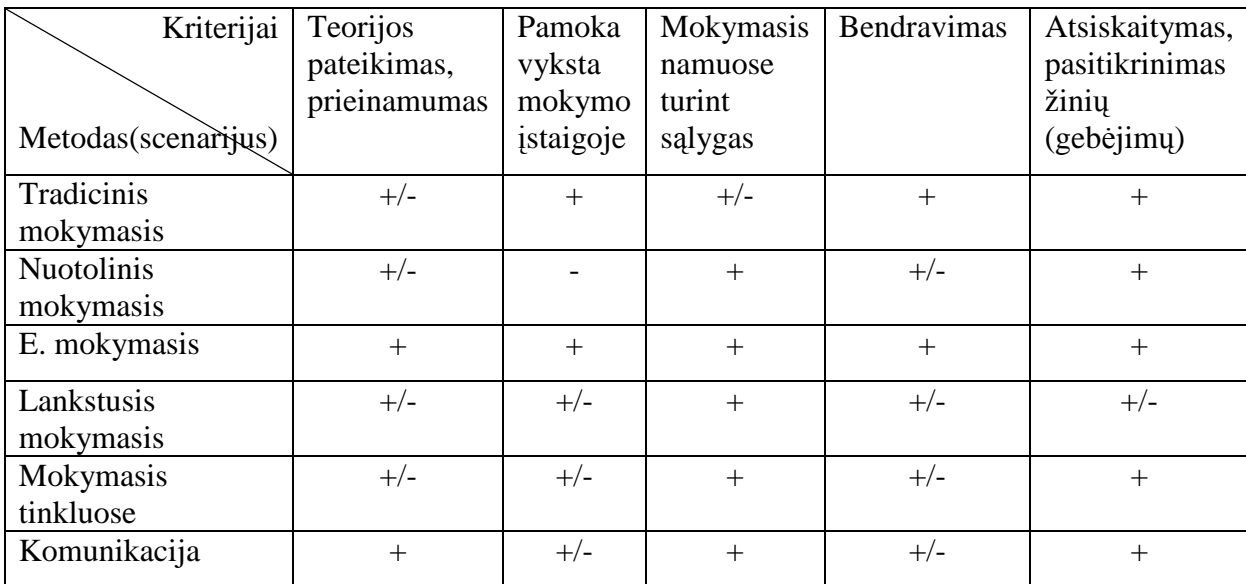

*1.1 lentel÷. Mokymosi metodų analiz÷*

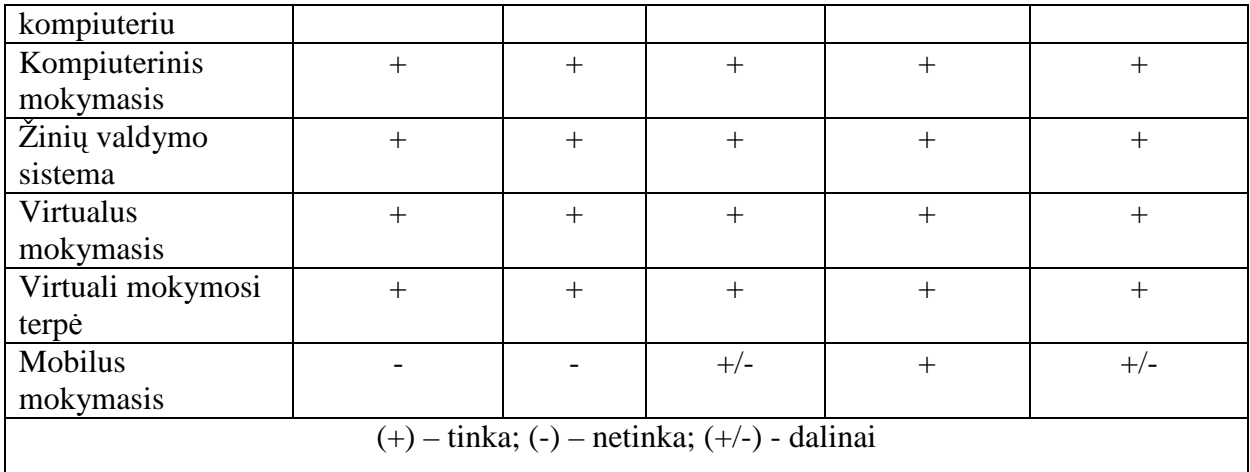

Peržiūrėjus mokymosi metodus ir pasirinkus tokius kriterijus, kurie pavaizduoti lentelėje 1.1, galima daryti išvadas, kad tinkamiausi metodai būtų:

o E. mokymasis, nes mokymasis vyksta elektroniniu būdu, gauna automatišką grižtamąjį ryšį ir dėmesys fokusuojamas į mokymosi turinį, o ne į komunikaciją tarp besimokančiųjų ir mokytojų;

o Kompiuterinis mokymasis, nes šis talpina technologijomis grįstą mokymąsi, IKT mokymąsi ir internetu grįstą mokymąsi. Metodas pritaikomas visur kur naudojamas kompiuteris, kurio dėka paįvairintų ugdymo procesą ir sužadintų mokinių motyvaciją.

o Žinių valdymo sistema šiame metode pagrindinis d÷mesys yra skiriamas keturių procesų valdymui: žinių generavimo, pateikimo, panaudojimo, komunikavimo. Taikant šį metodą išryškėja mokinių individualūs gebėjimai, kas skatina besimokančiųjų tolimesnį žinių siekimą.

o Virtualus mokymasis ir virtuali mokymosi terpė labai panašūs mokymosi metodai, kurių dėka sukurta virtuali mokymosi aplinka tinka labiau vyresnio amžiaus mokiniams, o ne penktos klasės mokiniams.

Pasirinkti konkretų mokymosi metodą būtų sudėtinga dėl pritaikymo galimybių. Todėl tinkamiausi metodai būtų E. mokymasis ir kompiuterinis mokymasis, kurių pagalba sukursime tokią mokymosi aplinką, kuri atspindės šių mokymosi metodų pagrindinius bruožus.

### **1.3. Mokymo(si) motyvacija**

Motyvacijų teorijos tikslas – numatyti žmogaus elgesį, veiksmus ir priemones, kurie aktyvuoja vidines galias. Motyvacija yra paskata, sukelianti organizmo veikimą tam tikram tikslui. Kaip paprastai būna gyvenimo pusiausvyroje, yra ir vidinė, ir išorinė motyvacija. Išorinę motyvaciją lemia kitų žmonių įvertinimas, apdovanojimas arba nubaudimas tam tikrose situacijose. Save motyvuoti iš vidaus reiškia būti suinteresuotam veikti pačiam. Tai tie kartai, kai

žmogus stengiasi tobulintis tik savo paties labui, kad suteiktų sau džiaugsmo. Motyvacija yra vidin÷ ugnis, tereikia suprasti, kada ji naudinga.

Besimokančiųjų mokymosi pastangų ir rezultatų vertinimas yra būtina mokymo ir mokymosi proceso dalis, tai lyg tam tikro pažangos (progreso) variklis. Vertinimas paprastai išreiškiamas pažymiu (balu), tačiau parašyti besimokančiajam tą įvertinimą – pažymį – išlieka viena sunkiausių pedagogo užduočių ir šiais "informacinės visuomenės" laikais. Mokymo ir mokymosi procese taikomos įvairios vertinimo sistemos ir metodai. Kiekvienos besimokančiųjų vertinimo sistemos tikslas – jų tobulėjimas. Vertinimas turi žadinti sėkmės pojūtį, teikti grįžtamąją informaciją besimokančiajam ir jo mokytojui, kad jie galėtų vertinti savo pastangas ir planuoti savo tolimesnius veiksmus.

Vienas iš mokymosi proceso grįžtamojo ryšio realizavimo metodų yra testavimas. Testas padeda užtikrinti pakankamai objektyvių žinių, mokėjimų ir įgūdžių kontrolės (ypač savikontrolės) galimybes.

Mokymas ir mokymasis turi būti malonus tiek mokiniui, tiek mokytojui. Didžia dalimi tai priklauso nuo mokinių motyvacijos. Pagal Ian Reece and StephenWalker motyvaciją žadina[8]:

o Žodinis pagyrimas – grįžtamasis ryšys suteikia mokiniui socialinį patvirtinimą.

o Testų rezultatai, pažymiai – periodiškų testų rezultatai ir grįžtamasis ryšys apie užduočių atlikimą parodo mokiniui ar jis daro pažangą.

o Sužadinimas – natūralus mokinių domėjimasis nežinomybe ir tyrinėjimo pomėgis panaudojamas motyvacijai skatinti.

o Netikėtumas – mokytojas turi savo mėgstamus mokymo būdus, kurie leidžia mokiniams numatyti mokymo(si) stilių. Tai gali paskatinti moksleivius atsipalaiduoti, jaustis patogiai, bet taip pat ir sužadinti, jeigu panaudojamas netikėtas veiksmas.

o Pažįstama medžiaga palengvina mokymąsi.

o Kontekstas – mokiniams išmokus principus ar sąvokas, paprašoma juos pritaikyti neįprastose situacijose

o Žaidimai ir vaidinimai – skatina dalyvauti. Svarbu užtikrinti, kad žaidimas ar vaidinimas skatintų mokymąsi ir pabaigoje mokiniui būtų paaiškinta, kodėl jis žaidė ir ko išmoko.

Kuriant scenarijus reikia atsižvelgti į motyvacija skatinančius būdus, tarkim žodinis pagyrimas, kuris gali būti išreikštas paveikslu "šypsena". Taip pat testu, kad mokinys matytų testo atsakymus, kas skatina pasitikėjimą savo gebėjimais.

## **2. MOKOMOSIOS KOMPIUTERINöS PRIEMONöS**

#### **2.1. Projektavimo pasirinkimas**

Jau daugiau kaip dešimtmetį galima mokytis ir elektroniniu būdu. E-mokymosi supratimą tik kaip informacijos perdavimo būdą pastaruoju metu sparčiai papildo aktyvaus mokymosi elektroninėje erdvėje koncepcija, apimanti žinių konstravimą, modeliavimą ir plačiai paplitusį testavimą.[1]

Norint sukurti mokomaja priemone reikia pirmiausia pasirinkti metoda, kurio dėka būtų lengviau vystyti projektą ir nusistatyti kriterijus pagal kuriuos bus vystomas projektas. Tai padar÷me 1.2 skyriuje. Tačiau reikia apžvelgti ir jau esamas MKP, nes gal jau yra sukurta tokia mokomoji kompiuterinė priemonė kokią ruošiamės kurti. Taip pat reiktų atsižvelgti ir į MKP panaudojimą pamokų metu ar reikalinga ar tikslinga, ar pritaikoma 5 klasės matematikos kurse.

#### **2.1.1. Matematikos e – mokymosi pasirinkimas**

Dabartiniame informacinių technologijų amžiuje galimybių pasirinkti matematikos e – mokimąsi nėra sudėtinga. Reikia tik turėti bendrą informacinių technologijų išprusimą, kad būtų galima jomis naudotis. Šiuo metu labai iš populiarėjas portalas www.emokykla.lt, kuriame pateikiamos skaitmeninės mokymo priemonės skirtos švietimo darbuotojams, mokiniams ir jų tėveliams. Skaitmeninės mokymo priemonės skirtos ne tik matematikai, bet ir kitiems ugdymo dalykams (2.1 pav.).

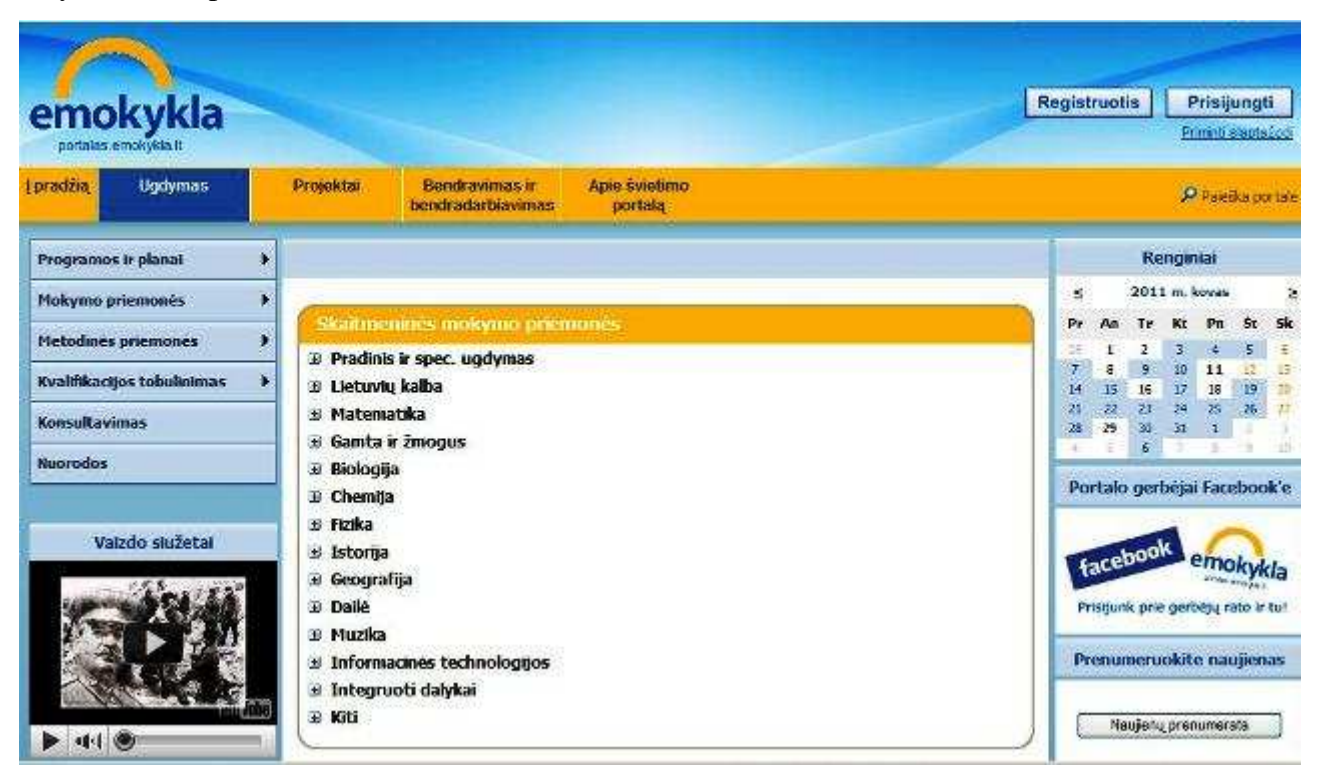

Matematikai skirtos kompiuterinės mokymo priemonės [5]:

#### o **Matematika 12. Elektronin÷s pratybos bendrajam kursui (2009)**

Ši priemonė skirta 12 klasei ir yra mokomojo komplekto "Matematika 12" sudedamoji dalis. Priemonę sudaro vadovėlio penkių skyrių (stochastika, geometrija, funkcijos ir jų grafikai, trigonometrija, funkcijos išvestinė) teorinės dalies elektroninė versija ir ją papildantys demonstraciniai įrankiai. Šioje priemonėje rasite pamatinių uždavinių sprendimo pavyzdžių, įvairių mokomųjų užduočių, stochastikos uždavinių, žinyną.

#### o **Interaktyvūs mokymosi objektai I–IV gimnazijos klas÷ms**

Vilniaus gimnazijų inicijuoto projekto metu buvo sukurta interaktyvių kompiuterinių mokymosi objektų, skirtų matematikos pamokoms. Daugialypės terpės pagrindu sukurti interaktyvūs mokymosi objektai atitinka Bendrąsias programas, taigi yra tinkami ir vidurinių mokyklų 9–12 kl. Visos pamokos patalpintos leistuve, turinčiame interaktyvios lentos funkcijas: galima padidinti ar sumažinti vaizdą, uždengti dalį ekrano, interaktyviu pieštuku pridėti pastabas, prid÷ti rodykles, pastumti vaizdą, rodyti visame ekrane. Kiekvienam mokymosi objektui yra parengtos metodinės rekomendacijos.

#### o **Matematika 11. Elektronin÷s pratybos bendrajam kursui (2007)**

Priemonė paruošta pagal "Matematika 11. Bendrajam kursui" vadovėlį. Joje pateikiama teorija, uždaviniai, sprendimo pavyzdžiai, testai, žinynas.

Priemonė leidžia mokiniui jam patogiu laiku ir tempu spręsti pasirinktas mokomąsias užduotis ar testus ir tuoj pat gauti informaciją, ar rezultatas yra teisingas. Tikimasi, kad ši priemonė padės mokiniui:

- 1. savarankiškai įtvirtinti per pamoką įgytas žinias;
- 2. pasitikrinti, kaip suprato vieną ar kitą temą;
- 3. atlikti tiriamąsias užduotis pasitelkus braižiklį;
- 4. geriau pasirengti kontroliniam darbui.

#### **Priemon÷ gali pasitarnauti ir per pamokas:**

- 1. pasitelkęs atitinkamą įrangą, mokytojas gali vaizdžiau išdėstyti naują medžiagą, lygties ar nelygybės sprendimo žingsnius; braižyti grafikus;
- 2. naudodamasis braižikliu ir kitais įrankiais, mokinys gali dirbti individualiu tempu, spręsti diferencijuotas užduotis;

3. testų sprendimo rezultatai – puikus grižtamasis ryšys, todėl pagalba mokiniui gali būti suteikiama operatyviau.

#### o **Kengūros treniruočių laukas (2007)**

Šioje interneto svetainėje pateikiamos iki šiol vykusių pastarųjų penkių metų (2002-2006 m.) "Kengūros" konkursų užduotys visose penkiose amžiaus grupėse su atsakymais ir sprendimais. Pagrindinės svetainės savybės: laisvas prisijungimas, užduotys pagal amžiaus grupes, konkurso metų pasirinkimas, režimo pasirinkimas, pasiektų rezultatų palyginimas, su realiais pasirinktų metų ir internete sprendusių rezultatais savo pasiekimų istorija. Svetainėje galima užsiregistruoti arba spręsti "Kengūros" užduotis nesiregistruojant. Pagrindinis skirtumas, tarp registruotų ir neregistruotų vartotojų yra tai, kad registruoti vartotojai galės matyti savo sprendimų ir apsilankymų svetainėje istoriją.

#### o **Matematikos uždaviniai 7 klasei (2006)**

Priemonė skirta 7 klasės matematikos mokymui, pritaikyta adaptuotiems bei modifikuotiems mokiniams. Priemonę sudaro temos: teigiamų ir neigiamų skaičių veiksmai, reiškinių pertvarkymas, lygčių sprendimas. Priemonėje yra teorinė medžiaga, pratybos, kontroliniai darbai, pagalba.

#### o **MOPPI - MatematikaII (2007)**

Matematikos kompiuterinė mokomoji – pratybų programa, apimanti 6-9 klasių matematikos kursą. Programa skirta matematikos mokymui, ir gali būti naudojama tiek matematikos pamokų metu, kontroliniams darbams, tiek ir savarankiškam mokymuisi. Joje yra daugiau nei 2600 įvairių matematikos užduočių, kurios gali būti atnaujinamos ir keičiamos. Programa interaktyvi, greitai įvaldoma ir patogi naudoti.

#### o **Matematika Tau - 5E (2006)**

Priemonėje sudėti tie uždaviniai, kuriuos patogu spręsti kompiuteriu, braižymo užduotys, testai, galvosūkiai. Yra trijų tipų užduotys. Vienos iš jų vizualizuoja teoriją, kitos įtvirtina žinias arba moko skaičiavimo algoritmų. Trečia užduočių rūšis skirta matematikos integravimui su kitais mokomaisiais dalykais. Iš viso nagrinėjamos 93 temos. Užduotis galima spręsti trijuose režimuose. Galima pasirinkti sudėtingumo lygį. Yra galimybė peržiūrėti savo atsakymus ir palyginti su teisingais. Užduotis generuoja kompiuteris, todėl kiekvieną kartą atliekant užduotis jos bus skirtingos.

Ja galima naudotis tiek mokantis individualiai, tiek pamoku metu. Yra galimybė pasirinkti uždavinio sudėtingumo lygį ar vieną iš veiksenų: mokymosi, pasikartojimo ir lenktyniavimo.

#### o **Paprastosios trupmenos (2006)**

Priemonės turinį sudaro penkios temos. Pirmoji tema "Kuri figūros dalis nuspalvinta" skirta mokytis nurodytą dydžio dalį reikšti paprastąja trupmena. Kitos temos skirtos mokytis atlikti veiksmus (sudėti, atimti, dauginti, dalyti) su paprastosiomis trupmenomis (mišrieji skaičiai nėra nagrinėjami). Ypač patraukli galimybė peržiūrėti savo atsakymus ir palyginti juos su teisingais. Šios priemonės svarbi ypatybė yra ta, kad uždavinius generuoja kompiuteris, todėl kiekvieną kartą atliekant užduotis, jos bus skirtingos. Tiesa, kad skaičiavimai nebūtų sunkūs, programoje yra apribotas parenkamų skaičių dydis.

#### o **Žaidžiame matematiką. Tiesin÷s lygtys (2007)**

Priemonė skirta mokyti(s) spręsti paprasčiausias pirmojo laipsnio lygtis su vienu nežinomuoju. Kiekvienos lygties atveju galima pasirinkti vieną iš trijų sudėtingumo lygių: a) visi lygties koeficientai ir atsakymas yra natūralieji skaičiai; b) lygties koeficientas ir atsakymas yra teigiamieji racionalieji skaičiai (dešimtainės ar paprastosios trupmenos); c) lygties koeficientai ir atsakymas yra racionalieji skaičiai. Programoje yra dvi veiksenos: mokymosi ir pasitikrinimo. Pratimų skaičius nėra ribojamas. Atlikus kontrolines užduotis, suskaičiuojami teisingi atsakymai, įvertinamas rezultatas (parašomas pažymys).

#### o **Dinamin÷ Geometrija (2002)**

Svetainėje pateikiamas išsamus kompiuterinės mokamosios programos "Dinaminė Geometrija" aprašymas. Pagalba norintiems išmokti dirbti su "Dinamine geometrija" ir patarimai dirbantiems. Įvykusių pamokų projektai. Tyrimo uždaviniai. Projektai, kuriuos galima panaudoti pamokose. Scenarijai, lengvinantys kūrėjo darbą. Moksleivių projektiniai darbai.

Taip pat yra dar keletas internetinių puslapių skirtų matematikai tai:

- o http://www.math24.info,
- o www.mokinukai.lt.

Ši svetain÷ http://www.math24.info skirta visiems besidominantiems tiksliaisiais mokslais arba ieškantiems reikalingos informacijos. Jeigu žiūrint iš matematinės pusės tai šioje svetainėje informacija susideda pradedant matematikos formulėmis ir baigiant matematiniais forumais. Tai pat yra sukurti testai skirti pagrindiniam ugdymui t.y. 5-10 klasėms (2.2 pav.).

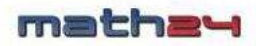

Matematika Fizika Tiksliujų mokslų forumas **Ff** Mūsų facebook puslapis

Titulinis puslapis » Matematikos testai

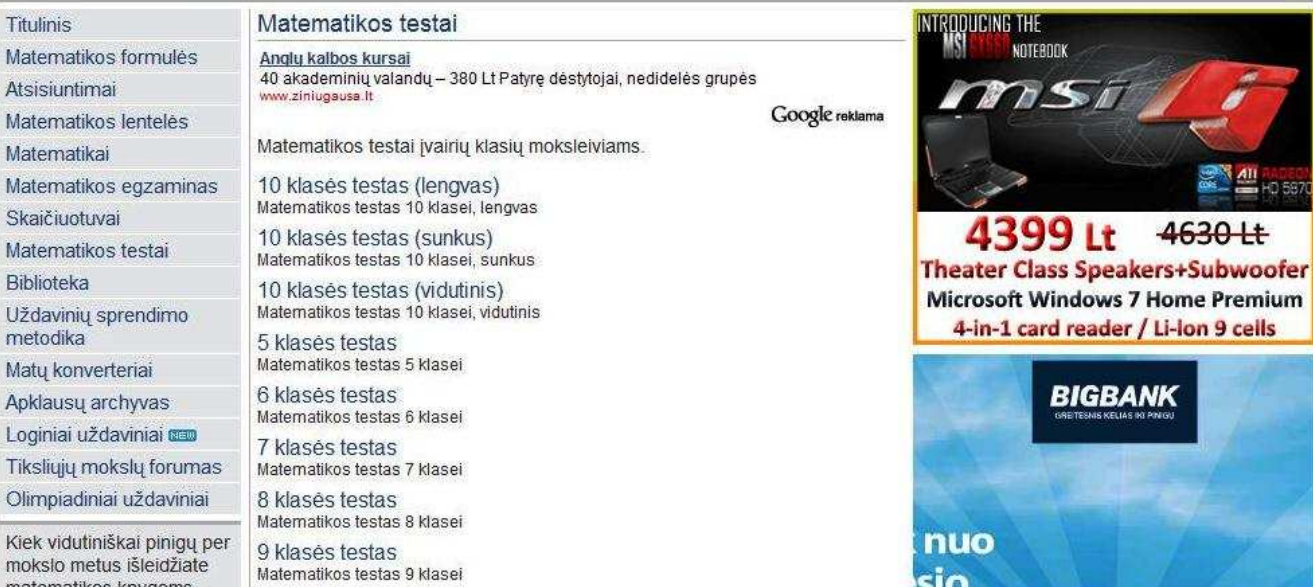

Kontaktai | Paieška | Reklama | Projektas

Surasti

Testuojame nauja sistema

*2.2 pav. Math24.lt* 

**Mokinukai.lt** vienintelis tinklapis Lietuvoje, skirtas 6-12 m. amžiaus vaikams. Mokinukai.lt virtualioje erdvėje laiką vaikai gali praleisti saugiai, naudingai ir smagiai! Tinklapyje didžiausias dėmesys skiriamas geras emocijas teikiančiam mokymuisi ir kūrybinių sugebėjimų lavinimui.

**Mokinukai.lt** - portalas vaikams, siūlo naujovišką mokymosi metodiką, paremtą interaktyviu vaiko ir mokymosi aplinkos santykiu bei vaizdo ir garso integracija perduodant informaciją. Stebint pateiktis, klausant spalvingų personažų dialogų ir žaidžiant mokomuosius kompiuterinius žaidimus yra veikiami pagrindiniai vaiko pojūčiai (rega, klausa, lytėjimas) bei emocijos, todėl vaikas yra optimaliai įtraukiamas į mokymosi procesą (2.3 pav.)

Mokinukai.lt galima:

- o žiūr÷ti mokomuosius pasaulio pažinimo filmukus,
- o žaisti mokomuosius žaidimus,
- o susiprojektuoti svajonių kambarį ir unikalią išvaizdą,
- o surasti naujų draugų ir bendraminčių,
- o bendrauti ir pažinti nevaržomai!

#### Mokinukai.lt moko:

- o pasaulio pažinimo,
- o anglų kalbos,
- o piešti ir kurti!

Mokinukai.lt organizuoja:

o kūrybinius konkursus vaikams!

Mokomąjį turinį rekomenduoja LR Švietimo ir mokslo ministerija

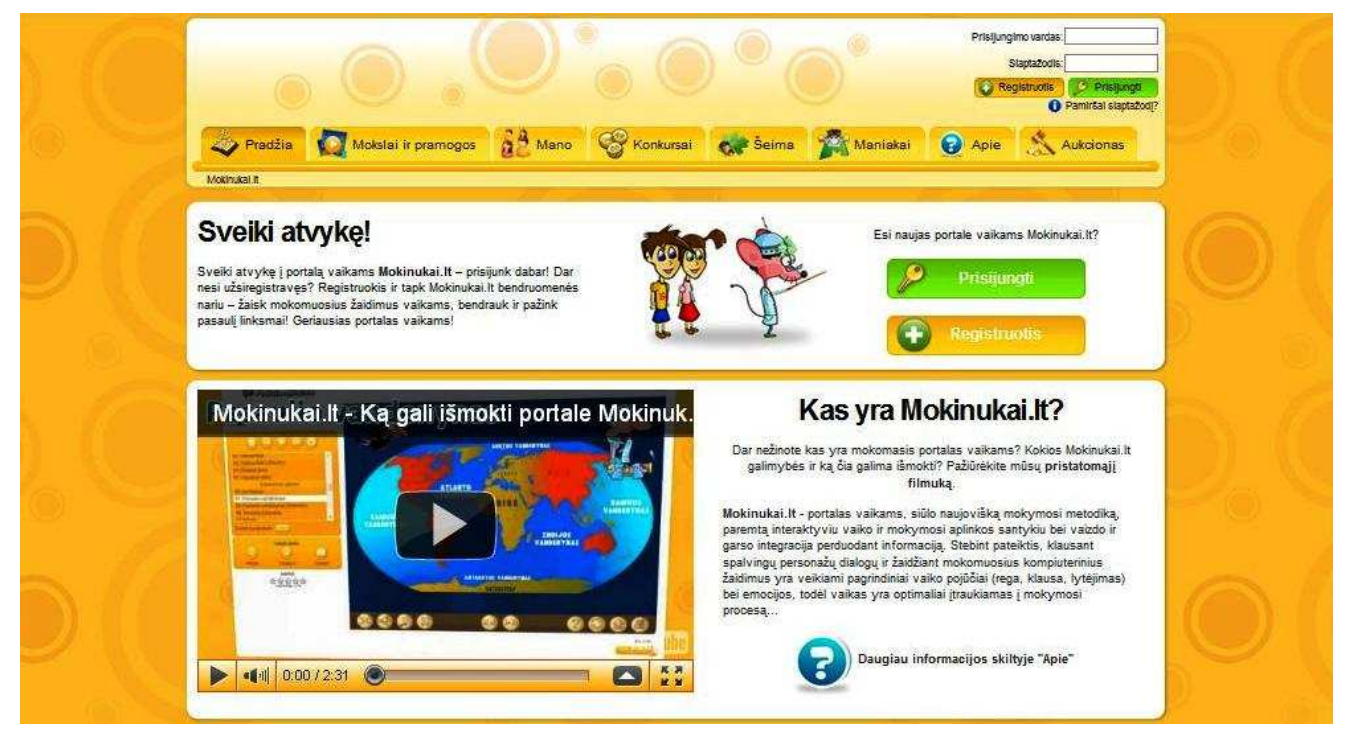

*2.3 pav. Mokinukai.lt* 

### **2.1.2. Matematikos e – mokymosi palyginimas**

2.1.1. skyriuje išdėstytos skaitmeninės priemonės skirtos įvairaus amžiaus moksleiviams. Portalas "emokykla" skirtas moksleiviams nuo 5 iki 12 klasės. Šiame ir kituose apžvelgtuose portaluose esančių skaitmeninių mokymosi priemonių analizė pateikta lentelėje 2.1

*2.1 lentel÷. MKP palyginimas* 

| Kriterijai<br><b>MKP</b>                                           | Nemokama | Reikalinga<br>interneto<br>prieiga | Reikalingas<br>idiegimas | Skirta<br>mokymuisi | Savikontrolės<br>testai | Pateikiami<br>atsakymai |
|--------------------------------------------------------------------|----------|------------------------------------|--------------------------|---------------------|-------------------------|-------------------------|
| Matematika<br>12                                                   | $+$      | $+$                                |                          | $^{+}$              | $+$                     | $+/-$                   |
| Interaktyvūs<br>mokymosi<br>objektai I-IV<br>gimnazijos<br>klasėms | $+$      | $+$                                | $+$                      | $^{+}$              |                         |                         |
| Matematika<br>11.                                                  | $+$      | $^{+}$                             |                          | $^{+}$              | $+$                     | $+/-$                   |
| Kengūros<br>treniruočių                                            | $+$      | $+$                                |                          | $+$                 | $+$                     | $+/-$                   |

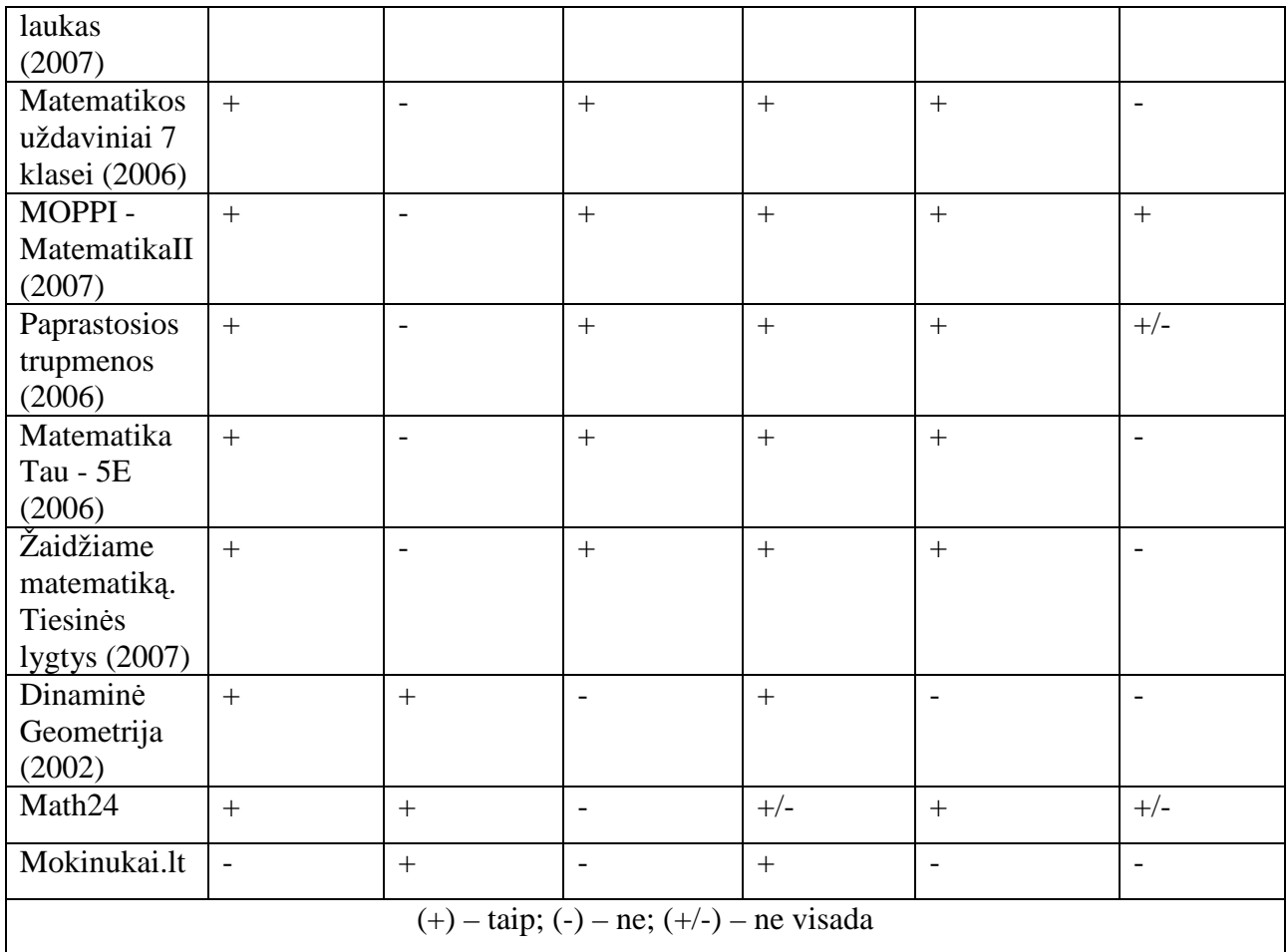

Palyginus šias mokomąsias kompiuterines priemones, mokytis matematikos penktoje klasėje, geriausiai tiktų "Matematika Tau - 5E". Šioje kompiuterinėje priemonėje sukurtas scenarijus kuriame yra trumpa teorinė dalis su pavyzdžiu, keli sunkumo lygiai sprendžiant testus, bet nėra duomenų bazės, kurioje matytųsi apie mokinių spręstų testų sprendimo eigą ir mokinio autentifikacija.

Mokinukai.lt informacija pateikta mokomaisiais filmukais ir mokomaisiais žaidimais, kas skatina mokinių žingeidumą (kas įvyks toliau).

Todėl kuriant kompiuterinę mokomąją priemonę reikia atsižvelgti į:

- o pakankamą kiekį informacijos suteikiančios žinių ir gebėjimų;
- o būtina savikontrol÷s užduotis (testas), kad matytųsi grįžtamasis ryšys;
- o mokinių registracija, kuri priverčia mokinį būti atsakingu už atliktą užduotį ir administratoriui (mokytojui) matytųsi mokinių sprendžiamų savikontrolės užduočių (testų) eiga ir rezultatai.

Kuriant mokomąją kompiuterinę priemone į šitas išvadas bus atsižvelgta.

#### **2.2. Turinio tvarkymo sistema**

Turinio valdymo sistema (angl. Content Management System) – įvairūs programiniai įrankiai, supaprastinantys informacinių sistemų turinio (tekstinio ir grafinio) valdymą taip, kad sukuriant bei keičiant turinį ar jo struktūrą nereikėtų jokių specialiųjų (programavimo) žinių.

Vienas pagrindinių turinio valdymo sistemos tikslų – užtikrinti sklandų daugelio naudotojų bendrą darbą.

Taikoma internetinėms svetainėms, laikraščių leidyboje, atviro turinio projektuose (kaip Vikipedija), įmonių valdyme, elektroninėje prekyboje ir panašiose srityse.

TTS tipologija nėra nusistovėjusi ir labai griežta. Šiuolaikinės universalios TTS papildomos įrankiais, būdingais kitų kategorijų programinei įrangai: klientų ryšių valdymas (angl. CRM), įmonės procesų valdymas (angl. ERP) ir pan. Nebelieka aiškios ribos tarp TTS ir kitų gretimų kategorijų PI. Todėl, pavyzdžiui, studijų informacinės sistemos kartais vadinamos specializuota TTS kategorija, tuo tarpu e - prekybos sistemos nėra vadinamos TTS atmaina, nors galingosios TTS turi e - prekybos modulius arba atvirkščiai - elektroninės komercijos sprendimai turi TTS funkcijas.

Svetainių turinio valdymo sistemos (Web CMS) padeda įmonei automatizuoti įvairius tinklalapių kūrimo, valdymo ir platinimo (pateikimo) aspektus. Web - pateikimas (internete HTML) yra pagrindinis formatas, tačiau gali būti PHP, WAP, FLASH, PDF ir pan.

Transakcinės TTS (Transactional CMS) transakcinės padeda organizacijoms valdyti ekomercijos veiksmus, operacijas (transakcijas).

Integruotos TTS (Integrated CMS) integruotos su duomenų bazių valdymo sistema, valdo organizacijos dokumentus ir turinį.

Leidybinio turinio valdymo sistemos (Publication CMS) leidybinės skirtos leidinių (vadov÷liai, knygos, vadovai) gyvavimo ciklui (angl. content life cycle) valdyti.

Mokymo TTS (Learning CMS, Learning information systems) mokymo(si) organizuoja mokslo programos ciklą (learning life cycle) web - pagrindu.

Korporatyvinės TTS (Enterprise CMS) korporatyvinės (įmonių, organizacijų) dažniausiai mišrios, nes konkreti veiklos specifika diktuoja daugiau negu vieną funkcinius poreikius.

Šios kategorijos nėra labai ryškios ir turinčios akivaizdžių skirtumų. Dažnai turinio valdymo sistemos apima vieną, kelias kategorijas ar dalinai dengia keletą.

Lietuvoje naudojamos komercinės TTS:

- o EasyWeb
- o Easywebmanager
- o SmartWeb
- o SiteSupra

o ir kitos.

Atvirojo kodo TTS sistemos yra:

- o PHP Fusion
- o Wordpress
- o Joomla
- o PHPWebsite
- o Phpbb

Komercinės turinio tvarkymo sistemos yra mokamos nes:

- o priderinamos prie konkretaus užsakymo (poreikio);
- o taisomos klaidos ir kuriami atnaujinimai, kurie dažniausiai garantuoja stabilų sistemos darbą;
- o konsultuojama d÷l vartojimo;

Atviro kodo turinio valdymo sistemos yra nemokamos tačiau:

- o iškilus sunkumams nelabai yra į ką kreiptis pagalbos (tiems kas neišmano programavimo) palyginus su komercine TTS;
- o tiems kas nori tobulėti tai labai sveikintina, nes galima kurti eksperimentuojant;

Turinio tvarkymo sistemos turi scenarijus, kurių dėka pateikiama informacija lengviau prieinama, tvarkoma. Kuriant mokomąją kompiuterinę priemonę panaudosime TTS, kad būtų lengviau pateikti ir valdyti informaciją.

## **3. PROJEKTINö DALIS**

#### **3.1. Mokomosios priemon÷s struktūra**

Mokiniai mokydamiesi matematikos įgyja tam tikrų žinių ir įgūdžių, kurių pagrindu ugdosi jų matematiniai gebėjimai.

Mokiniai įgyja supratimą ne tik apie tiesioginius matavimus, bet ir susipažinę su įvairių figūrų bei kūnų ilgių, plotų, skaičiavimo geometrinėmis formulėmis, išmoksta šias žinias taikyti praktin÷ms, matematin÷ms ir kitų dalykų užduotims bei problemoms spręsti.

#### **3.1.1. Scenarijaus konstravimas**

Pedagoginiuose scenarijuose derinamas mokymasis naudojant skaitmenines medijos priemones. Pedagoginiai scenarijai naudojami tuomet, kai mokymasis kompleksiškai apjungia įvairius sumanymus, o didžiausias d÷mesys skiriamas į mokinį orientuotam mokymui.

Kiekvieną scenarijų sudaro skirtingos didaktinės sąveikos. Scenarijai priskiriami mokymo vieneto didaktiniam lygmeniui; jų trukmė gali siekti nuo kelių aktyvaus mokymosi laiko minučių iki keletos valandų. Mokymosi scenarijuose apibūdinamos atskiros mokymosi veiklos ir mokymosi objektų naudojimas. Mokymosi scenarijus turi tarnauti kaip vieno arba kelių mokymo skyrių planavimo ir sudarymo (pamokos plano) priemonė, vadovaujantis didaktiniu metodu.

Scenarijų kūrimo metodai:

- 1. **Sp÷jimų** metodas;
- 2. **Pagrindin÷s linijos** (labiausiai tik÷tinas) metodas;
- 3. **Detalizuoti** arba **fiksuoti** scenarijų metodai;
- 4. **Įvykių sekų** metodai;
- 5. **Grįžimo atgal** metodas;
- 6. **Neapibr÷žtumo dimensijų** (GBN Global Business Network) metodas;
- 7. **Cross-impact matricinis** metodas;
- 8. **Sistemų modeliavimo** metodai.

Kuriant scenarijus reikia atsižvelgti į scenarijų kūrimo metodus, kurių pagalba pats scenarijus tampa aiškesnis mokiniams. Tarkim pasirinkus įvykių sekų metodą kas reiškia, kad reikia įvykdyti vieną reikalavimą po jo susiformuoja dar vienas reikalavimas kol galiausiai prieiname įvykių sekos pabaigą.

Matematikos ugdymo procesas 5 klasėje vykdomas pagal šias temas:

- o Geometrinės figūros;
- o Natūralieji skaičiai ir nulis;
- o Veiksmai su natūraliaisiais skaičiais;
- o Plotai;
- o Reiškiniai, lygtys ir nelygybės;
- o Trupmeniniai skaičiai;
- o Dešimtainės trupmenos;
- o Duomenų rinkimas ir tvarkymas;
- o Erdviniai kūnai.

Sukuriame lentelę 3.1 kurioje nurodome temas pagal kurias vyksta matematikos ugdymo procesas 5 klasėje ir užduotis kurias turi vykdyti mokiniai, pagal tam tikrus mokymo scenarijus kiek vienai temai.

Geometrin÷ figūros. Mokiniai skaito einamos temos informaciją, mokytojas apibendrina informaciją, mokiniai su modeliuoja atsakymus į mokytojo pateiktą užduotį. Tada mokiniai savarankiškai sprendžia užduotis, o skyriaus pabaigoje mokiniai sprendžia kontrolinį darbą.

Natūralieji skaičiai ir nulis. Mokiniai skaito einamos temos informaciją, mokytojas apibendrina informaciją, mokiniai savarankiškai sprendžia užduotis, o skyriaus pabaigoje mokiniai sprendžia kontrolinį darbą.

Veiksmai su natūraliaisiais skaičiais. Mokiniai skaito einamos temos informaciją, mokytojas apibendrina informaciją, mokiniai savarankiškai sprendžia užduotis, o skyriaus pabaigoje mokiniai sprendžia kontrolinį darbą.

Plotai. Mokiniai skaito einamos temos informaciją, mokytojas apibendrina informaciją, mokiniai su modeliuoja atsakymus į mokytojo pateiktą užduotį (Kokie gali būti stačiakampio kraštinių ilgiai?). Tada mokiniai savarankiškai sprendžia užduotis, o skyriaus pabaigoje mokiniai sprendžia kontrolinį darbą.

Reiškiniai, lygtys ir nelygybės. Mokiniai skaito einamos temos informaciją, mokytojas apibendrina informaciją, mokiniai su modeliuoja atsakymus į mokytojo pateiktą užduotį (Sudarykite raidinį reiškinį). Tada mokiniai savarankiškai sprendžia užduotis, o skyriaus pabaigoje mokiniai sprendžia kontrolinį darbą.

Trupmeniniai skaičiai. Mokiniai skaito einamos temos informaciją, mokytojas apibendrina informaciją, mokiniai su modeliuoja atsakymus į mokytojo pateiktą užduotį (Sudarykite trupmeną savo šeimos narių atžvilgiu). Tada mokiniai savarankiškai sprendžia užduotis, o skyriaus pabaigoje mokiniai sprendžia kontrolinį darbą.

Dešimtainės trupmenos. Mokiniai skaito einamos temos informaciją, mokytojas apibendrina informaciją, mokiniai savarankiškai sprendžia užduotis, o skyriaus pabaigoje mokiniai sprendžia kontrolinį darbą.

Duomenų rinkimas ir tvarkymas. Mokiniai skaito einamos temos informaciją, mokytojas apibendrina informaciją, mokiniai su modeliuoja duomenis ir diagramas pagal mokytojo pateiktą užduotį. Tada mokiniai savarankiškai sprendžia užduotis, o skyriaus pabaigoje mokiniai sprendžia kontrolinį darbą.

Erdviniai kūnai. Mokiniai skaito einamos temos informaciją, mokytojas apibendrina informaciją, mokiniai su modeliuoja, sukuria erdvinį kūną iš popieriaus. Tada mokiniai savarankiškai sprendžia užduotis, o skyriaus pabaigoje mokiniai sprendžia kontrolinį darbą.

| Nr.              | <b>Temos</b>    | <b>Skaitymas</b> | <b>Klausymas</b> | <b>Modeliavimas</b>      | <b>Užduočių</b>   | <b>Kontrolinis</b> |
|------------------|-----------------|------------------|------------------|--------------------------|-------------------|--------------------|
|                  |                 |                  |                  |                          | sprendimas        | darbas             |
| $\overline{1}$ . | Geometrinės     | $^{+}$           | $+/-$            | $\ddot{}$                | $\ddot{}$         | $+$                |
|                  | figūros         |                  |                  |                          |                   |                    |
| 2.               | Natūralieji     | $+$              | $+/-$            |                          | $\qquad \qquad +$ | $\boldsymbol{+}$   |
|                  | skaičiai ir     |                  |                  |                          |                   |                    |
|                  | nulis           |                  |                  |                          |                   |                    |
| 3.               | Veiksmai su     | $\ddot{}$        | $+/-$            |                          | $\qquad \qquad +$ | $\boldsymbol{+}$   |
|                  | natūraliaisiais |                  |                  |                          |                   |                    |
|                  | skaičiais       |                  |                  |                          |                   |                    |
| $\overline{4}$ . | Plotai          | $+$              | $+/-$            | $+$                      | $+$               | $+$                |
| 5.               | Reiškiniai,     | $\ddot{}$        | $+/-$            | $\overline{+}$           | $\qquad \qquad +$ | $+$                |
|                  | lygtys ir       |                  |                  |                          |                   |                    |
|                  | nelygybės       |                  |                  |                          |                   |                    |
| 6.               | Trupmeniniai    | $\boldsymbol{+}$ | $+/-$            | $\boldsymbol{+}$         | $\! + \!$         | $\boldsymbol{+}$   |
|                  | skaičiai        |                  |                  |                          |                   |                    |
| 7.               | Dešimtainės     | $\boldsymbol{+}$ | $+/-$            | $\overline{\phantom{0}}$ | $\boldsymbol{+}$  | $\boldsymbol{+}$   |
|                  | trupmenos       |                  |                  |                          |                   |                    |
| 8.               | Duomenų         | $\boldsymbol{+}$ | $+/-$            | $\boldsymbol{+}$         | $\boldsymbol{+}$  | $\boldsymbol{+}$   |
|                  | rinkimas ir     |                  |                  |                          |                   |                    |
|                  | tvarkymas       |                  |                  |                          |                   |                    |

*3.1 lentel÷. Matematikos mokymosi scenarijai 5 klas÷je* 

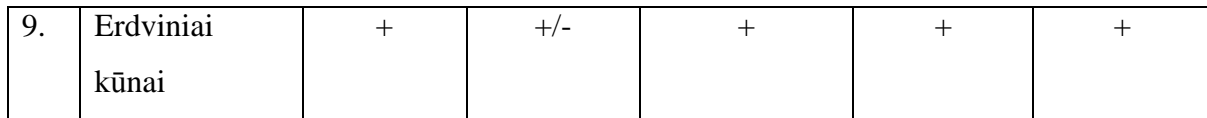

Pasirenkame temą "Erdviniai kūnai" todėl, kad daugumai mokinių sunku įsivaizduoti erdvinius kūnus, nustatyti jų matmenis, surasti jų paviršiaus plotus.

Scenarijaus realizavimui reikalinga aplinka, kuri nereikalautų papildomų programų įdiegimo ir geriausiai, kad būtų prieinama naudojant interneto naršykle. Technologija turėtų būti nesudėtingai perprantama, reikalaujanti tik pradinių IT žinių. Todėl sumanyta sukurti tokį scenarijų (3.1 pav.).

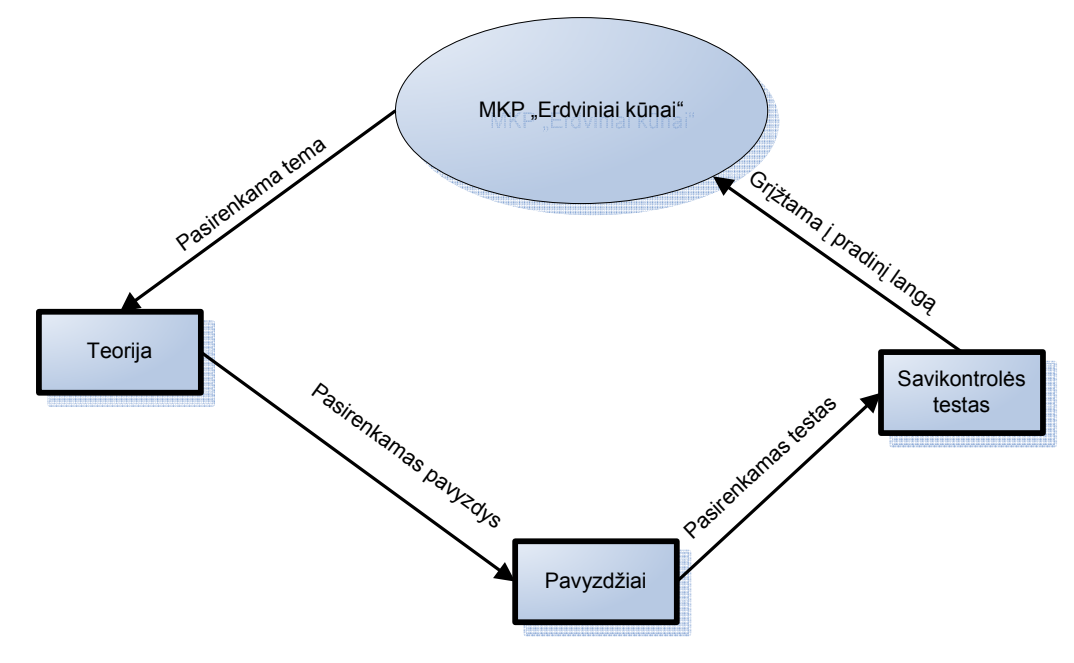

*3.1 pav. MKP Erdviniai kūnai scenarijus* 

#### **3.1.2. Mokomosios priemon÷s technologinis įgyvendinimas**

Mokomosios kompiuterinės priemonės pagrindinės sudedamosios dalys yra 3 (3.2 pav.):

- o Teorija;
- o Pavyzdžiai;
- o Savikontrolė (Testas).

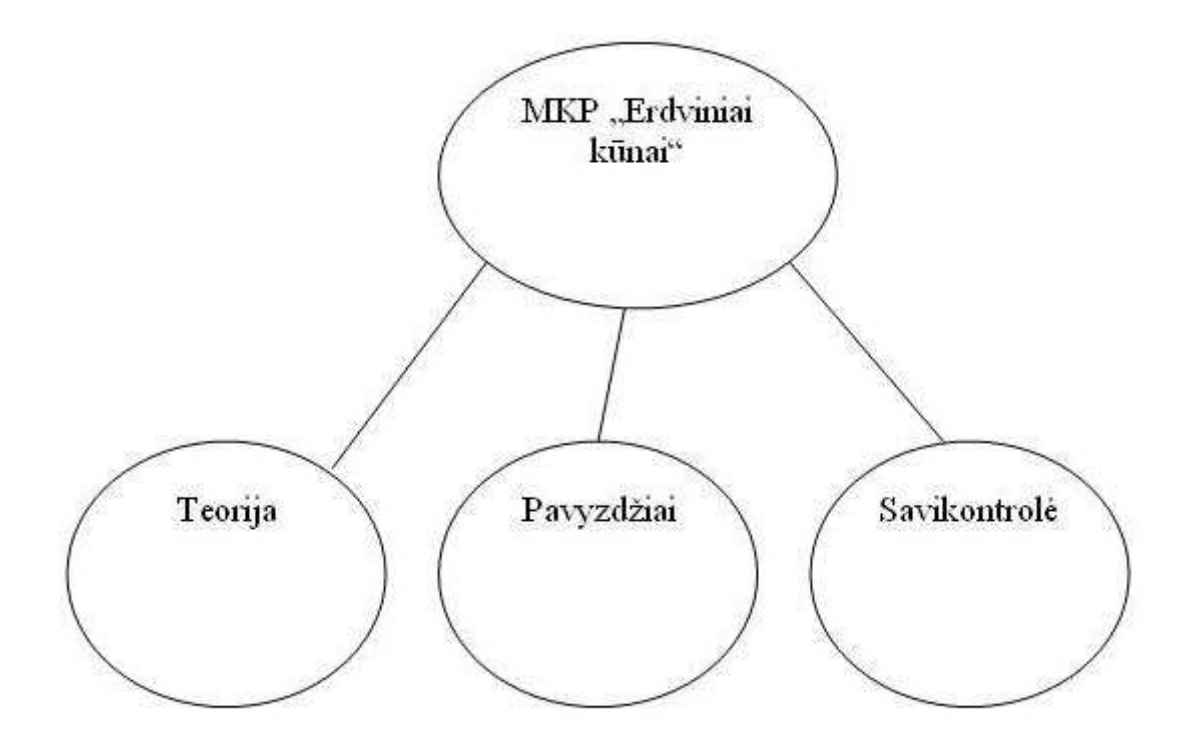

*3.2 pav. Mokomosios priemon÷s ontologija* 

Mokomąja kompiuterinę priemonę (tinklalapį) sudaro šios dalys:

- o Pagrindinis puslapis;
- o Erdviniai kūnai;
- o Stačiakampis gretasienis;
- o Kubas;
- o Autorius;

Pagrindinės mokomosios dalys yra "Erdviniai kūnai", "Stačiakampis gretasienis", "Kubas", kurias ir sudaro "Teorija", "Pavyzdžiai", "Savikontrolė".

#### **3.1.3. Matematikos mokymo proceso modelis (2 lygio duomenų srautų diagrama)**

Matematikos mokymo proceso modelis (2 lygio duomenų srautų diagrama) (3.3 pav.) skirtas grafiškai atvaizduoti kompiuterizuojamą dalį. Šiuo atveju tai yra matematikos mokymo temos. Analizuojama, kokios temos turi būti, kaip laikomi testai.

Čia matosi temos (Teorija ir pavyzdžiai) pagal kurias sudaromi testai. Įvykdomas vertinimo uždavinys ir duomenys patenka į duomenų bazę, kurioje prie kiekvieno mokinio matosi rezultatai.

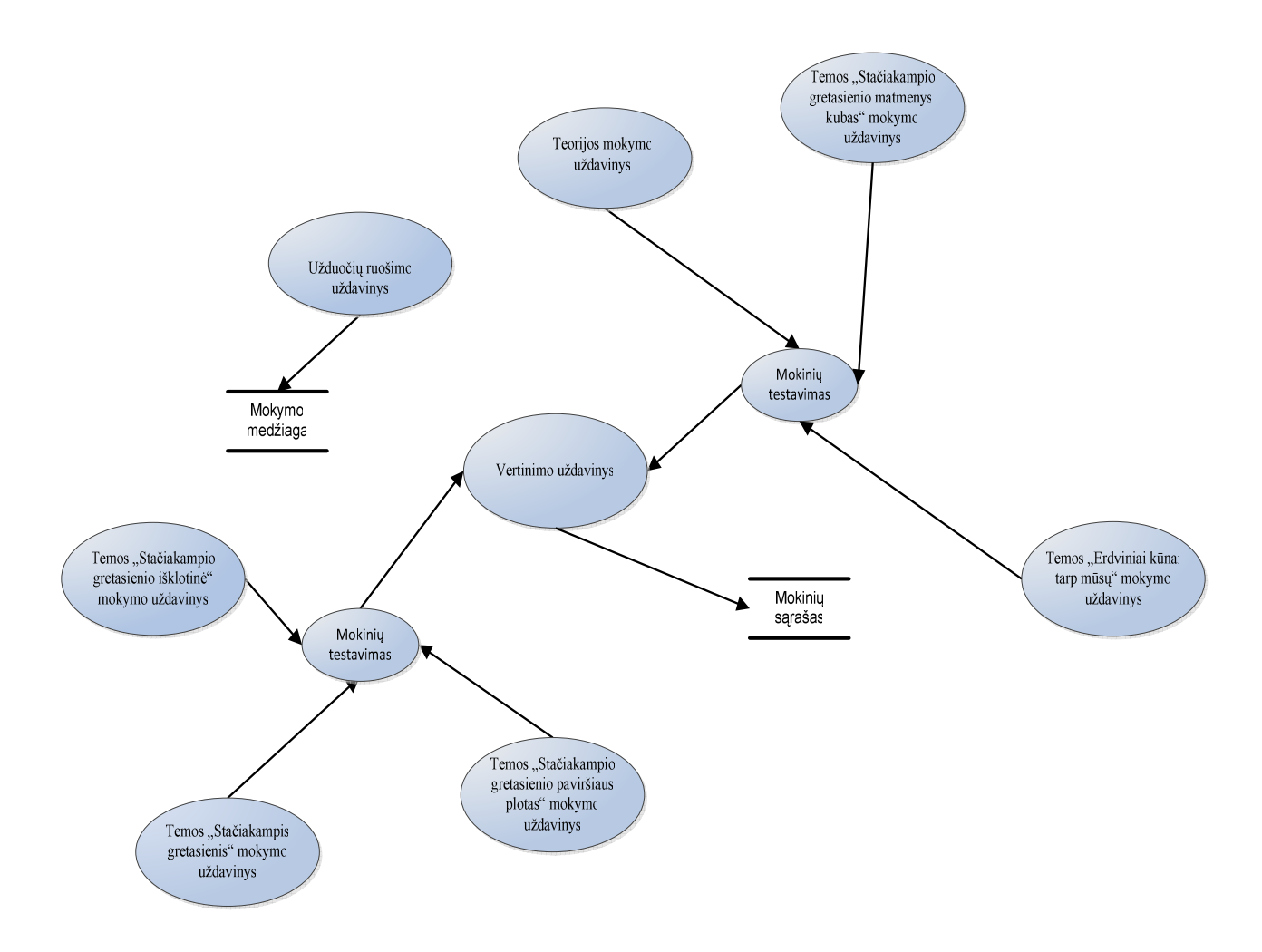

*3.3 pav. Matematikos mokymo proceso modelis (2 lygio duomenų srautų diagrama)*

Atlikus 2 lygio DFD pereinama prie vartotojų darbo scenarijų, kad būtų suprantama kiekvieno vartotojo darbo specifika.

#### **3.2 Vartotojų darbo scenarijai**

Mokinys atsidaręs svetainę (3.4 pav) galės prisijungti arba užsiregistruoti. Tik registruoti vartotojai galės naudotis visa sistema.

Prisijungusiam vartotojui yra pateikiamas meniu iš 3 pagrindinių skyrių kurie yra:

- o Erdviniai kūnai;
- o Stačiakampis gretasienis;
- o Kubas.

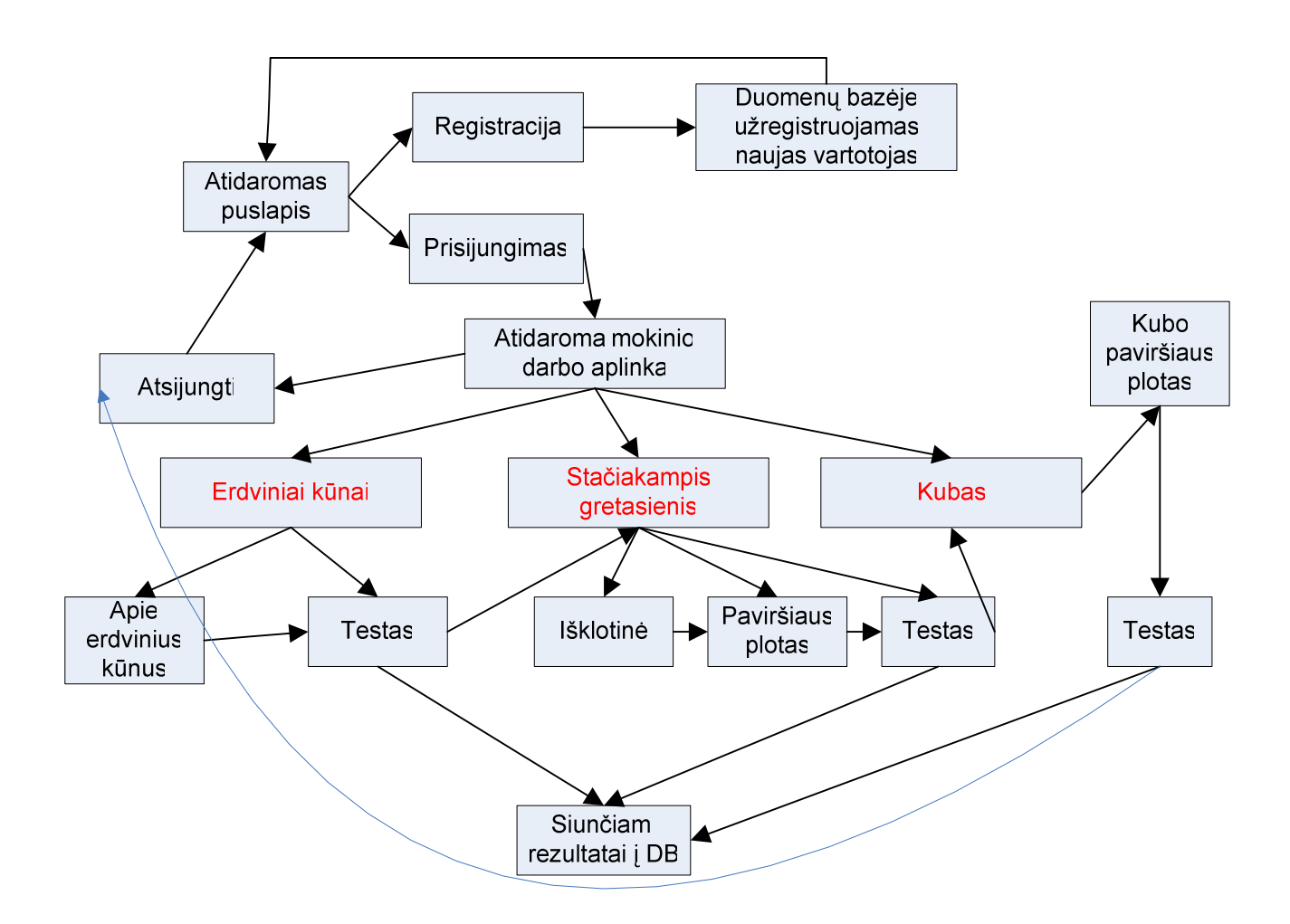

#### *3.4 pav. Mokinio darbo scenarijus*

Pasirenkama "Erdviniai kūnai" peržiūrima pateikta informacija ir sprendžiamas testas. Išsprendus testą pereinama prie kitos temos "Stačiakampis gretasienis", kurioje yra pateikta informacija ir tada sprendžiamas testas, kai išspręstas testas pasirenkame temą "Kubas" peržiūrima pateikta informacija ir sprendžiamas testas. Kai įvykdyti pagrindiniai skyriai atsijungiama iš mokomosios priemonės.

Mokytojas atsidaręs svetainę (3.5 pav) galės prisijungti arba užsiregistruoti. Mokytojas gali koreguoti informaciją esančia skyriuose ir testuose, taip pat matyti informaciją apie mokinius, esančią duomenų bazėje.

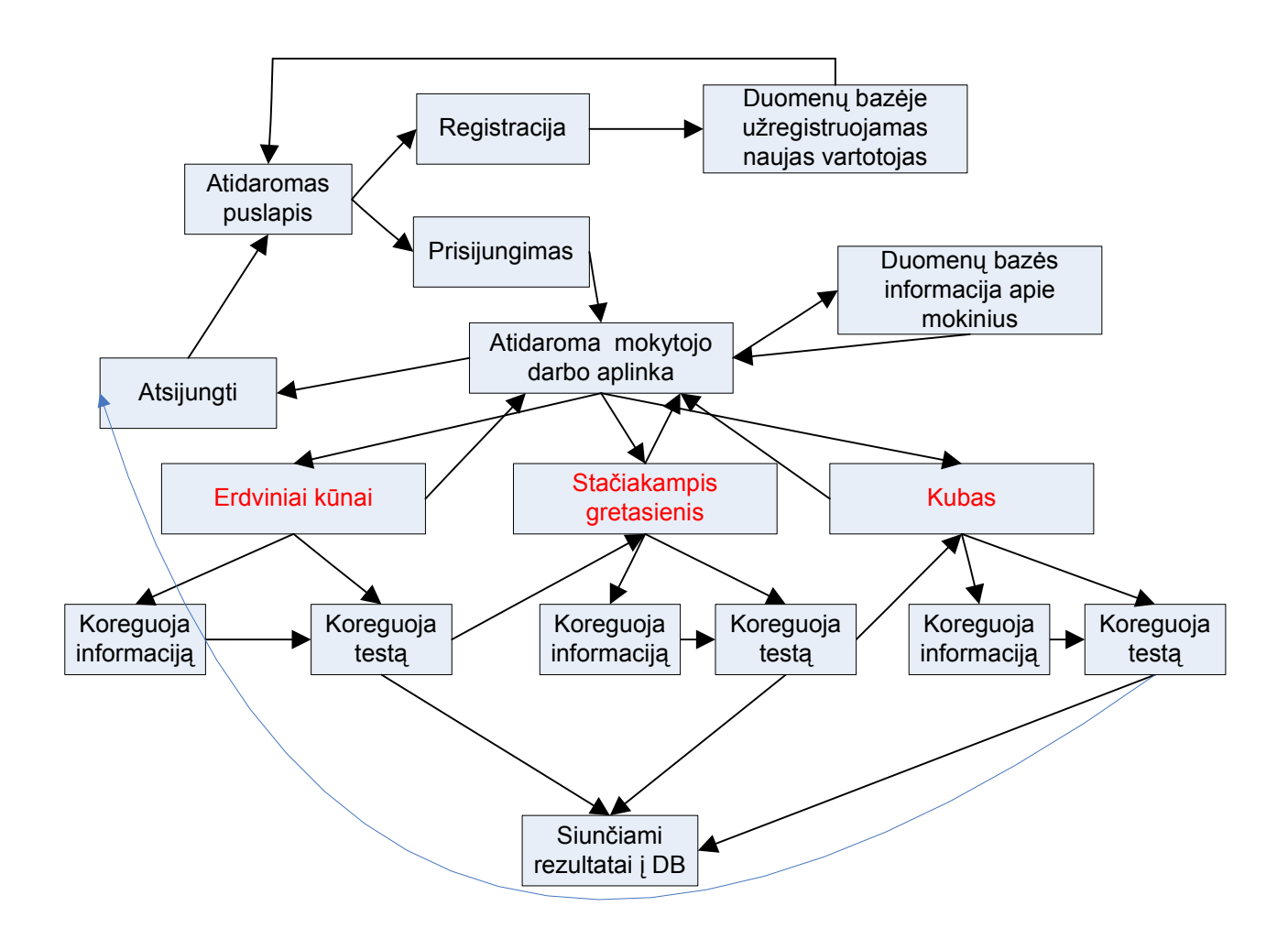

*3.5 pav. Mokytojo darbo scenarijus* 

Administratorius atsidaręs svetainę (3.6 pav) prisijungia įvesdamas prisijungimo duomenis. Administratoriaus pagrindinės funkcijos yra sukurti skyrius, įrašus ir testus. Taip pat leisti mokiniams atlikti testus, mokytojams leisti koreguoti informaciją. Stebėti DB esančią informaciją, o kai reikia ir eksportuoti duomenis.

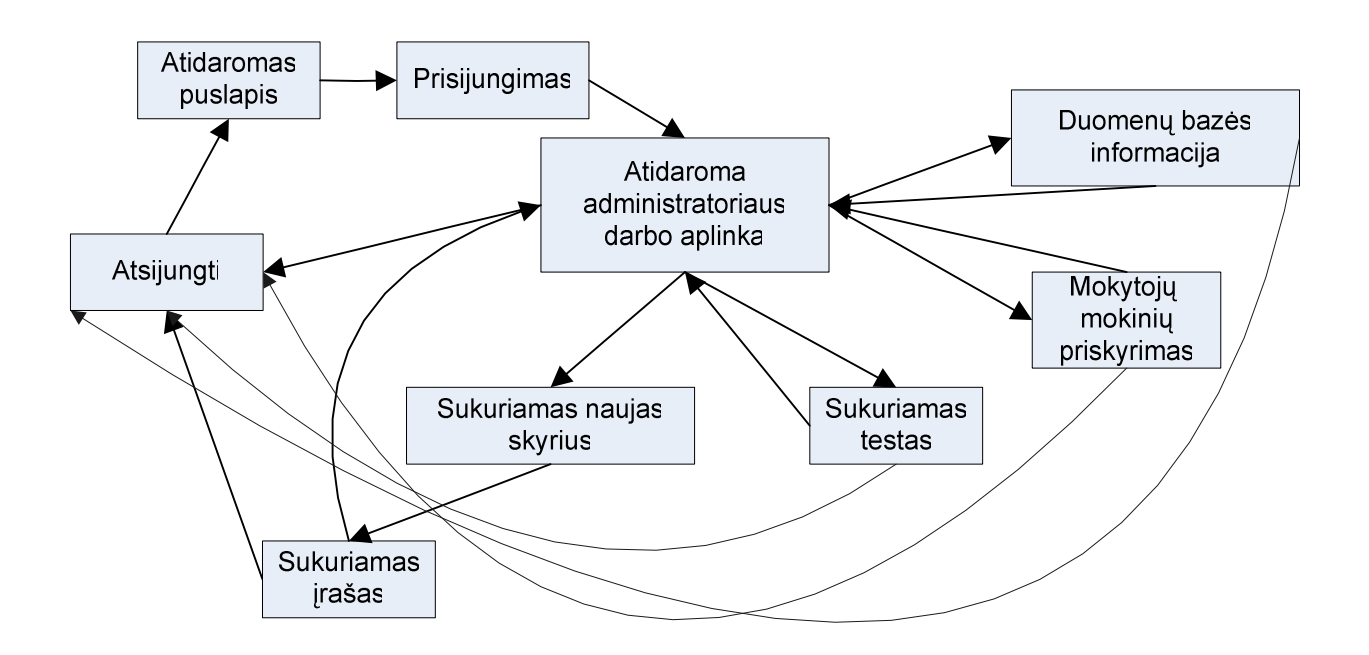

*3.6 pav. Administratoriaus darbo scenarijus*

Sukūrus vartotojų darbo scenarijus tampa aiškiau ką darys kiekvienas vartotojas. Tampa lengviau vykdyti kitas užduotis kuriant mokomąją kompiuterinę priemonę.

## **3.3. Reikalavimų specifikavimas**

#### **3.3.1. Projekto paskirtis**

Šio projekto paskirtis paruošti mokomąją kompiuterinę mokomąją priemonę matematikos mokymuisi. Sukūrus MKP įsitrauks (naudosis) ir kiti matematikos mokytojai norintys matematiką mokyti kitaip (IT pagalba), kas mokiniams žingeidu ir įdomiau, ir lemia mokymosi rezultatus.

Šis projektas sukurtas panaudojant TTS "Joomla", kad būtų galima pritraukti ir kitus mokytojus. Jie pasinaudotų TTS ir susikurtų jiems naudingas temas, kurių pagalba galėtų vykdyti matematikos e – mokymąsi.

#### **3.3.2. Reikalavimų specifikavimo dokumentas**

IS matematikos mokymui susideda iš dviejų dalių – duomenų bazės, kur yra kaupiama informacija apie mokinius, testų rezultatus, ir kompiuterinė mokomosios priemonės, skirtos mokiniams gauti reikalingą mokomąją medžiagą bei laikyti testus.

- o Mokomoji kompiuterinė priemonė turi būti paprasta ir patogi naudojimui, nes tai skirta 5 klasės mokiniams;
- o Duomenų baz÷je saugomi mokinių sąrašai, mokymosi rezultatai, užduotys.

Sistema (internetinė svetainė) nenaudoja didelių kompiuterio resursų, todėl nėra didelių reikalavimų kompiuterio programinei ir techninei įrangai, nes šiuolaikiniai kompiuteriai pilnai vykdys norimą atlikti užduotį (interneto greičio pilnai pakaks).

Iškeliami funkciniai ir nefunkciniai reikalavimai mokomajai kompiuteriniai priemonei:

Funkciniai reikalavimai. Duomenų bazė, autentifikacija (mokinys, mokytojas, administratorius).

Nefunkciniai reikalavimai. MKP lietuvių kalba, duomenų slaptumas, turi būti pasiekiama per internetą naršyklių pagalba, lengvai atpažįstami paveikslėliai ir suprantamas valdymas.

#### **3.3.3.Taikomųjų uždavinių modelis**

Use Case modelis parodo sąsajas tarp dalyvio (vartotojo) ir uždavinio. Vartotojas įvykdo užduotis ir gauna duomenis (rezultatus) iš taikomojo uždavinio. Visi informacijos srautai ir uždaviniai yra įvardinti.

Dalyviai mokomojoje kompiuterinėje priemonėje yra 3: mokinys, mokytojas (administratorius) ir kiti autoriai (kiti matematikos mokytojai, bendradarbiaujantys ir leidžiantys naudoti jų paruoštą medžiagą, užduotis, testus).

Yra pateikta Use Case diagrama (3.7 pav.), kuri rodo kokias sistemos dalis naudoja kiekvienas iš dalyvių ir paaiškinti konkretūs kiekvieno dalyvio veiksmai. Tai kad mokytojas (administratorius) "Talpina medžiagą ir konsultuoja mokinius", "Kuria medžiagą ir testus", o kiti mokytojai "Kuria medžiagą ir testus" ir mokiniai "Mokinasi ir laiko testus".

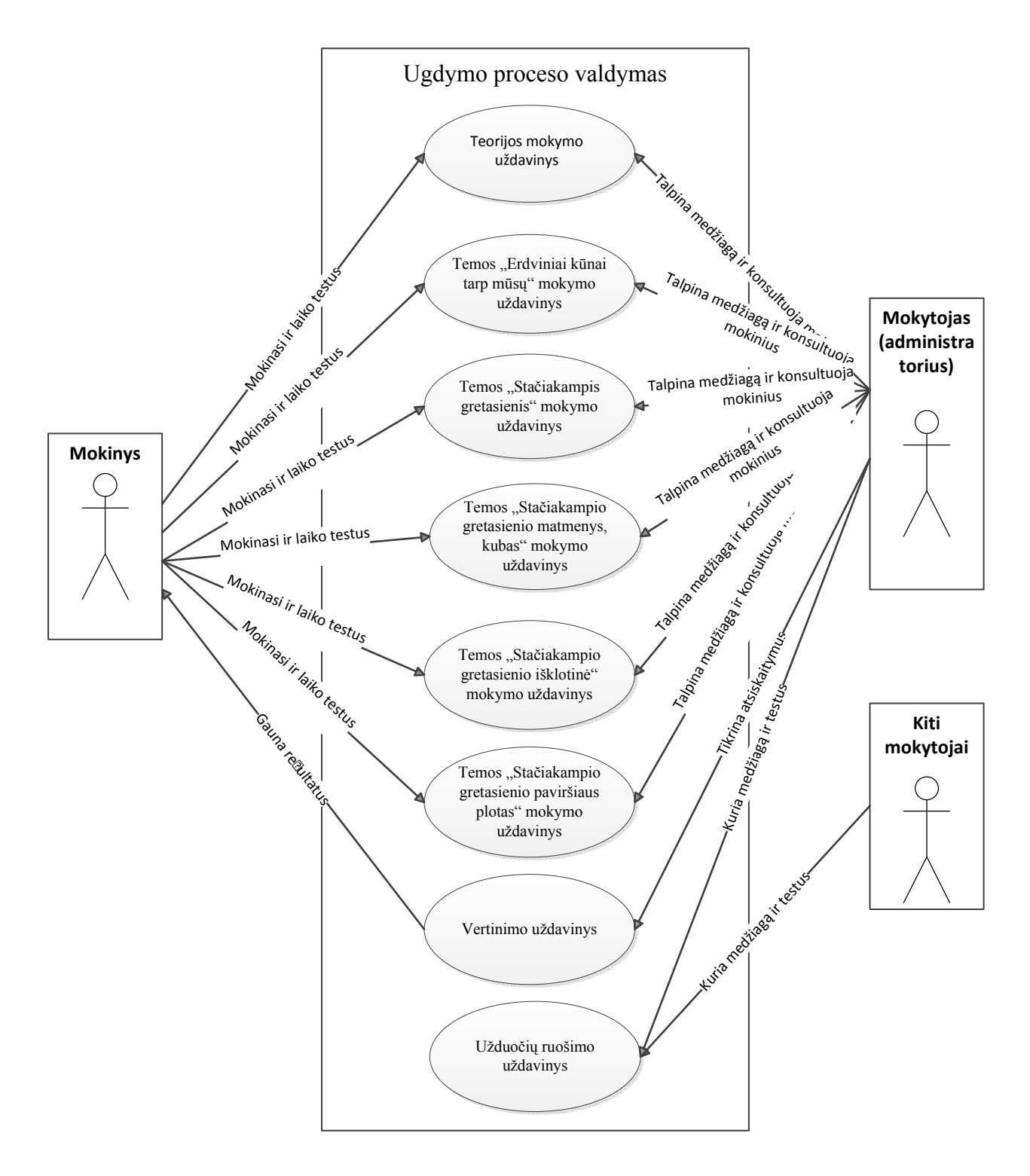

*3.7 pav. Vartotojų informacinių reikalavimų modelis* 

### **3.4. Projekto kūrimas (Matematikos E - mokymasis)**

Matematikos E – mokymasis projektuojamas naudojant atvirojo kodo turinio tvarkymo sistemą "Joomla". Ši programa skirta kurti internetinius tinklalapius.

"Joomla" dešimtys tūkstančių naudotojų apibūdina kaip geriausią turinio valdymo sistemą pasaulyje.

"Joomla" kuriama ir palaikoma didelio kūrėjų kolektyvo, o jos namų tinklapis yra Joomla.org. Ji skirta kurti internetiniams tinklapiams, kurių turinys yra nuolat kintantis. "Joomla" taip pat galima naudoti ir tinklapiams, kurių turinys yra nekintamas - tiesiog tuo atveju jos tikroji paskirtis nėra išnaudojama.

"Joomla" yra parašyta PHP programavimo kalba ir naudoja MySQL duomenų bazę. Ji pasižymi tokiomis ypatybėmis, kaip puslapių įrašymas į podėlį gerinant veikimo spartą, RSS (naujienų) kanalų naudojimu, bet kurio įrašo spausdinimu, eksportavimu į PDF formatą, tinklaraščio galimybėmis, apklausų sudarymu, kalendorių naudojimu, paieška tinklapyje, pritaikymu daugiakalbei aplinkai ir kitomis ypatybėmis.

"Joomla" yra naudojama visame pasaulyje nuo paprasto, asmeninio tinklapio, iki sudėtingų korporacinių internetinių aplikacijų. Štai tik keletas jos pritaikymo sričių:

- o Korporaciniai internetiniai tinklapiai ar portalai;
- o Internetinė prekyba;
- o Smulkaus verslo, ne pelno siekiantys ir organizaciniai portalai
- o Vyriausybin÷s aplikacijos
- o Korporacijų vidaus ir išorės valdymas
- o Mokyklų, bažnyčių, asmeniniai ar šeimos tinklapiai
- o Bendruomenės organizavimo portalai
- o Žurnalai ir laikraščiai ir t.t.

Tikrasis "Joomla" veidas atsiskleidžia panaudojant karkasą, kuris leidžia tūkstančiams kūrėjų visame pasaulyje kurti galingus priedus ir papildymus, taip dar labiau praplečiant "Joomla" galimybes.

Pasirinkus TTS bus reikalingos ir kitos priemonės, kurių pagalba bus sukurta mokomoji kompiuterinė priemonė.

#### **3.4.1 Flach priemonių realizavimas**

Norint vaizdžiai pristatyti mokomąją medžiagą reikalingi judantys paveikslai, todėl naudojam "Macromedia MX 2004". Tinklalapyje www.matematika.jnvm.lt skiltyje "Stačiakampis gretasienis" yra pateikta keletas darbų, kurių tikslas vaizdžiai parodyti, kad stačiakampis gretasienis turi 8 viršūnes, 12 briaunų, 6 sienas (http://www.matematika.jnvm.lt/index.php?option=com\_content&view=article&id=3&Itemid=5 ). Vaizdžiai rodymas atsispindi judesyje, tai kad taškas juda per kiekvieną iš viršūnių (3.8 pav.) ir taip pat yra su briaunomis (3.9 pav.), ir su sienomis (3.10 pav.).

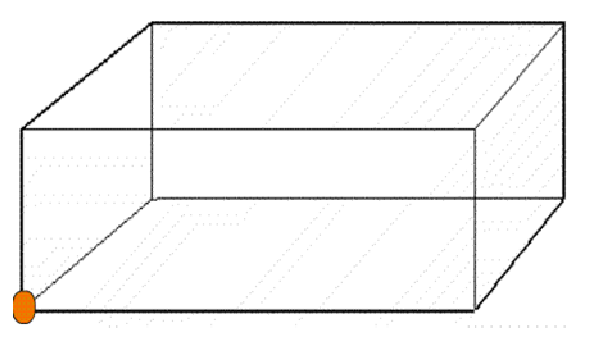

*3.8 pav. Stačiakampio gretasienio viršūn÷s* 

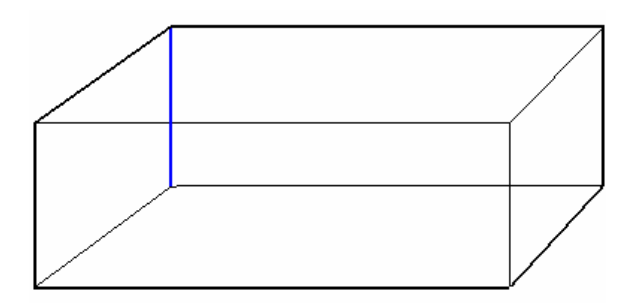

*3.9 pav. Stačiakampio gretasienio briaunos* 

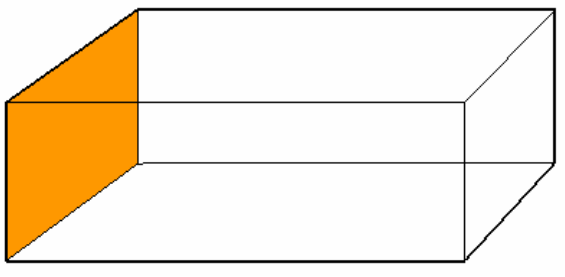

*3.10 pav. Stačiakampio gretasienio sienos* 

Norint šituos darbelius padaryti reikėjo panaudoti "Corel 12", "SketchUp 7" programas.

Skyrelyje kubas parodoma, kaip kubas sukasi. Iš to galima nustatyti, kiek kubas turi briaunų, sienų, viršūnių(3.11 pav.).

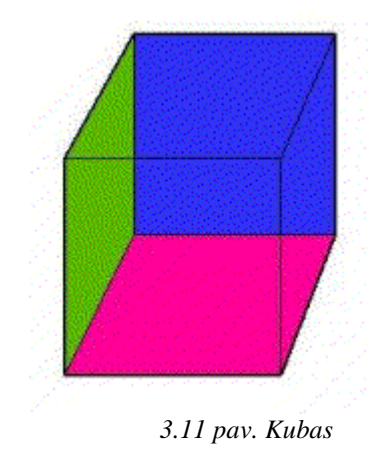

#### **3.4.2. PHP priemonių realizavimas**

Šis tinklalapis (MKP) www.matematika.jnvm.lt yra sukurtas panaudojant "Joomla", kurios pagrindas yra PHP technologijos (dinamiškumas ir interaktyvumas). Autorius norėdamas pritaikyti pagal savo poreikius taip pat atliko keletą veiksmų:

- o Datos ir laiko rodymas (3.12 pav.);
- o Viršutinės antraštės pakeitimas (3.13 pav.);
- o Apatinėje antraštėje autoriaus vaizdavimas (3.14 pav.);

```
<?php endif; ?>
         \langle/div>
\prec/div>
<1-- END: HEADER -->
\leq?php
function
data lt()I.
$men = date('n');$mas_men = array("Sausio", "Vasario", "Kovo", "Balandžio", "Gegužės", "Birželio",
"Liepos", "Rugpjūčio", "Rugsėjo", "Spalio", "Lapkričio", "Gruodžio");
$data = date('Y'');
$data = $mas_men[$men-1];
$data := date(' j \d. H:i:s');
return $data;
echo data lt();
2 \times
```

```
<!-- BEGIN: MAIN NAVIGATION -->
<?php if ($this->countModules('hornav')): ?>
<div id="ja-mainnavwrap">
```
*3.12 pav. Data ir laikas* 

```
wa name- rop - rop - rop - over<br><ul class="accessibility">
          <11><a href="#ja-content" title="<?php echo JText: ("Skip to content"); ?>"><?php echo JText: ("Skip to content"); ?
54/854/115<li><a href="#ja-mainnav" title="<?php echo JText:: ("Skip to main navigation");?>"><?php echo JText:: ("Skip to main
navigation"); ?></a></li
          <11>da href="#ja-coll" title="<?php echo JText::_{"Skip to let column"); ?>"><?php echo JText::_{"Skip to let column"); ?
×120×111><1i><a href="#ja-col2" title="<?php echo JIext:: ("Skip to 2nd column");?>"><?php echo JIext:: ("Skip to 2nd column");?
>1/8>111>c/ul>
<div id="ia-wrapper">
\leftarrow BEGIN: HEADER \leftarrow<!-- BEGIN: HEADER --><br><div id="ja-headerwrap"><br>-div id="ja-header" class="clearfix" style="background: url(<?php echo $tmpTools>>templateurl(); ?>/images/beader/<?php<br>-cho $tmpTools->getRandomImage(dirname(__FILE__).DS.'i
         <div class="ja-headermask">4nbsp;</div>
         x2php
                    $siteName = $tmpTools->aitename();
                    if ($tmpTools->getDaram('logoType')=='image'): ?><br><hl class="logoT>
                                                    2/h1<a href="index.php" title="<?php echo $siteName; ?>"><span><?php echo $siteName; ?></span></a>
          <? php else:
                    ee:<br>|#logoText = {trim{#tmpTools->getDaram{'iogoText'}}=="''}                      3.config->sitename : #tmpTools->getDaram{'logoText'};<br>|#sloganText = {trim{#tmpTools->getDaram{'sloganText'}}==''}                         
('sloganText');
                     <h1 class="logo-text">
                               <a href="index.php" title="<?php echo #siteName; ?>"><span><?php echo #logoText; ?></span></a>
                                                      3.13 pav. Viršutin÷ antrašt÷
< I -- END: FOOTER --</div>
<jdoc:include type="modules" name="debug" />
<p><center>Copyright &copy; 2011 Marijus Matukaitis KTU IFT-9 gr.<br />>
</body>
\langle/html>
```
*3.14 pav. Apatin÷ antrašt÷*

#### **3.4.3. Testavimo priemon÷s realizavimas**

Šiai TTS yra sukurta testavimo priemonė "JQuarks", tačiau kaip yra nemokama priemonė tai reikia pritaikyti pagal konkretų projektą. Šiame darbe reik÷jo pakeisti:

- o Kalbą;
- o Rezultatų peržiūros pritaikymą;

"JOuarks" yra pritaikytas anglų kalbai, todėl reikėjo išversti į lietuvių kalbą tam tikras bylas. Pavyzdžiui *en-GB.com\_jquarks.ini* į lietuvių kalbą ir pervadinti į *lt-LT.com\_jquarks.ini* trumpa ištrauka anglų kalba (3.15 pav.), o lietuvių kalba (3.16 pav.):

# Quiz

SUBMIT ANSWERS=Submit answers

SUBMIT ANSWERS CHECK PAGES=Submit answers (make sure you answered all pages) TIME UP YOU ANSWERS HAVE BEEN SAVED=Time up, your answers have been saved TIME REMAINING=Time remaining

YOU HAVE CHOSEN TO TAKE QUIZ=You have chosen to take the quiz: "%s"

THE OUIZ IS LIMITED IN TIME YOU HAVE TO FINISH IT IN MINUTES=This quiz is limited in time, you have <strong>%d minutes</strong> to finish it.<br/><br/>br />> When the time is up the test will end and your answers will be automaticaly stored

THE QUIZ IS A UNIQUE SESSION QUIZ WHICH MEAN YOU WILL ONLY ABLE T O PASS IT ONCE=This quiz is an <strong>unique session quiz </strong> which mean that you will only be able to pass it once.  $\text{Br} \geq \text{Please}$  avoid reloading the page or leaving the quiz as this will be considered as a session

THE QUIZ IS PAGINATED PLEASE BE SURE TO ANSWER ALL QUESTIONS BEFO RE SUBMITTING=This quiz is paginated, please make sure that you answered all the questions before submitting

PROCEED TO QUIZ=Proceed to quiz

PLEASE CHECK THAT YOU ANSWERED ALL QUESTIONS BEFORE PROCEEDING= Please check that you answered all questions before proceeding

YOU CAN ONLY PASS THIS QUIZ ONCE=You can only pass this quiz once

I HAVE READ AND UNDERSTOOD=Aš sutinku, understood these restrictions and which to continue

*3.15 pav. Užrašai anglų kalba* 

# Quiz

SUBMIT ANSWERS=Patvirtinti atsakymaOC"

SUBMIT ANSWERS CHECK PAGES=Patvirtinti atsakymus (isitikinkite, kad atsakėte i visus klausimus)

TIME UP YOU ANSWERS HAVE BEEN SAVED=Laikas baigėsi, Jūsu atsakymai išsaugoti TIME REMAINING=Liko laiko

YOU HAVE CHOSEN TO TAKE QUIZ=Jūs pasirinkote spresti testaŌĆ": "%s"

THE QUIZ IS LIMITED IN TIME YOU HAVE TO FINISH IT IN MINUTES=Sio testo laikas ribotas, jūs turite <strong>%d minutes</strong> pabaigti testui.<br/>sbr > Kai laikas pasibaigs jūsu atsakymai bus automatiškai išsaugoti

THE QUIZ IS A UNIQUE SESSION QUIZ WHICH MEAN YOU WILL ONLY ABLE T O PASS IT ONCE=Šis testas vra <strong>unikalus sesija quiz</strong> tai reiškia, kad ji bus galima laikyti tik viena karta.≤br /> Prašome vengti perkrauti puslapi arba palikti testa kitaip tai bus laikoma pasibaigusia sesija.

THE OUIZ IS PAGINATED PLEASE BE SURE TO ANSWER ALL OUESTIONS BEFO RE SUBMITING=Šis testas summeruotas, Prašome įsitikinti, kad atsakėte į visus klausimus prieš patvirtinant.

PROCEED TO OUIZ=Pradeti testaOC"

PLEASE CHECK THAT YOU ANSWERED ALL QUESTIONS BEFORE PROCEEDING= Prašome įsitikinti, kad atsakėte į visus klausimus prieš tęsiant testą..

YOU CAN ONLY PASS THIS QUIZ ONCE=Jūs galite laikyti ši testa tik viena karta. I HAVE READ AND UNDERSTOOD=Aš perskaičiau ir supratau šiuos apribojimus ir galiu tęsti

## **3.5. Duomenų baz÷s projektas**

#### **3.5.1. Konceptuali duomenų baz÷s schema (ER diagrama)**

Sistemos duomenų struktūrą bei ryšius tarp duomenų patogu vaizduoti esybių ryšių (ER) diagrama. Tai statinis sistemos modelis. Analizuojant dalykinę sritį esybių ryšių diagrama vaizduoja logines dalykinės srities informacijos grupes bei ryšius tarp šių grupių. Diagrama padeda išsiaiškinti verslo ar sistemos komponentus bei ryšius tarp šių komponenčių, vizualizuoja pagrindinius dalykinės srities sąvokų žodyne aprašytus terminus bei jų statinius ryšius (3.17 pav.).

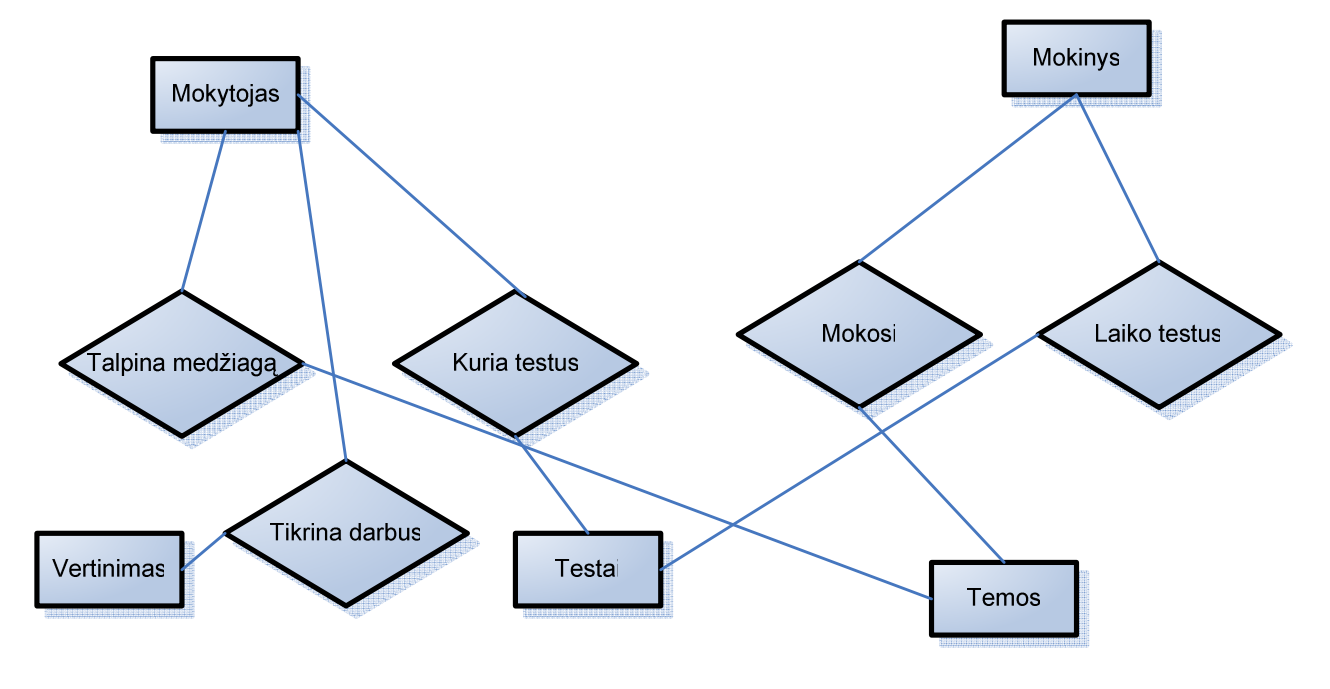

*3.17 pav. Esybių ryšiai* 

Sistemos duomenų bazė (3.18 pav.). Yra suprojektuota ir realizuota dalis šios bazės. Ši duomenų bazės dalis skirta vertinimui. Mokiniui įrašomas balas už tam tikros temos testą.

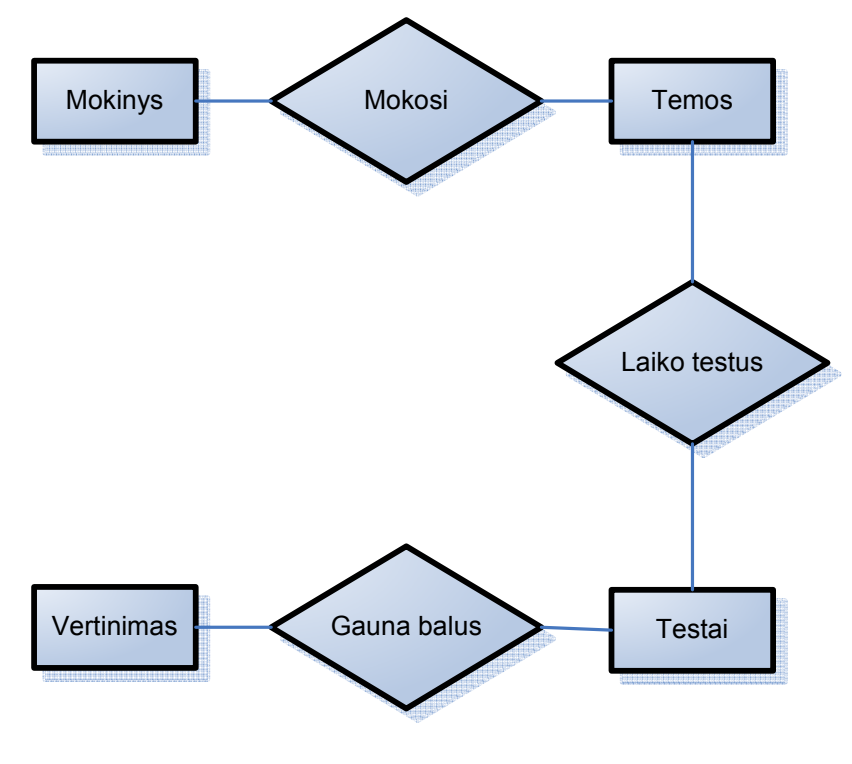

*3.18 pav. Esybių ryšiai* 

## **3.5.2. Duomenų baz÷s ryšiai**

Duomenų bazė yra sudaryta iš penkių lentelių: "Mokinys", "Nr", "Testai", "Laikas", "Vertinimas".

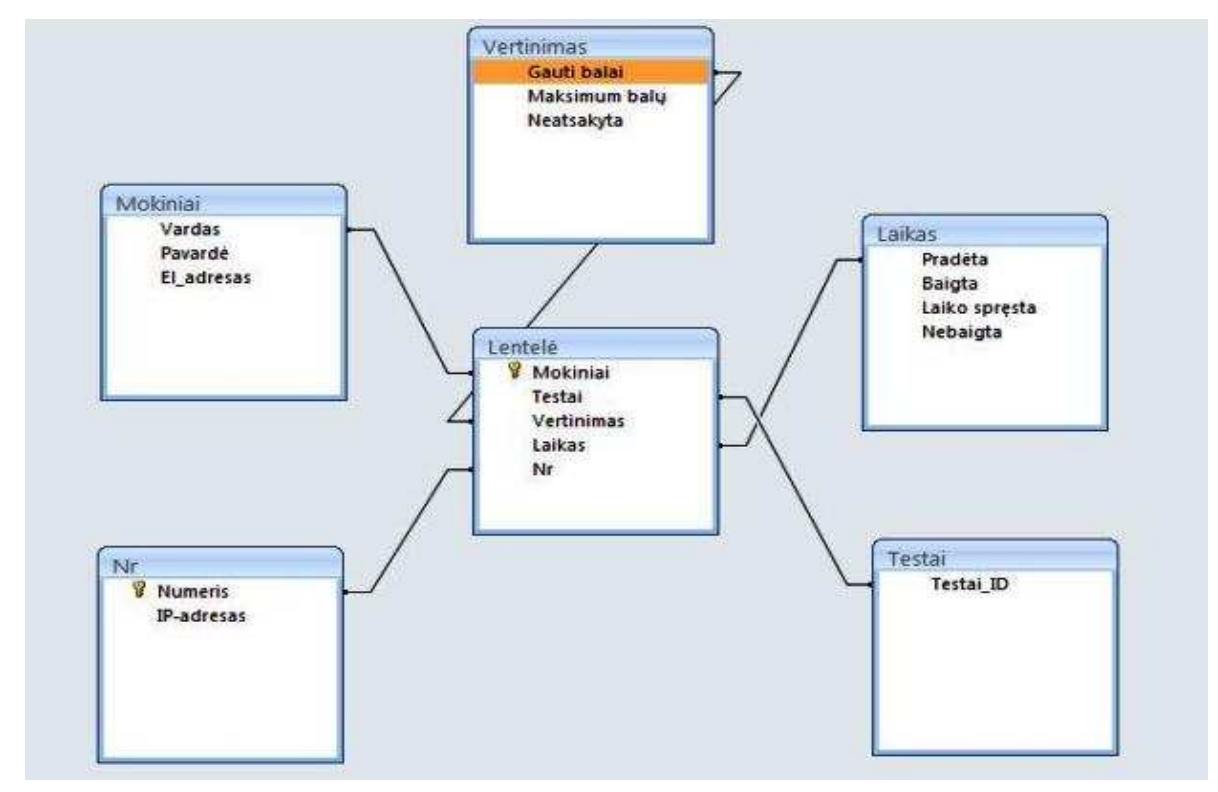

*3.19 pav. DB ryšiai* 

## **3.5.3. Duomenų baz÷s lentel÷s**

Duomenų rezultatų lentel÷ esanti TTS yra tokia (3.20 pav.).

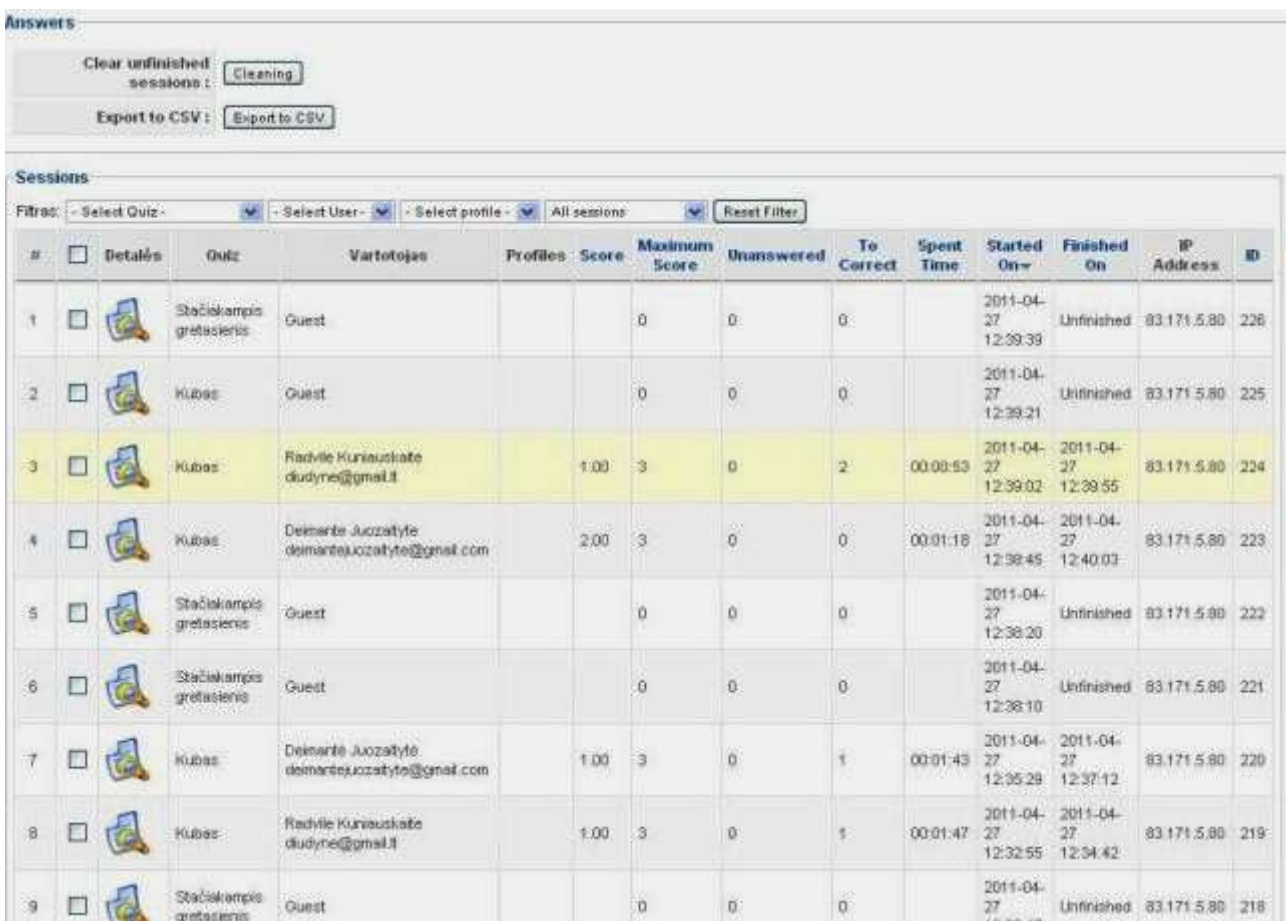

*3.20. pav. Rezultatų lentel÷*

## **3.5.4 Duomenų baz÷ eksportavimas**

Duomenis galima eksportuoti xls formatu ("MS Excel") (3.21 pav.).

|              |   | A | $\mathbf{R}$                                                          | c                           | D.    | E                                                         |              | G            | н |                                           |             |
|--------------|---|---|-----------------------------------------------------------------------|-----------------------------|-------|-----------------------------------------------------------|--------------|--------------|---|-------------------------------------------|-------------|
| 1            | n |   | Quiz                                                                  | Vartotojas                  | Score | Maximum Score Unanswered To Correct Spent Time Started On |              |              |   |                                           | Finished On |
| 2            |   |   | 225 StaA lakampis gretasienis Guest                                   |                             |       |                                                           | ø            |              |   | 2011.04.27.12:39 Unfinished               |             |
| з            |   |   | 225 Kubas                                                             | Guest                       |       |                                                           | o            |              |   | 2011.04.27 12:39 Unfinished               |             |
|              |   |   | 224 Kubas                                                             | Radvile Kuniauskaite r 1.00 |       |                                                           | o.           |              |   | 00:00:53 2011.04.27 12:39 2011.04.27 12:3 |             |
| 5            |   |   | 223 Kubas                                                             | Deimante Juozaityte d 2.00  |       | э                                                         | O.           | n.           |   | 00:01:18 2011.04.27 12:38 2011.04.27 12:4 |             |
| ő            |   |   | 222 StaA lakampis gretasienis Guest                                   |                             |       | o                                                         | $\mathbf{0}$ | D            |   | 2011.04.27 12:38 Unfinished               |             |
| Ŧ.           |   |   | 221 StaA iakampis gretasienis Guest                                   |                             |       | o                                                         | o            |              |   | 2011.04.2712:38 Unfinished                |             |
| s            |   |   | 220 Kubas                                                             | DeimantÄ-Juozaityt, 1.00    |       | 3                                                         | $\mathbf{0}$ |              |   | 00:01:43 2011.04.27 12:35 2011.04.27 12:3 |             |
| э            |   |   | 219 Kubas                                                             | Radvile Kuniauskalte c1.00  |       | з                                                         | $\sigma$     |              |   | 00:01:47 2011.04.27 12:32 2011.04.27 12:3 |             |
| $10^{\circ}$ |   |   | 218 StaA Takampis gretasienis Guest                                   |                             |       | O.                                                        | $\bf{0}$     | $\Omega$     |   | 2011.04.2712:32 Unfinished                |             |
| 11           |   |   | 217 StaÄ Takampis gretasienis DeimantÄ- Kondrata 3.00                 |                             |       | 10                                                        | O.           | 2            |   | 00:05:05 2011.04.27 12:29 2011.04.27 12:3 |             |
| 12           |   |   | 216 StaA "lakampis gretasienis Edvinas AZiuldys edis: 5.00            |                             |       | 10                                                        | $\theta$     | n.           |   | 00:07:17 2011.04.27 12:27 2011.04.27 12:3 |             |
| 13           |   |   | 215 StaA <sup>-</sup> lakampis gretasienis Radvile Kuniauskaite c6.00 |                             |       | 10                                                        | $\mathbf{0}$ | з۱           |   | 00:04:16 2011.04.27 12:27 2011.04.27 12:3 |             |
| 14           |   |   | 214 StaA iakampis gretasienis Guest                                   |                             | 6.00  | 10                                                        | $\Omega$     |              |   | 00:10:03 2011.04.27 12:27 2011.04.27 12:3 |             |
| 15           |   |   | 213 StaA iakampis gretasienis Guest                                   |                             |       | $^{\circ}$                                                | O.           | 0            |   | 2011.04.27 12:27 Unfinished               |             |
| 16           |   |   | 212 StaA lakampis gretasienis Roberta AXIA kutA - 5.00                |                             |       | 10                                                        | $\sigma$     | $\Omega$     |   | 00:05:41 2011.04.27 12:26 2011.04.27 12:3 |             |
| 17           |   |   | 211 StaA lakampis gretasienis Martynas PinkeviA lui 3.00              |                             |       | 10                                                        | $\sigma$     | 31           |   | 00:10:04 2011.04.27 12:26 2011.04.27 12:3 |             |
| 18           |   |   | 210 StaA Takampis gretasienis Inesa PetrauskaitĀ - i 8.00             |                             |       | 10                                                        | $\Omega$     |              |   | 00:07:30 2011.04.27 12:26 2011.04.27 12:3 |             |
| 19           |   |   | 209 StaÄ"iakampis gretasienis DeimantÄ- Kondrata 3.00                 |                             |       | 10                                                        | O.           |              |   | 00:02:08 2011.04.27 12:26 2011.04.27 12:2 |             |
| 20           |   |   | 208 StaA lakampis gretasienis Linas MajoraviA lus sn 6.00             |                             |       | 10                                                        | $\sigma$     | ã.           |   | 00:10:01 2011.04.27 12:25 2011.04.27 12:3 |             |
| 21           |   |   | 207 StaA Takampis gretasienis Edvinas ABiuldys edis 3.00              |                             |       | 10                                                        | O.           | $\mathbf{3}$ |   | 00:02:42 2011.04.27 12:23 2011.04.27 12:2 |             |
| 22           |   |   |                                                                       |                             |       |                                                           |              |              |   |                                           |             |
| 23           |   |   |                                                                       |                             |       |                                                           |              |              |   |                                           |             |
| 24           |   |   |                                                                       |                             |       |                                                           |              |              |   |                                           |             |
| 25           |   |   |                                                                       |                             |       |                                                           |              |              |   |                                           |             |
| m.           |   |   |                                                                       |                             |       |                                                           |              |              |   |                                           |             |

*3.21 pav. Duomenų eksportavimas* 

# **4. MOKOMOSIOS PRIEMONöS VARTOTOJO DOKUMENTACIJA**

## **4.1 Mokomosios priemon÷s aprašymas**

Pagrindinis projekto kūrimo tikslas – sukurti e-mokymosi priemonę skirtą matematikos mokymui(si) mokykloje 5 klasėje, kurios tema "Erdviniai kūnai" 4.1 pav.

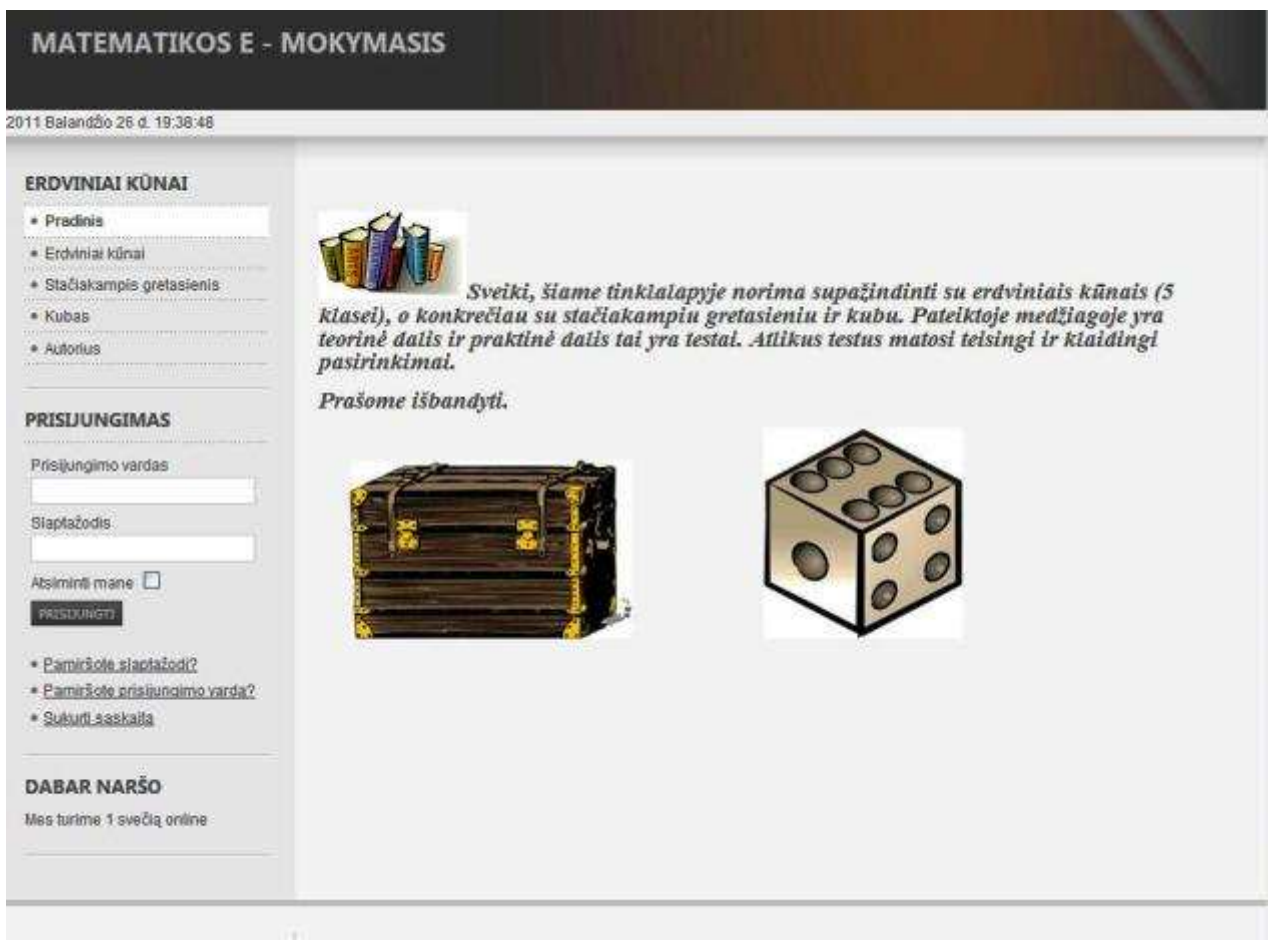

*4.1 pav. Matematikos E - mokymasis* 

### **4.1.1 Mokomosios priemon÷s paskirtis**

Ši priemon÷ skirta matematikos mokytojui ir mokiniu savarankiškai mokintis, kurios pagalba galės pasinaudoti sukaupta teorija, uždavinių pavyzdžiais, savikontrolės testais. Mokiniai galės savarankiškai studijuoti, o jei reikės klausti mokytojo. Mokiniai gaus įvertinimus už savikontrolės testus, bus pateikti teisingi atsakymai. Šios mokomosios priemonės pagrindiniai vartotojai bus matematikos mokytojai, kurios pagalba galės vesti pamokas pasinaudojant informacin÷mis technologijomis, taip pat neužmirštant ir mokinio savarankiško mokymosi.

#### **4.1.2 Mokomosios priemon÷s galimyb÷s**

Šioje svetain÷je http://www.matematika.jnvm.lt/administrator (4.2 pav.) organizuojama patogi, lengvai administruojama turinio valdymo priemonė. Turinio valdymo funkcijos pasiekiamos iš bet kur, naudojantis tik interneto naršykle, todėl administratorius (gali būti ir mokytojas) nėra "pririštas" prie savo darbo vietos. Jis prie mokymo priemonės prisijungti gali įvesdamas administratoriaus statusą identifikuojančius duomenis (prisijungimo vardą ir slaptažodį). Administratoriui realizuotos šios funkcijos: registruoti naujus vartotojus t.y. mokytojus kurie nori kurti naują mokomąją medžiagą ir mokinius, taip pat turi priėjimą prie visų priemonės duomenų, juos gali keisti, trinti.

Klasės mokytojas (pamokos organizatorius) gali prisijungti laisvai, tik surinkęs adresą interneto naršyklėje. Mokytojui (pamokos organizatoriui) negalima registruoti ir redaguoti mokinių. Mokytojui realizuotos šios funkcijos: kurti ir redaguoti klausimus, užduotis.

Mokinys prie mokomosios priemonės gali prisijungti įvesdamas mokinio statusą identifikuojančius duomenis (prisijungimo vardą ir slaptažodį), bet taip pat ir kaip svečias. Mokiniai mato tik savo gautus įvertinimus. Mokiniui realizuotos šios funkcijos: skaityti atitinkamą informaciją, spręsti, matyti teisingus sprendinius. Testų galutinis įvertinimas rodomas suteisingais atsakymais.

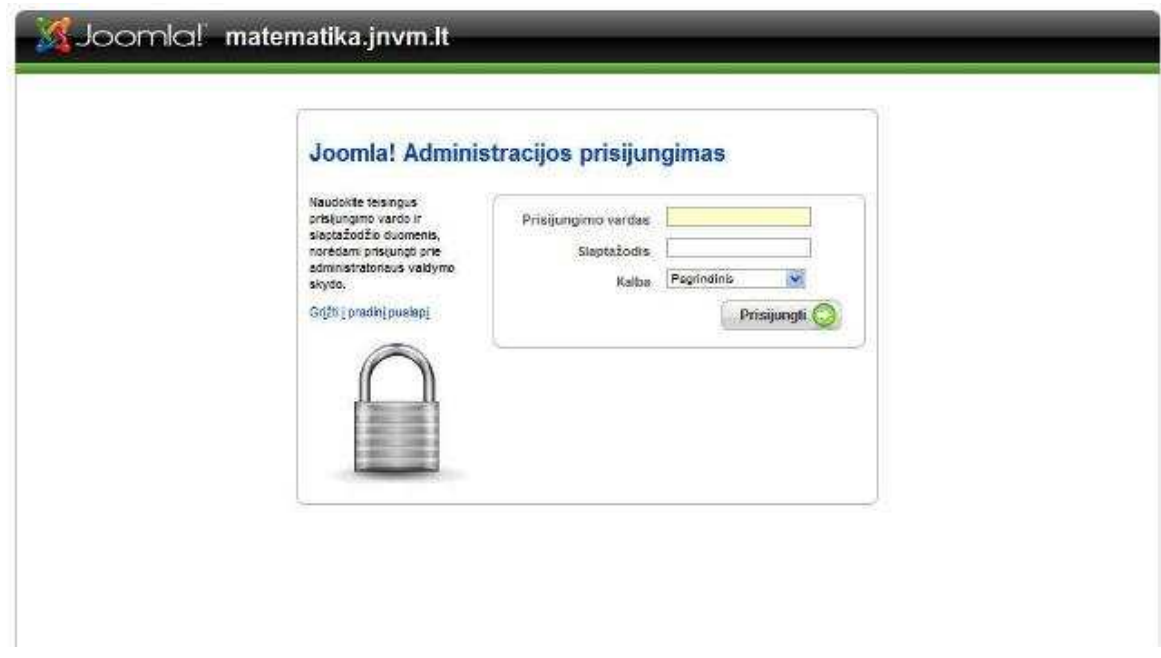

*4.2 pav. Administracijos prisijungimas* 

### **4.2 Mokomosios priemon÷s vadovas**

#### **4.2.1 Reikalavimai vartotojui**

Ši mokomoji priemonė skirta 5 klasės mokiniams ir dėstantiems matematiką 5 klasėse mokytojams, nes visos temos skirtos 5 kl. mokiniams besimokantiems matematikos, tačiau galima pritaikyti ir 6 klasės mokiniams kuriems sunkiau sekasi matematika arba sunkiau suvokiami erdviniai kūnai. Vartotojai turi turėti minimalius darbo su kompiuteriu žinių pagrindus.

#### **4.2.2 Bendras naudojimasis mokomąja priemone**

Pagrindiniai vartotojo veiksmų etapai:

- o Vartotojas prisijungia prie mokomosios priemon÷s, o jeigu svečias tai nebūtina;
- o Pagal vartotojo statusą jis gali atlikti šias pagrindines funkcijas:
	- Administratorius:
		- $\checkmark$  prižiūri visa sistema ar viskas veikia;
		- $\checkmark$  kuria naujas temas, jas koreguoja;
		- $\checkmark$  redaguoja naujus mokinius leidžia arba neleidžia laikyti ar per laikyti testą;
		- $\checkmark$  atsiunčia mokytojui informaciją apie mokinių laikytus testus.
	- Mokytojas:
		- $\checkmark$  kuria ar redaguoja teoriją, užduotis, užduočių pavyzdžius, testus;
		- $\checkmark$  tikrina ir įvertina testų atsakymus.
	- Mokinys:
		- $\checkmark$  mokinasi (studijuoja) teoriją ir uždavinių pavyzdžius;
		- $\checkmark$  sprendžia savikontrolės testus.
	- Svečias:
		- $\checkmark$  mokinasi (studijuoja) teoriją ir uždavinių pavyzdžius;
		- $\checkmark$  sprendžia savikontrolės testus (jeigu yra prieinami).

#### **4.3 Mokinio naudojimasis mokomąja priemone**

Mokomoji priemonė pradedama naudotis atsidarius svetainę (4.1 pav.). Svetainėje mokinys gali rasti medžiagą apie šiuos skyrius:

- o Pradinis puslapis
- o Erdviniai kūnai
- o Stačiakampis gretasienis
- o Kubas
- o Autorius
- o Prisijungimas

Skyriai "Erdviniai kūnai", "Stačiakampis gretasienis", "Kubas" išsiskiria dar į kelis poskyrius (4.3 pav.)

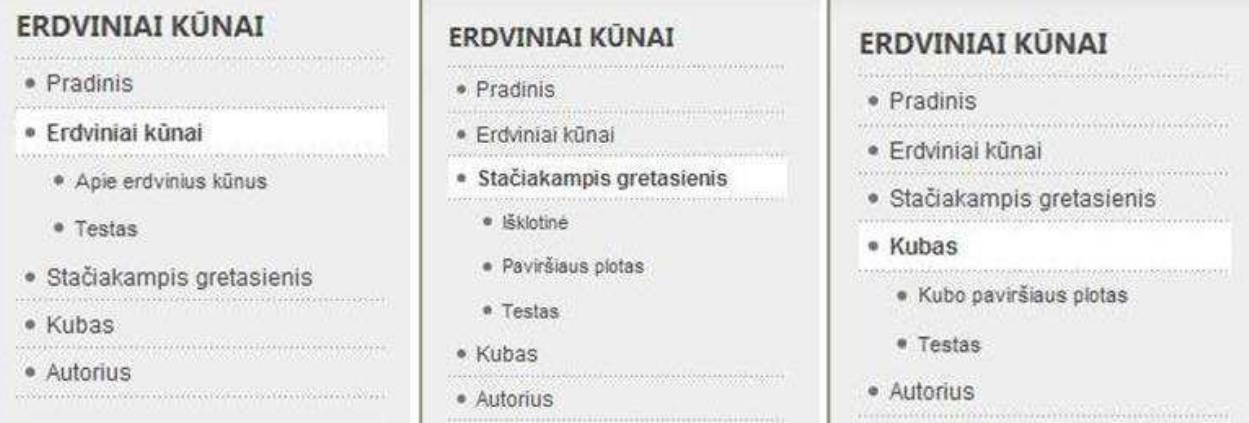

*4.3 pav. Poskyriai* 

Mokinys prisijungia prie mokomosios priemonės per skyrių "Prisijungimas" (4.4 pav.), bet jeigu tai daro pirmą kartą tai reikia užsiregistruoti ir užpildyti reikiamus laukus (4.5 pav.).

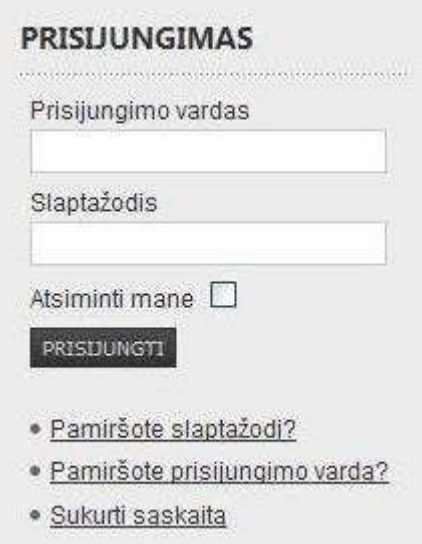

*4.4 pav. Prisijungimas* 

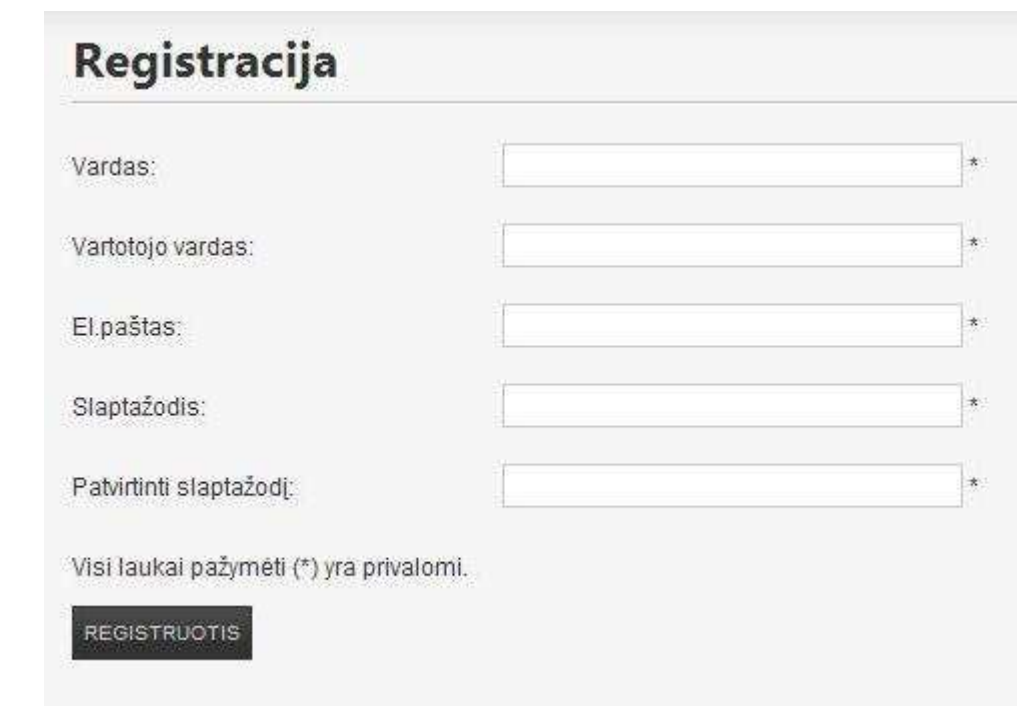

*4.5 pav. Registracija* 

Registracija reikalinga tam, kad galima būtų matyti kas atliko testą, kada atliko ir koks gautas įvertinimas (4.6 pav.) (4.7 pav.).

| #              |          | <b>Detales</b> | Quiz                        | Vartotojas                                     | Profiles Score |      | Maximum<br>Score | <b>Unanswered</b> | To<br>Correct | Spent<br>Time | <b>Started</b><br>$On -$     | Finished<br>On                           | IP<br>Address   | ID  |
|----------------|----------|----------------|-----------------------------|------------------------------------------------|----------------|------|------------------|-------------------|---------------|---------------|------------------------------|------------------------------------------|-----------------|-----|
|                | $\Gamma$ | <b>G</b>       | Stačiakampis<br>oretasienis | ermis<br>erminas2000@gmail.com                 |                | 7.00 | 10               | 0                 | 3             | 00:00:45      | 2011-04<br>$-28$<br>07:29:05 | 2011-04-<br>28<br>07:29:50               | 83.171.5.80     | 249 |
| $\overline{2}$ |          |                | Kubas                       | ermis<br>erminas2000@gmail.com                 |                | 1.00 | $\overline{3}$   | $\mathfrak{o}$    | 4             | 00:00:26      | 2011-04<br>$-28$<br>07:28:28 | 2011-04-<br>28<br>07:28:54               | 83.171.5.80 248 |     |
| 3              | $\Gamma$ |                | Kubas                       | lukasiux<br>lukasiux@gmail.com                 |                | 3.00 | 3                | $\,0\,$           | 0             | 00:02:05      | 2011-04<br>$-28$<br>07:28:24 | 2011-04-<br>28<br>07:30:29               | 83.171.5.80 247 |     |
|                |          |                | Stačiakampis<br>gretasienis | Paulius<br>paulius13579@gmail.com              |                | 5.00 | 10               | 0                 | 0             | 00:01:07      | 2011-04<br>$-28$<br>07:28:10 | $2011 - 04 -$<br>28<br>07:29:17          | 83.171.5.80 246 |     |
| 5              | $\Gamma$ |                | Kubas                       | Airidas<br>lendraitux@gmail.com                |                |      | $\mathbf 0$      | o                 | 0             |               | 2011-04<br>$-28$<br>07:27:51 | Unfinished                               | 83.171.5.80 245 |     |
| 6              | $\Gamma$ | G              | Kubas                       | edvinas<br>edvinas.sauklys66@gmail.com         |                | 0.00 | $\overline{3}$   | 0                 | $\mathbf{2}$  | 00:01:04      | 2011-04<br>$-28$             | $2011 - 04 -$<br>28<br>07:27:12 07:28:16 | 83.171.5.80 244 |     |
| $\tau$         | Г        |                | Kubas                       | Guste<br>tiukxa@qmail.com                      |                | 0.00 | 3                | $\theta$ .        | $\theta$      | 00:01:03      | 2011-04<br>$-28$<br>07:26:49 | 2011-04-<br>28<br>07:27:52               | 83.171.5.80 243 |     |
| 8              |          |                | Kubas                       | Viktoras<br>viktoras.andriuskevicius@qmail.com |                | 2.00 | 3                | $\mathbf{0}$      | $\mathbf{0}$  | 00:01:01      | 2011-04<br>$-28$<br>07:26:18 | 2011-04-<br>28<br>07:27:19               | 83.171.5.80 242 |     |
| 9              |          |                | Kubas                       | ermis<br>erminas2000@gmail.com                 |                | 3.00 | 3                | 0                 | 0             | 00:00:45      | 2011-04<br>$-28$             | $2011 - 04 -$<br>28<br>07:26:03 07:26:48 | 83,171.5.80 241 |     |

*4.6 pav. Rezultatai* 

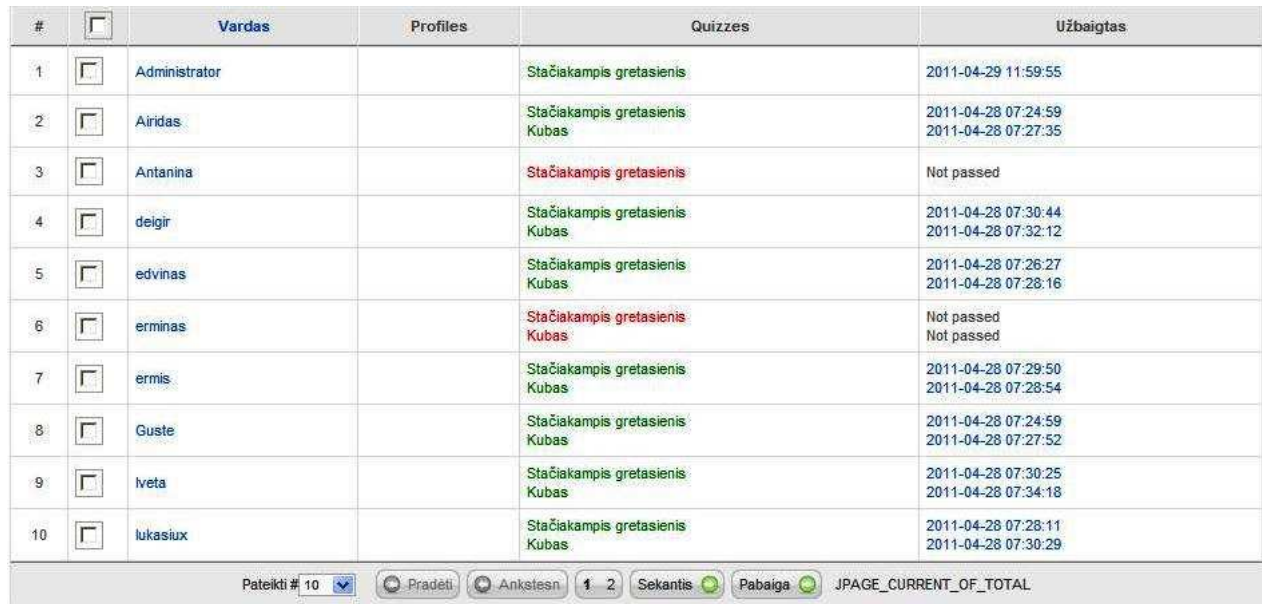

#### *4.7 pav. Atlikti prisijungimai*

Testo vykdymas prasideda nuo pasirinkimo "Testas", tada reikia sutikti su pateikta informacija (uždėti varnelę) ir pasirinkti "Pradėti testą..." (4.8 pav.).

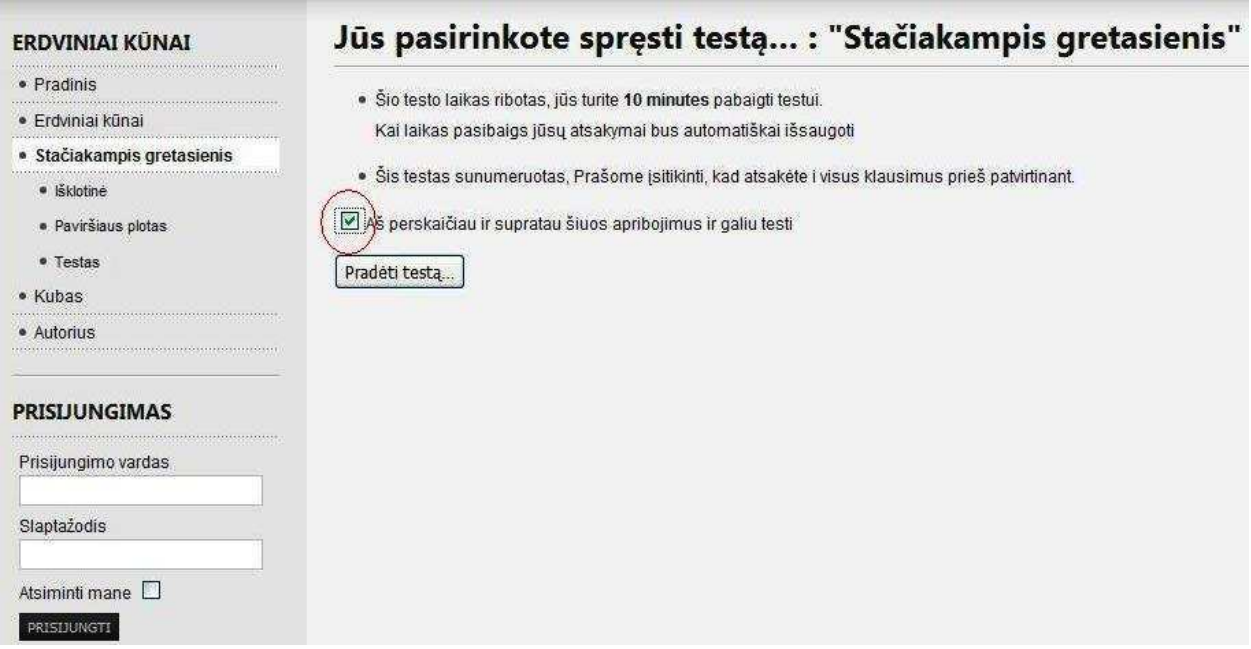

*4.8 pav. Testas* 

Įvykdžius testą ir suvedus duomenis (jeigu esi svečias) (4.9 pav.) matomi rezultatai (4.10 pav. ir 4.11 pav.).

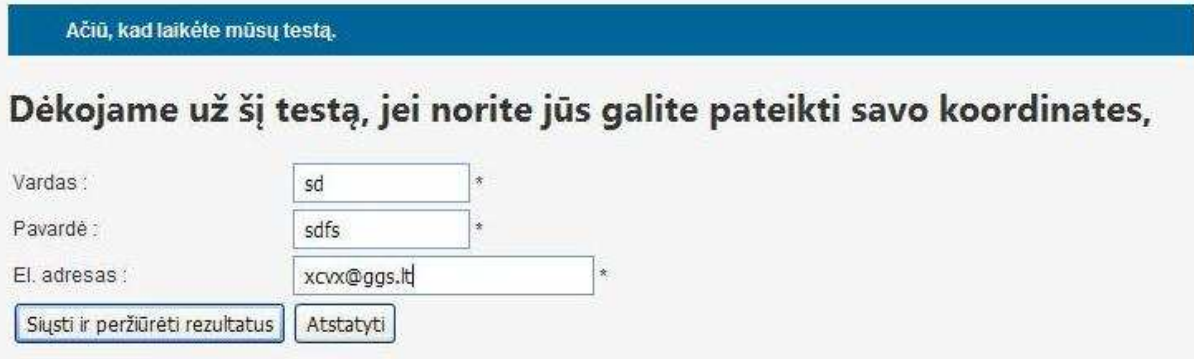

*4.9 pav. Duomenų suvedimas* 

[rašytas]

Jūsų testo rezultatas

Testas: Stačiakampis gretasienis

**Balas:** 55.56% (input issues not assessed are not counted in the score!)

Neatsakytas: 0

1. Kurios sienos bus priešingos, kai iš pavaizduotos išklotinės sulankstysime stačiakampį gretasienį?

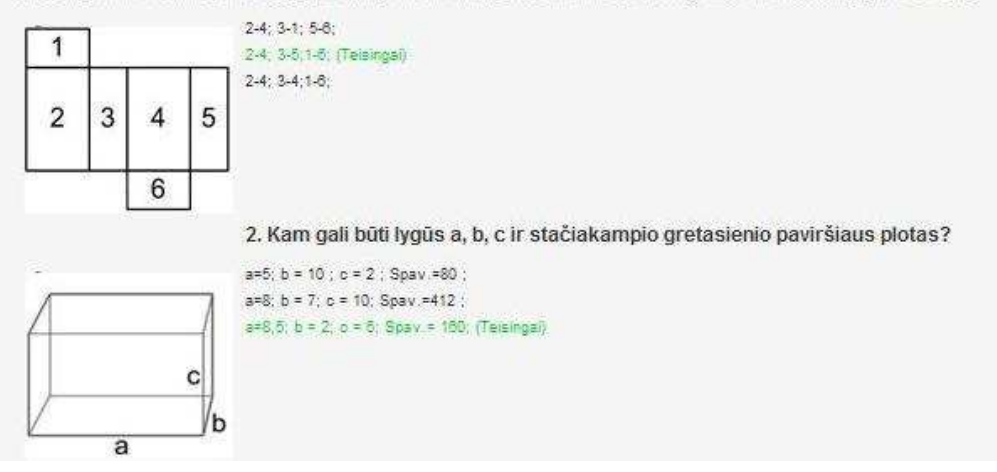

*4.10 pav. Testų rezultatai(1)* 

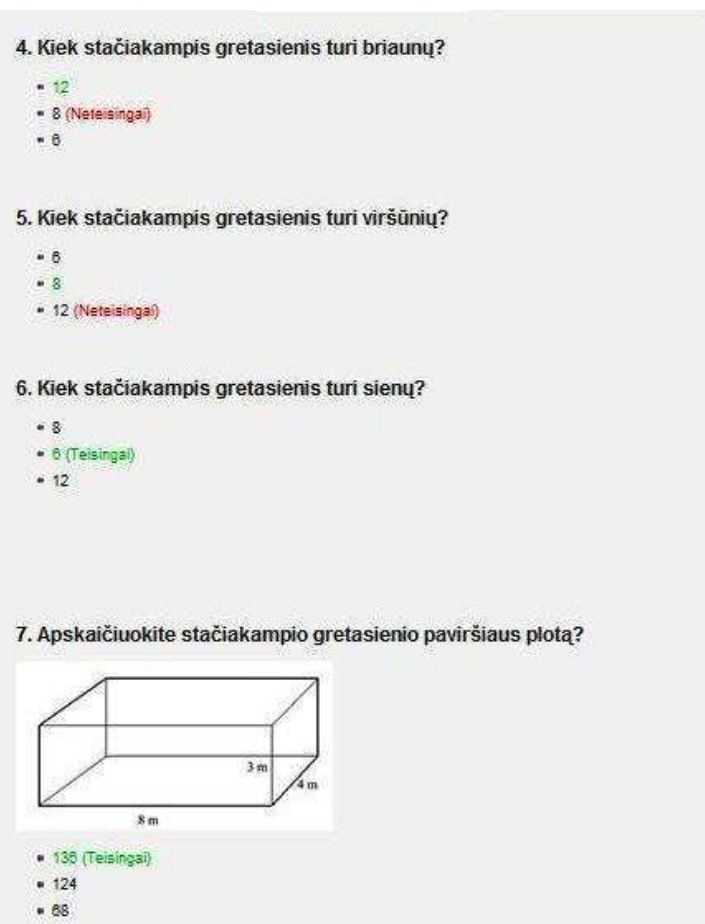

*4.11 pav. Testų rezultatai(2)* 

## **4.4 Mokytojo naudojimasis mokomąja priemone**

Mokytojas gali naudotis jau paruoštomis užduotimis (skyriais) mokindamas mokinius, tačiau gali susikurti ir pagal temą savo užduotis (skyrius). Norint tai padaryti reikia turėti įgūdžių su TTS "Joomla". Bet jeigu yra galimybė bendradarbiauti su administratoriumi ir turint įgūdžių darbui su teksto redagavimo programomis, tai susikurti savo užduotis nėra sudėtinga. Nes pagrindin÷s funkcijos atitinka (įrankių juosta) teksto redagavimo programos funkcijas (apibraukta raudonai) (4.12 pav.). Tokiu atveju reikia kreiptis į administratorių, kuris sukurs mokytojui prieigą prie administravimo įrankių ir mokytojas galės pats redaguotis savo informaciją.

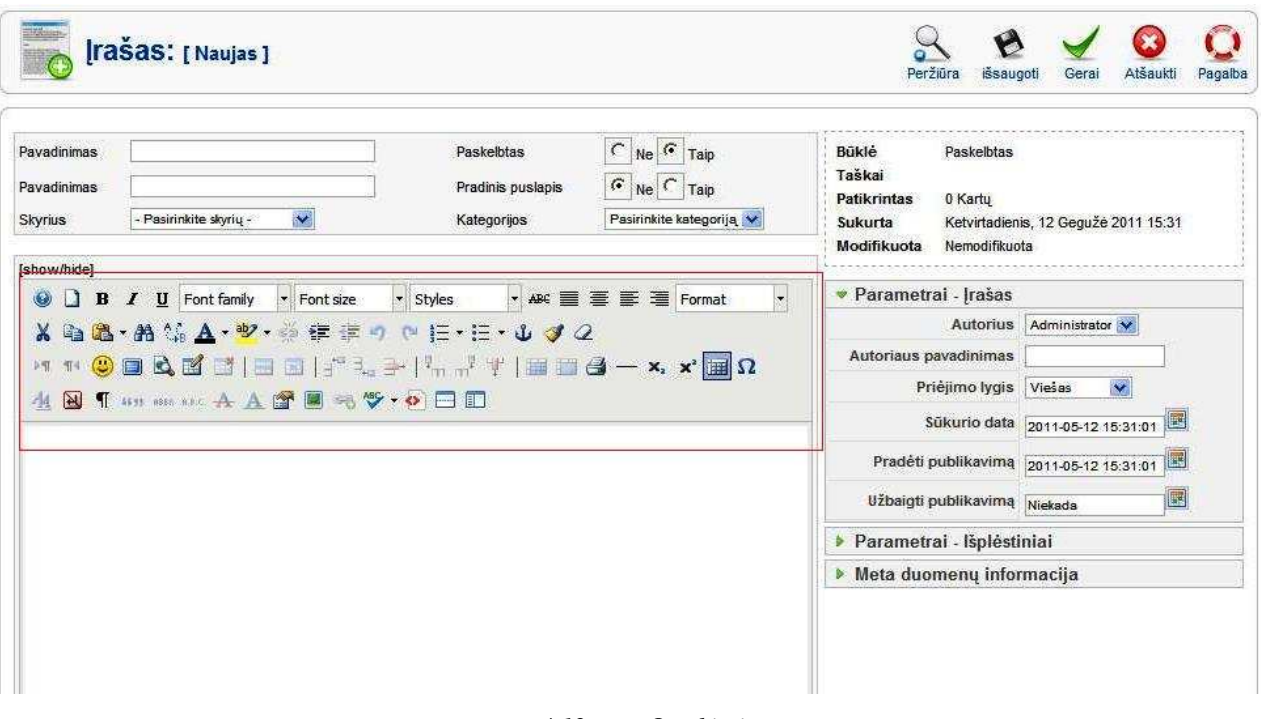

*4.12. pav. Įrankių juosta* 

## **4.5 Mokomosios aplinkos valdymo administratoriaus vadovas**

Šiame skyriuje pateiksiu administratoriaus valdymo aplinkos vadovą. Administratorius visos mokomosios priemonės valdytojas, todėl jis turi daug galimybių pradedant nuo teksto redagavimo iki tinklalapio dizaino kūrimo.

Pirmiausia reikia identifikuoti save (administratorių) tai parodyta 4.2 pav. Prisijungus prie sistemos atsiveria langas su pagrindin÷mis funkcijomis 4.13 pav.

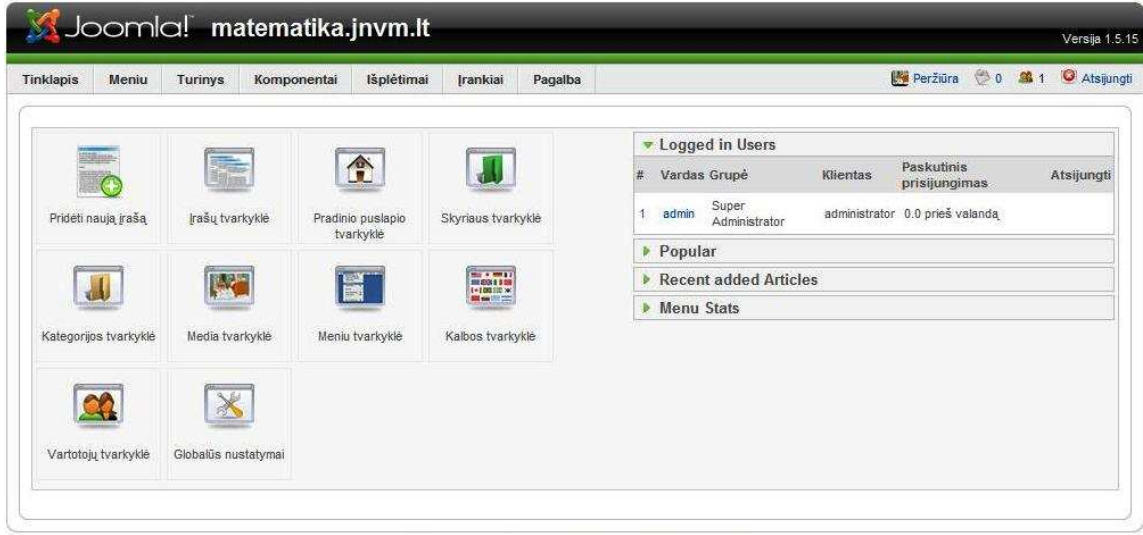

Joomla! Nemokama programinė iranga pagal GNU/GPL Licenzija.

*4.13 pav. Administratoriaus pradinis langas* 

Apžvelgsime pagrindines funkcijas, kurios reikalingos mokymosi aplinkai kurti kai jau visa sistema sutvarkyta (idiegta "Joomla", idiegti įskiepiai reikalingi mokymosi priemonei), nes tada belieka tik sukurti skyrius, būsimus įrašus, kad mokytojas galėtų užpildyti tuos skyrius, įrašus jam reikalinga informacija:

- o Įrašų tvarkykl÷;
- o Meniu punktų tvarkykl÷;
- o Testų kūrimo priemonė("JQuarks");

Įrašų tvarkykl÷ reikalinga, kad būtų galima sukurti tam tikrą įrašą su reikalinga informacija, kuria naudosis besimokantysis. Pasirinkus įrašų tvarkyklę joje tekstas redaguojamas tokiais įrankiais 4.14 pav., kurių pagrindinė funkcija atitinka teksto redagavimo programų (tarkim "MS Word") funkcijas. Todėl sukurti tekstinę informaciją nesudėtinga.

Meniu punktų tvarkyklė reikalinga tam, kad galėtume įtraukti įrašą į tinkamą meniu vietą (4.14 pav.).

| <b>Tinklapis</b>        |          | SJoomlal matematika.jnvm.lt<br>Išplėtimai<br>Meniu<br><b>Turinys</b><br>Komponentai | Irankiai      | Pagalba      |                                  |                | Peržiūra 0 0 1 O Atsijungti                     | Versija 1.5.15         |
|-------------------------|----------|-------------------------------------------------------------------------------------|---------------|--------------|----------------------------------|----------------|-------------------------------------------------|------------------------|
|                         |          | Meniu punktų tvarkyklė:<br>[mainmenu]                                               | ڿ<br>Meniu    | Pagrindinis  | Paskelbti<br>Nebeskelbti         | 医类<br>Perkelti | <b>Siuksles</b><br>Kopijuoti<br>Redaguoti       | O<br>Pagalba<br>Naujas |
| Filtras:                |          | <b>Išvalyti</b><br>Pirmyn                                                           |               |              |                                  |                | Maksimalūs lygiai 10 v - Pasirinkite padėtį - v |                        |
| $\#$                    | $\Gamma$ | Meniu punktas                                                                       |               |              | Pagrindinis Paskelbtas Rūšiuoti- | Priéjimo lygis | <b>Tipas</b>                                    | punktolD               |
| $\mathbf{1}$            | $\Gamma$ | Pradinis                                                                            | $\mathcal{U}$ | $\checkmark$ | $\Lambda$<br>W.                  | Viešas         | Articles » Irašas                               | $\ddot{\phantom{1}}$   |
| $\overline{\mathbf{2}}$ | Г        | Erdviniai künai                                                                     |               | ✓            | $\overline{2}$<br>á.             | Viešas         | Articles » Irašas                               | $\overline{4}$         |
| 3                       | $\Gamma$ | L Apie erdvinius kūnus                                                              |               | ✔            | $\overline{1}$<br>w              | Viešas         | Articles » Irašas                               | 43                     |
| $\overline{4}$          | $\Gamma$ | - Testas                                                                            |               | ✓            | $\overline{2}$<br>٨              | Viešas         | JQuarks » Quiz                                  | 12                     |
| 5                       | Г        | Stačiakampis gretasienis                                                            |               | ✔            | 3<br>A.<br>$\mathbf{v}$          | <b>Viešas</b>  | Articles » Irašas                               | 5                      |
| 6                       | $\Gamma$ | - Išklotinė                                                                         |               | ✓            | $\mathbf{1}$<br>v                | Viešas         | Articles » Irašas                               | $\overline{7}$         |
| $\overline{7}$          | $\Gamma$ | - Paviršiaus plotas                                                                 |               | $\checkmark$ | $\overline{2}$<br>a.             | Viešas         | Articles » Irašas                               | 8                      |
| $\boldsymbol{8}$        | $\Gamma$ | - Testas                                                                            |               | ✔            | $^{\rm 3}$<br>٨                  | Viesas         | JQuarks » Quiz                                  | 9                      |
| $\overline{9}$          | $\Gamma$ | Kubas                                                                               |               | $\checkmark$ | 5<br>A.<br><b>KO</b>             | Viešas         | Articles » Irašas                               | 6                      |
| 10                      | $\Gamma$ | - Kubo paviršiaus plotas                                                            |               | ✔            | $\mathbf{1}$<br>v                | Viešas         | Articles » Irašas                               | 11                     |
| 11                      | $\Gamma$ | L-Testas                                                                            |               | ✔            | $\overline{2}$<br>a,             | Viešas         | JQuarks » Quiz                                  | 10                     |
| 12                      | $\Gamma$ | <b>Autorius</b>                                                                     |               | ✓            | $\epsilon$                       | Viesas         | Articles » Irašas                               | $\overline{3}$         |

*4.14 pav. Meniu punktų tvarkykl÷*

Susikūrus meniu tarkim "Erdviniai kūnai" reikia pasirinkti meniu tvarkyklės mygtuką "Naujas", tada pasirenkame meniu punkto tipą (4.15 pav.).

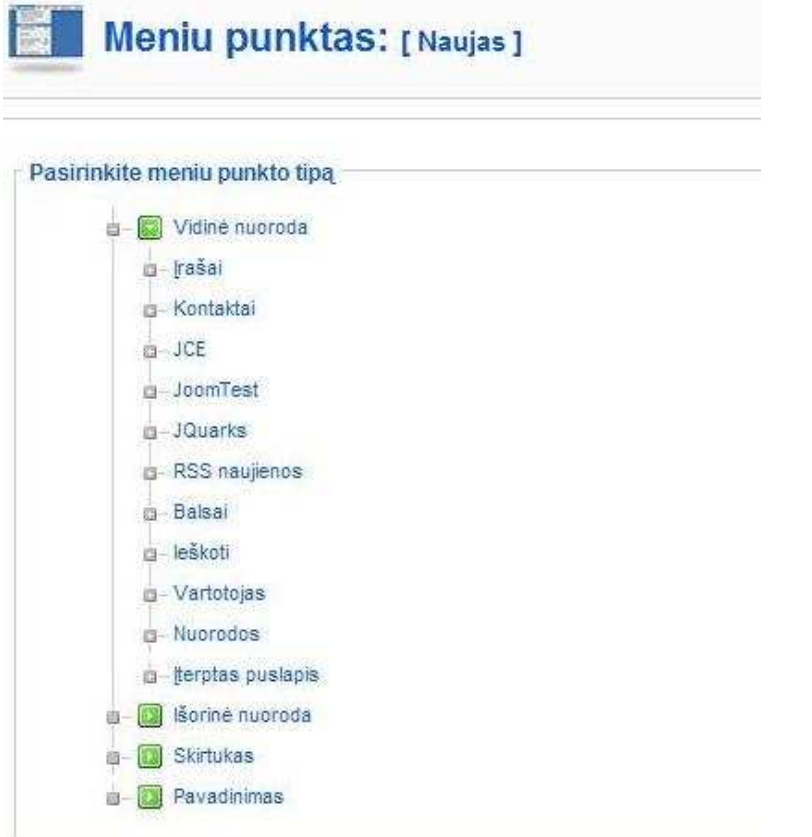

*4.15 pav. Meniu punkto tipas* 

Pasirenkame "Įrašai"  $\rightarrow$  "Įrašų išdėstymas", pasirodo naujas langas kuriame reikia įrašyti pavadinimą ir pasirinkti jau sukurtą įrašą – tai parodyta 4.16 paveiksle (pažymėta raudonai).

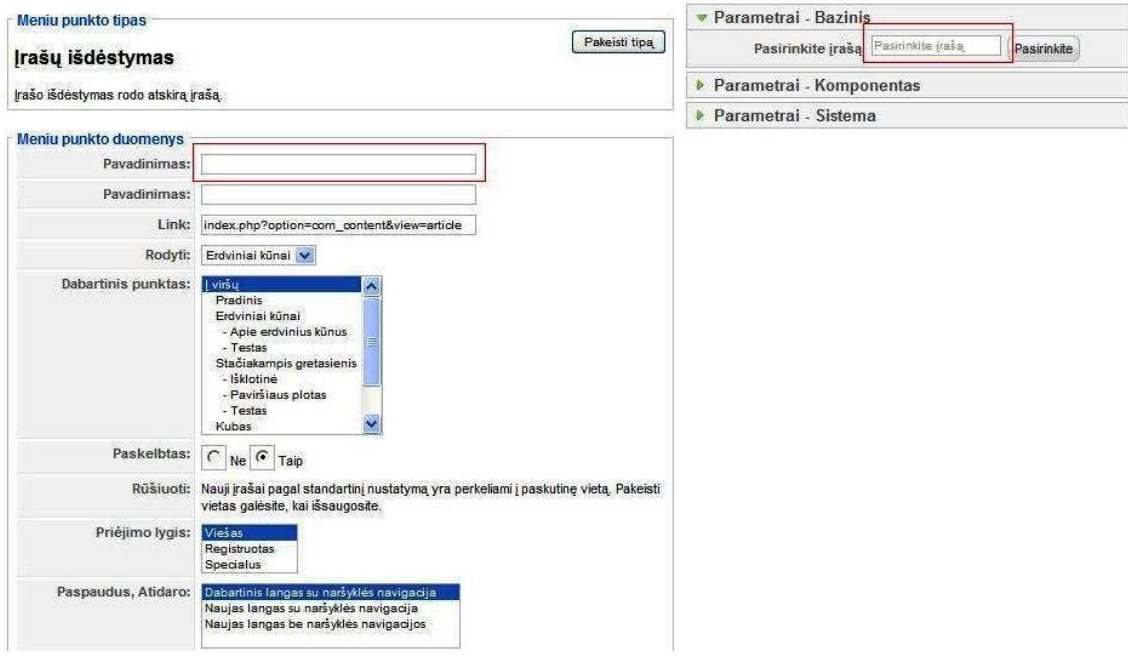

*4.16 pav. Įrašų išd÷stymas* 

Kai jau sukurtas skyrius su įrašu reikia peržiūrėti ar jis tvarkingai išsidėstęs lange, ar matoma visa norima parodyti informacija ir ar ji suprantama.

Sukūrus skyrių reikia sukurti testą, kad būtų kaip patikrinti mokinius ar jie įsisavino pateiktą informaciją. Tam yra įdiegtas ir patobulintas testų rengimo įskiepis "JQuarks"4.17 pav.

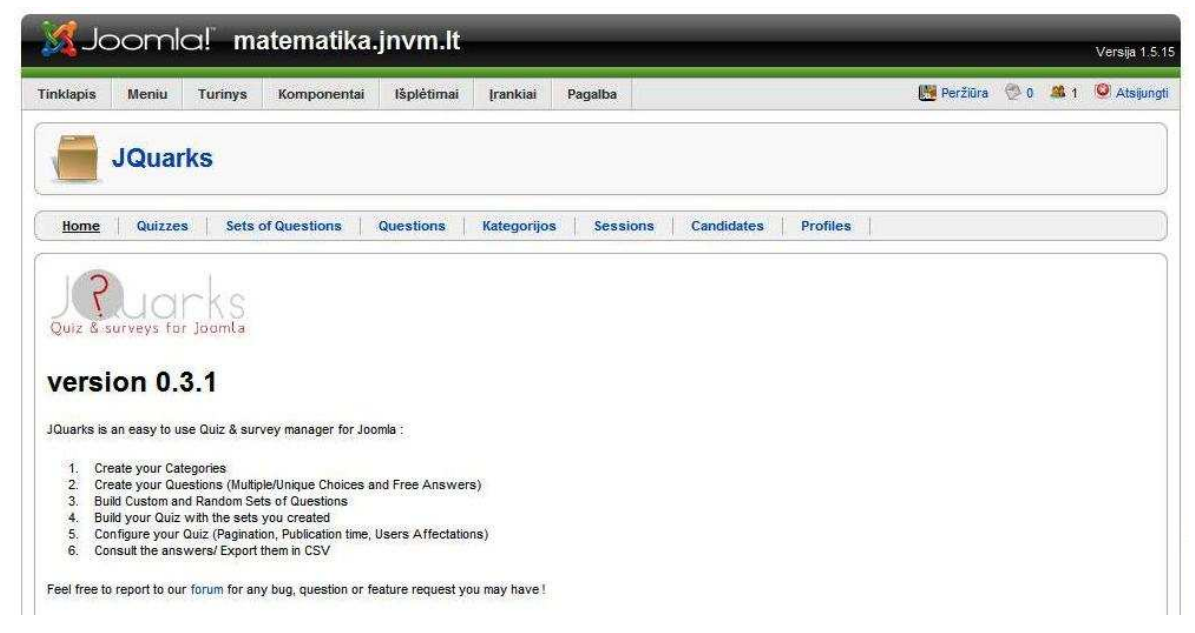

*4.17 pav. Testų kūrimo priemon÷ "JQuarks"* 

Jis yra skirtas kurti testus su atviru atsakymu ir pasirinktinai vieną atsakymą. Taip pat reikia atsižvelgti kuriant testą ar norima, kad klausimus rodytų atsitiktinai ar iš eilės.

Meniu skyriai yra tokie 4.18 pav., kurių kiekvienas atlieka savo funkciją reikalingą testui sukurti.

| Home | Quizzes   Sets of Questions   Questions   Kategorijos   Sessions   Candidates   Profiles |  |  |  |
|------|------------------------------------------------------------------------------------------|--|--|--|
|      |                                                                                          |  |  |  |

*4.18 pav. "JQuarks" meniu skyriai* 

"Home" – tai pradinis langas kuriame rodoma informacija apie versiją ir testo kūrimo etapus.

"Quizzes" – tai apklausos (testai). Šiame skyriuje 4.19 pav. rodomi sukurti testai:

| #              | ┍╼              | Pavadinimas              | Aprasymas | Affected sets              | Paskelbtas               | Priéjimo<br>lygis    | User<br>Affectation | Sets<br>Assignation | $\mathbf{10}$  |
|----------------|-----------------|--------------------------|-----------|----------------------------|--------------------------|----------------------|---------------------|---------------------|----------------|
|                | $-1 - 1$<br>г   | Stačiakampis gretasienis |           | Stačiakampis gretasienis 1 | $\overline{\phantom{a}}$ | Registered<br>n mark | n.                  |                     |                |
| $\overline{2}$ | г               | <b>Kubas</b>             |           | Kubas                      | $\overline{\mathcal{L}}$ | Public               | 22                  |                     | 3              |
| 3              | $22.5 - 1$<br>г | Erdviniai kūnai          |           | Erdviniai kūnai            | D                        | Public               | ЪЗ                  |                     | $\overline{4}$ |

*4.19 pav. "Quizzes" meniu pasirinkimas* 

- o pavadinimai,
- o paskelbti ar ne, tai yra ar galima vykdyti ar ne,

o priėjimo lygis gali būti tik registruotiems vartotojams arba svečiams (Public),

o vartotojai, jeigu pasirinkta, kad tik registruotiems vartotojams tai būtina aktyvuoti vartotojus (paspausti ant piktogramos ir pasirinkti vartotojus, kuriems bus prieinamas testas),

o "Sets Assignation" tai testų sujungimas. Galima sujungti du ar daugiau testų klausimus į vieną testą.

Šitas meniu skyrius skirtas administruoti funkcijas ir vartotojus, bet nekurti testus. Kurti testą reikia pirmiausia pasirinkti skyrių "Kategorijos" ir susikurti pavadinimą kategorijai pasirinkus piktogramą "Naujas" (apibraukta raudonai) 4.20 pav.

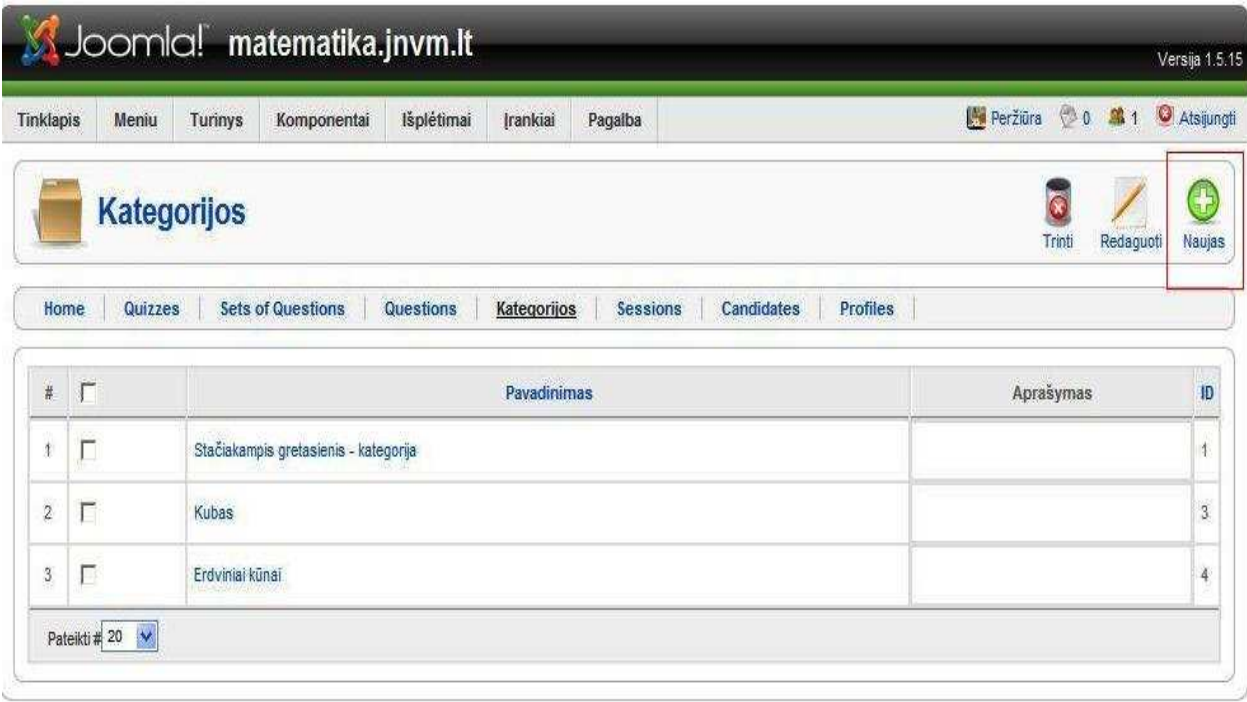

*4.20 pav. Naujo testo kūrimas* 

Pasirinkus piktogramą "Naujas" įrašomas naujos kategorijos pavadinimas, kuriam bus priskirti klausimai 4.21 pav.

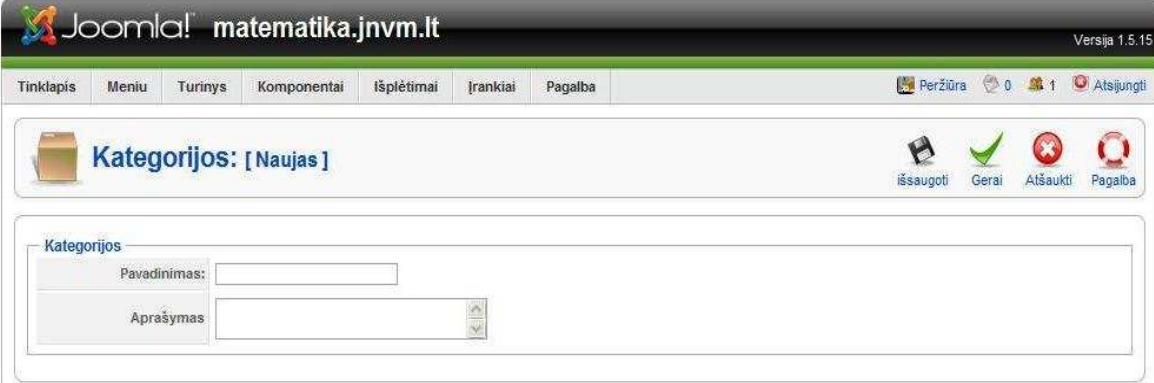

*4.21 pav. Testo pavadinimas* 

Įrašius testą reikia paspausti piktogramą "Išsaugoti" kas reiškia, kad pavadinimas jau sukurtas.

Sukūrus kategoriją einama prie meniu skyriaus "Sets of Questions", kuriame pasirenkame testo tipą ("Custom" arba "Random"), klausimų kiekį kategorijoje ir klausimų kiekį teste (kiek bus matoma) 4.22 pav.

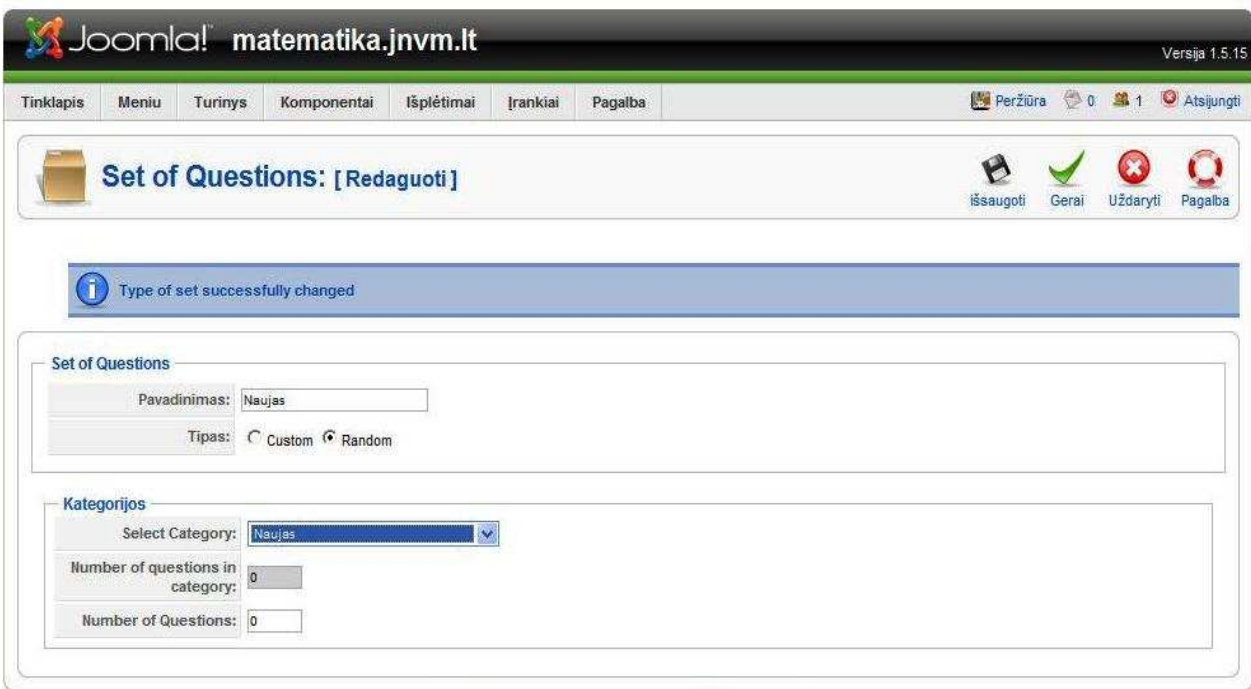

*4.22 pav. Testo tipas* 

Atlikus šiuos pasirinkimus spaudžiame piktogramą "Išsaugoti". Grįžtame į pradinį langą, kuriame pasirenkame meniu skyrių "Questions", kuriame kursime testo klausimą (4.23 pav.) ir atsakymų variantus 4.24 pav. (apibraukta raudonai).

| Joomla! matematika.jnvm.lt<br>Tinklapis<br>Turinys<br>Meniu                                                                                                    | Komponentai | Išplėtimai<br>Irankiai | Pagalba              |                     |                     | Peržiūra 0 0 1 O Atsijungti |       |                   | Versija 1.5.15 |
|----------------------------------------------------------------------------------------------------|-------------|------------------------|----------------------|---------------------|---------------------|-----------------------------|-------|-------------------|----------------|
| <b>Question: [Naujas]</b>                                                                                                    |             |                        |                      |                     | A<br>issaugoti      | Save & Continue             | Gerai | Atsaukti          | Pagaiba        |
| Select Category                                                                                                    | Naujas      | $\checkmark$           | arba                 | Create new Category |                     |                             |       | A,                |                |
| <b>Question</b><br>[show/hide]<br>$\blacksquare$ <b>B</b> $I$ $\blacksquare$ Font family<br>$\circledcirc$<br>X 心遇・品信A・翌・意律律りで担・担・少ダ2<br>HIGOBQECIERITLEHANTIBEG-XXEA<br><b>ART</b> # # # # A <del>2</del> R % + O B D<br>Cia bandymas Nr. 1 | Font size   | - Styles               | ▼ ABC ■ 喜 ■ 冒 Format | $\downarrow$        | <b>Propositions</b> |                             |       | Add a proposition |                |

*4.23 pav. Klausimo kūrimas* 

| Aprašymas<br>Apskaičiuokite stačiakampio gretasienio plotą?                                                                                                    |                                                                        |                                                 |                       |
|----------------------------------------------------------------------------------------------------|------------------------------------------------------------------------|-------------------------------------------------|-----------------------|
| Question<br>[show/hide]<br>$\star$ Styles<br><b>O B I U</b> Font family Font size<br>▼ ABC ■ 臺 ■ ■ Format<br>$\overline{\phantom{a}}$<br>X 电晶·晶体A·シ·画建造の中性·注·山水2 | <b>Propositions</b><br>Show as multiple answer question<br>Proposition | Add a proposition                               | <b>Correct Trinti</b> |
| HTODQE HER FLFI HER - x x ER                                                                                                    | 136                                                                    | $\overline{\mathbf{v}}$<br>÷                    |                       |
| <b>HNT SO SEAASES VOID</b>                                                                                                    | 124<br>68                                                              | $\frac{1}{2}$<br>г<br>$\frac{1}{2}$<br>$\Gamma$ |                       |
| 7. Apskaičiuokite stačiakampio gretasienio paviršiaus plotą?<br>3m<br>4 <sub>m</sub>                                                                             |                                                                        |                                                 |                       |
| 8 <sub>m</sub><br>Path:<br>Words: 5                                                                                                    |                                                                        |                                                 |                       |

*4.24 pav. Klausimo atsakymų kūrimas* 

Jeigu norima pasirinkti laisvą atsakymą (kai atsakymą reikia įrašyti pačiam testo atlikėjui), reikia nesirinkti "Add a proposition". Tada sukonfigūruojama kaip laisvas atsakymas 4.25 pav.

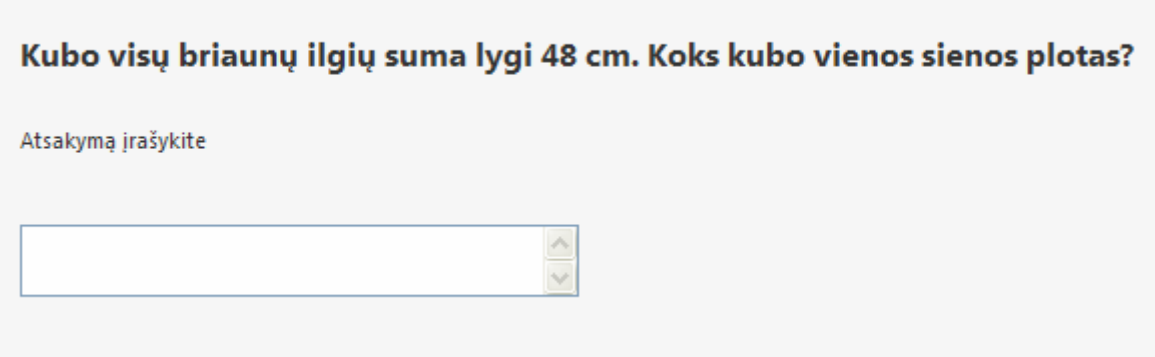

*4.25 pav. Laisvas atsakymas* 

Sukūrus testo klausimus reikia visą testą aktyvuoti ir priskirti skyriui kuriame matysis testo pasirinkimo galimybė 4.26 pav.

|                |     |                 |                          | Joomlal matematika.jnvm.lt |            |          |             |                   |                   |                            |                                            | Ver                           |
|----------------|-----|-----------------|--------------------------|----------------------------|------------|----------|-------------|-------------------|-------------------|----------------------------|--------------------------------------------|-------------------------------|
| Tinklapis      |     | Meniu           | <b>Turinys</b>           | Komponentai                | Išplėtimai | Irankiai | Pagalba     |                   |                   |                            | Peržiūra                                   | 60 单1<br>$\circ$              |
|                |     |                 |                          | Meniu punktų tvarkyklė:    |            | Meniu    | Pagrindinis | Paskelbt          | e<br>Nebeskelbti  | M<br>Kopijuoti<br>Perkelti | <b><i><u>Šiukšlės</u></i></b><br>Redaguoti | <b>Naujas</b><br>$\mathbf{H}$ |
| Filtras:       |     | [mainmenu]      | Pirmyn                   | Isvalyti                   |            |          |             |                   |                   |                            | Maksimalus lygiai 10 V                     | - Pasirinkite padėti          |
| #              | - ∎ |                 |                          | <b>Meniu punktas</b>       |            |          | Pagrindinis | <b>Paskelbtas</b> | Rūšiuoti4         | Priéjimo<br>lygis          | <b>Tipas</b>                               | punl                          |
| 1              | г   | Pradinis        |                          |                            |            |          | Ŕ           | ✔                 | v<br>$\mathbf{1}$ | Viešas                     | Articles » Irašas                          |                               |
| $\overline{2}$ | г   | Erdviniai kūnai |                          |                            |            |          |             | ✔                 | $\overline{2}$    | Viešas                     | Articles » Irašas                          | ٠                             |
| 3              | г   |                 | - Apie erdvinius kūnus   |                            |            |          |             | ✔                 | $\overline{1}$    | Viešas.                    | Articles » Irašas                          | ١Î                            |
| $\frac{1}{2}$  | г   | - Testas        |                          |                            |            |          |             | ✔                 | $\overline{2}$    | Viešas                     | JQuarks » Quiz                             | $\lambda$                     |
| 5              | г   |                 | Stačiakampis gretasienis |                            |            |          |             | ✔                 | v<br>3            | Viesas                     | Articles » Irašas                          | J,                            |

*4.26 pav. Testo priskyrimas skyriui* 

Norint priskirti reikia pasirinkti "Naujas", o tada pasirinkti "JQuarks" kaip parodyta 4.27

pav.

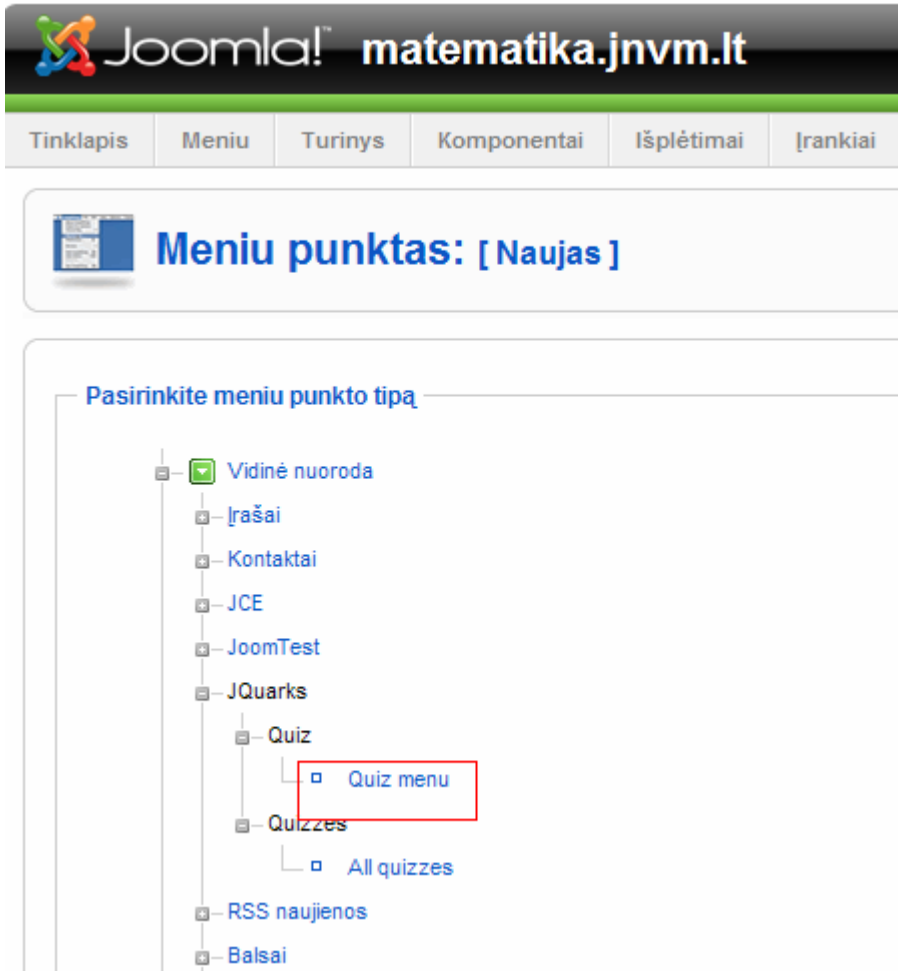

*4.27 pav. Testo tipo pasirinkimas* 

Pasirinkus tipą atsiveria naujas langas kuriame reikia priskirti pavadinimą, testą ir vietą kur bus nuoroda į testą 4.28 pav.

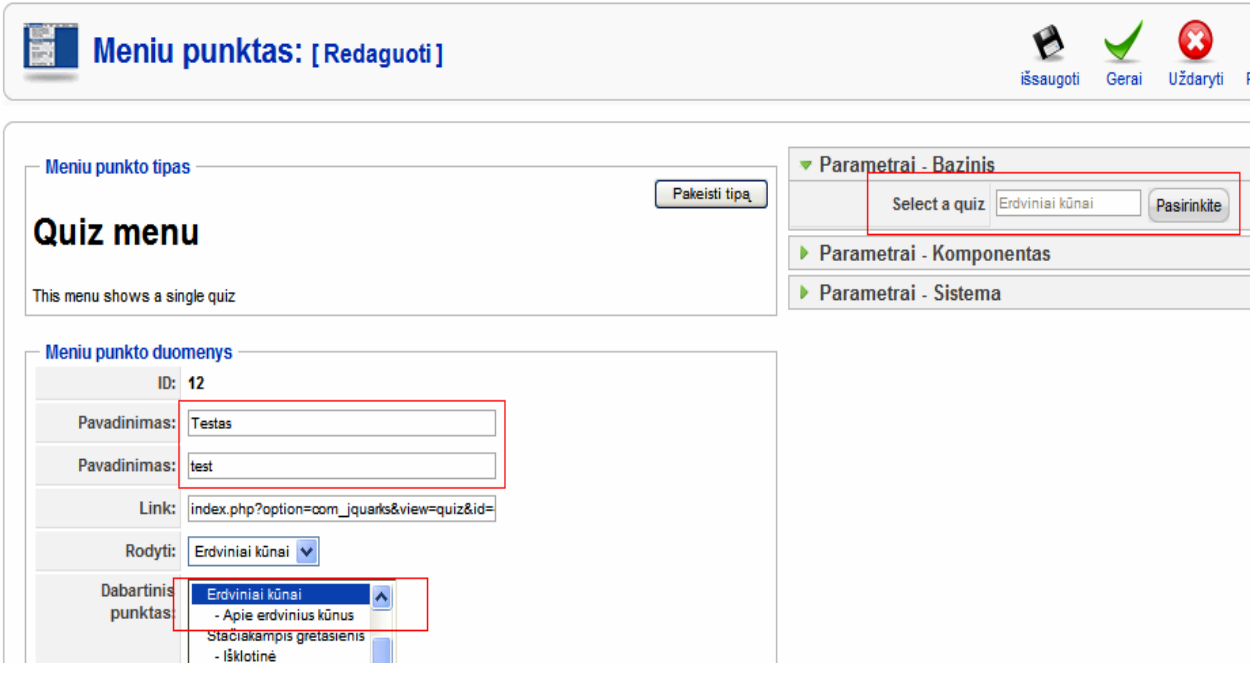

*4.28 pav. Testo priskyrimas* 

Atlikus testo priskyrimą skyriui reikia patikrinti ar testas rodomas teisingai ir ar duomenys pasiekia duomenų bazę, kurioje matosi rezultatai. Tam reikia pasirinkti skyrių "Sessions" kuriame parodomi 4.29 pav.:

- o Testo pavadinimas;
- o Vartotojas;
- o Gautas balas "Score";
- o Maksimumas galimų gauti balų;
- o Neatsakytų klausimų;
- o Taisytų klausimų;
- o Testo atlikimo laikas;
- o Kada pradėtas testas, kada baigtas testas;
- o IP adresas;

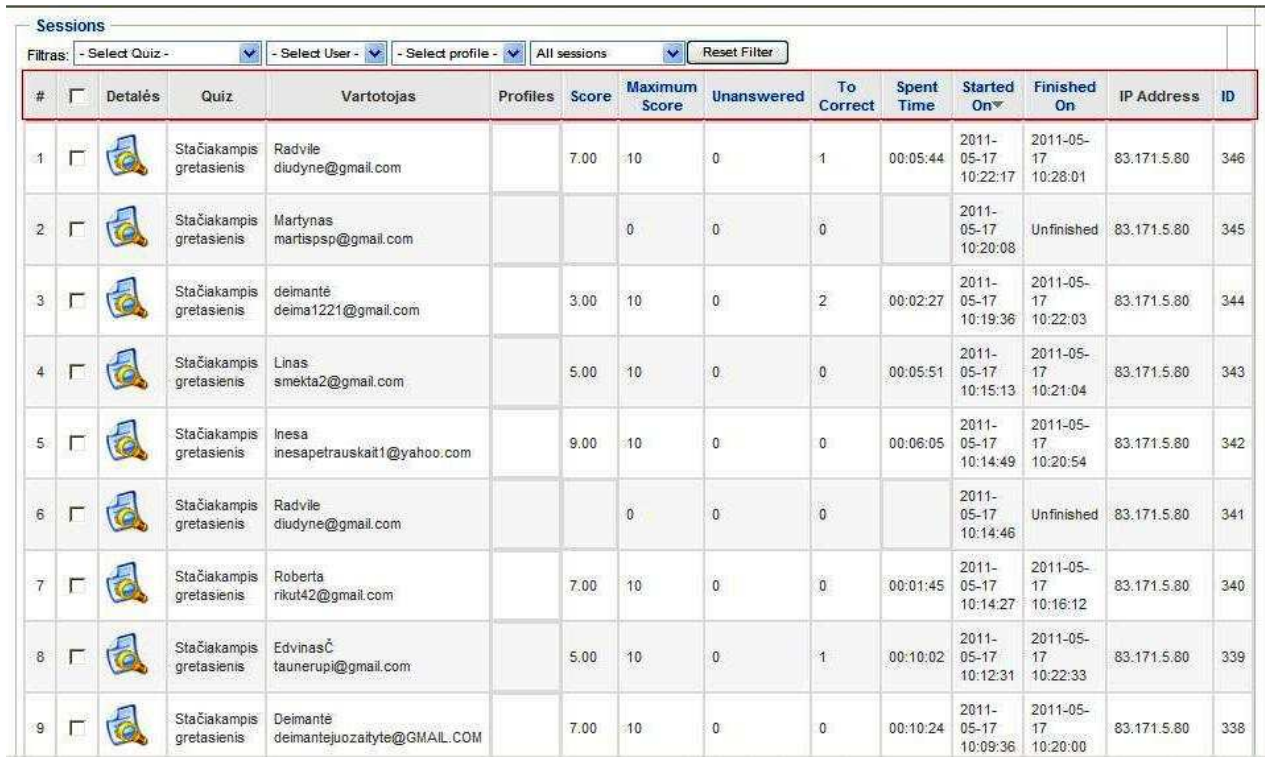

## *4.29 pav. Rezultatų lentel÷*

Atlikus šias funkcijas sukuriamas mokymosi ir savikontrolės turinys, kurio pagalba mokinys gali tobulinti savo gebėjimus.

# **5. MATEMATIKOS MOKOMOSIOS PRIEMONöS KOKYBöS ĮVERTINIMAS**

## **5.1 Paskirtis**

Ši dalis skirta sukurtos ir realizuotos "Matematikos  $E - m$ okymasis (Erdviniai kūnai)" mokomosios kompiuterinės priemonės kokybės analizei.

### **5.2 Kokyb÷s analiz÷s tikslai**

- 1. Ar mokomoji kompiuterinė priemonė yra suprantama?
- 2. Ar buvo lengviau mokytis, naudojant mokomąją kompiuterinę priemonę?
- 3. Ar naudinga ši mokomoji kompiuterinė priemonė?
- 4. Ar lengva buvo dirbti su šia mokomąja kompiuterine priemone?
- 5. Ar spėjote atlikti testus per tam skirtą laiką?
- 6. Ar norėtum panašių mokymo(si) priemonių, skirtų matematikos pamokoms?

#### **5.3 Funkcionalumo analiz÷**

Mokomąja kompiuterine priemone naudojosi 5-6 klasių moksleiviai, kurie ir įvertino mokomosios kompiuterinės priemonės funkcionalumą. Mokiniams buvo pateiktos anketos.

## **5.4 Sistemos našumas**

Mokomosios kompiuterinės priemonės veikimo greitis didele dalimi priklauso nuo interneto ryšio greičio duomenų bazės serveryje, bei nuo vartotojo ryšio spartos.

## **5.5 Vartotojo sąsaja**

Realizuotos mokomosios kompiuterinės priemonės vienas iš nefunkcinių reikalavimų buvo paprasta ir lengvai supranta vartotojo sąsaja. Šis reikalavimas buvo sėkmingai įgyvendintas. Vartotojui norint naudotis mokomąją kompiuterine priemone jokių specialių žinių ar įgūdžių įgyti nereikia, pakanka elementarių naudojimosi kompiuterių žinių.

## **5.5 Apibendrinimas**

Šio darbo tyrimo dalyje atlikta realizuotos "Matematikos  $E - m$ okymasis (Erdviniai kūnai)" MKP kokybės analizė. Pateiktas kokybės vertinimo proceso aprašymas. Analizuojant gautus tyrimo metu rezultatus aptartos bei iškeltos priemonės patobulinimų galimybės. Realizuoti patobulinimo uždaviniai – priemonės kokybės padidinimui.

## **5.6 Eksperimento tikslas ir uždaviniai**

Šio eksperimentinio tyrimo tikslas – išsiaiškinti, ar MKP yra naudinga, suprantama, palengvinanti mokymo(si) procesą, pagerinanti rezultatus, ar suteikia motyvacijos.

Tyrimas buvo vykdomas, pateikiant mokiniams anketas. Tyrimas buvo įvykdytas Jurbarko rajono Smalininkų L. Meškaitytės pagrindinės mokyklos 5 – 6 klasėse. Buvo apklausta 20 mokinių.

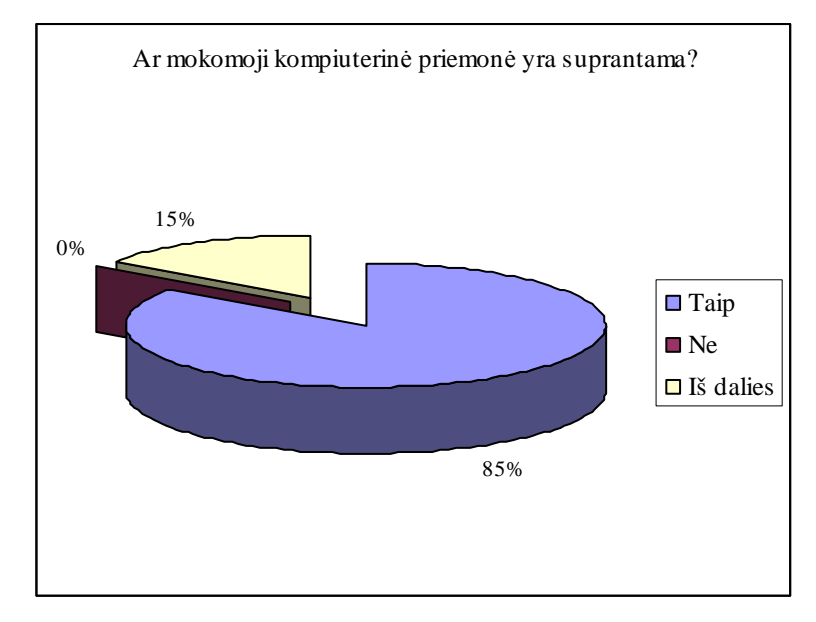

*5.1 pav. Kompiuterin÷s priemon÷s suprantamumo diagrama* 

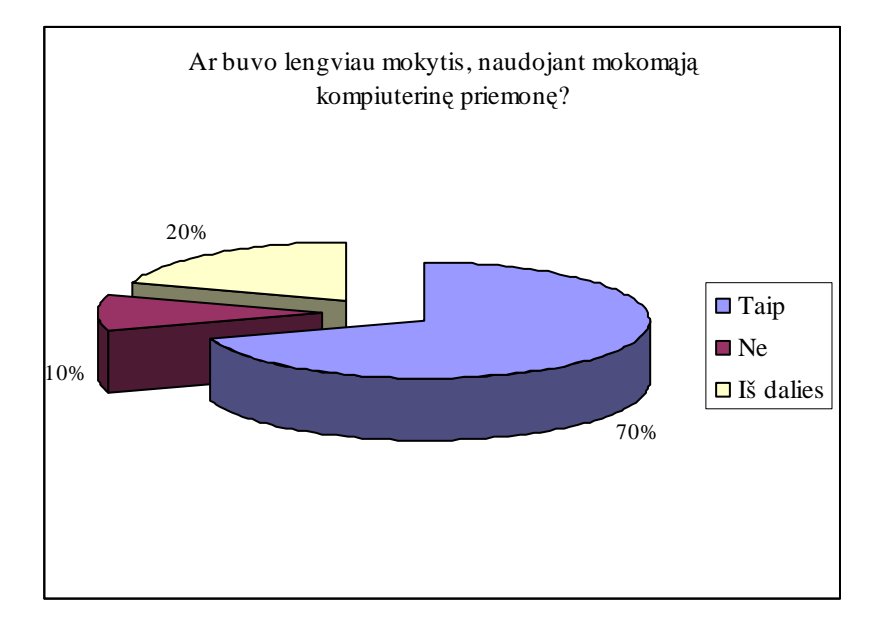

5.2 pav. Diagrama "Ar lengviau mokytis"

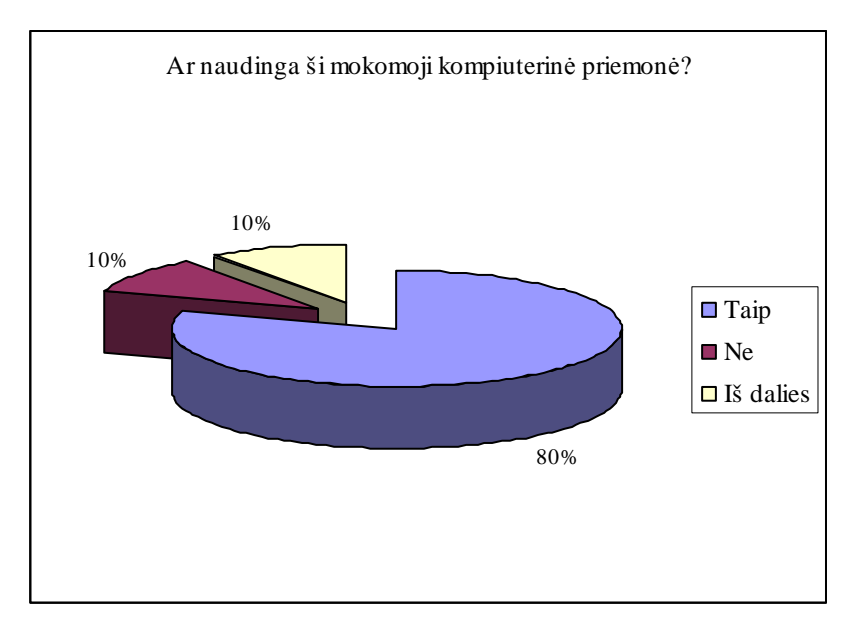

*5.3 pav. Kompiuterin÷s priemon÷s naudingumo diagrama* 

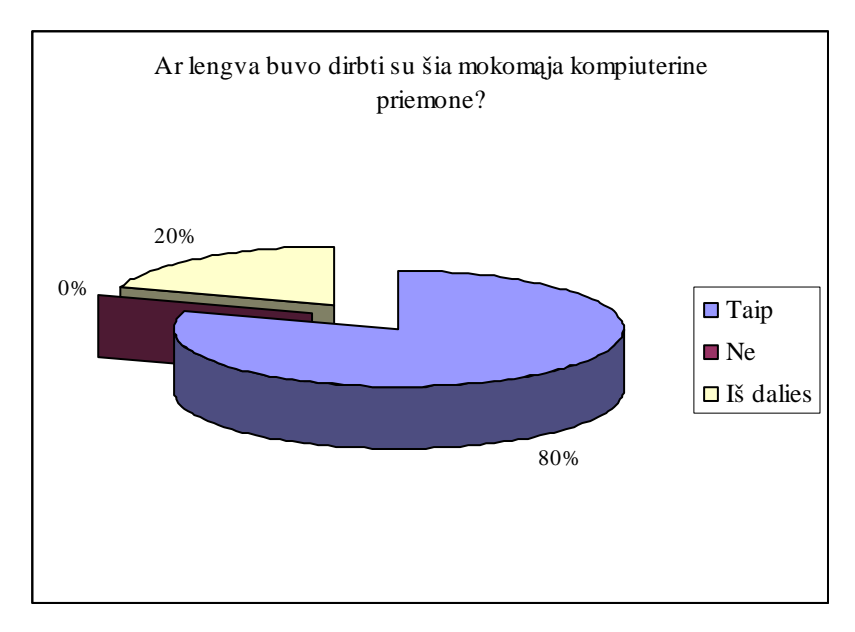

*5.4 pav. Kompiuterin÷s priemon÷s lengvumo įvertinimo diagrama* 

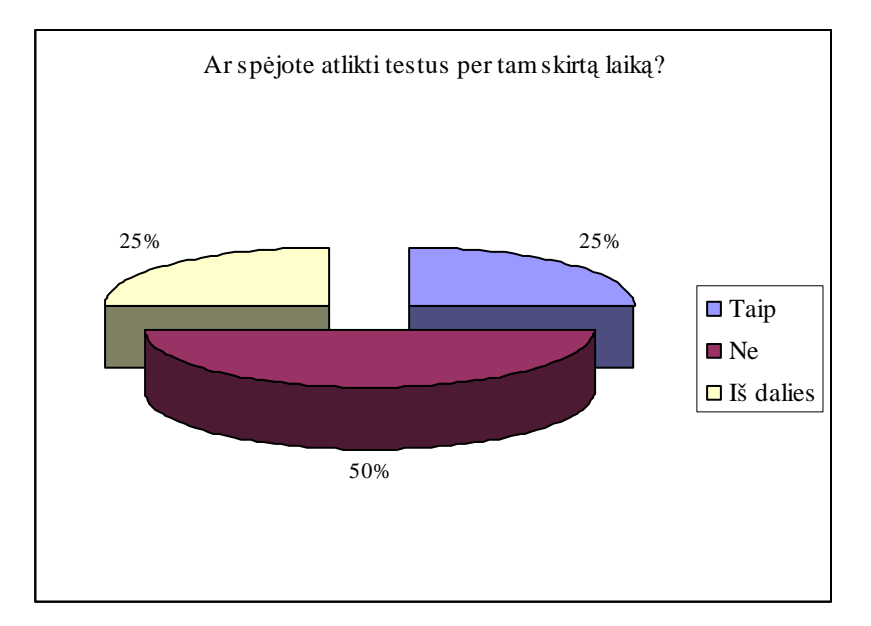

*5.5 pav. Atliktų testų laiko diagrama* 

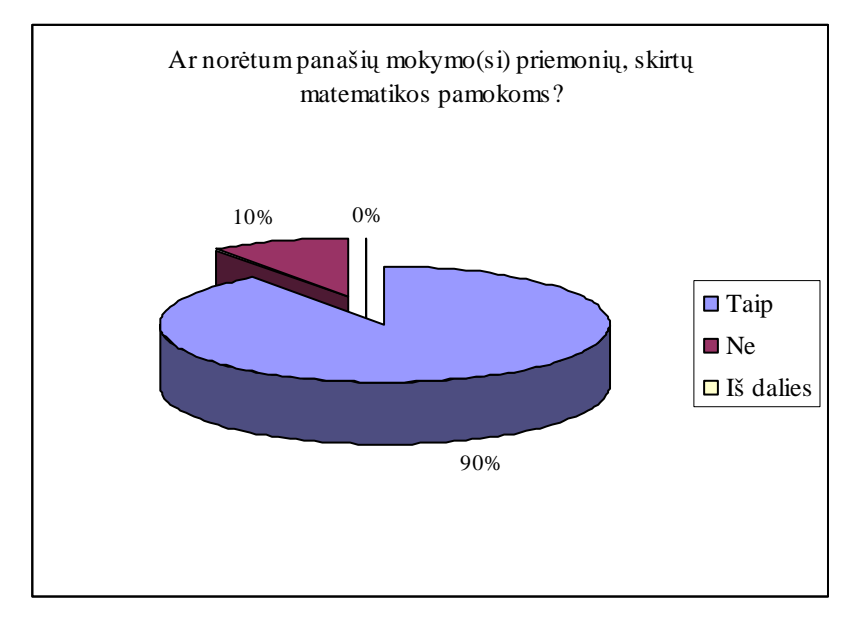

*5.6 pav. Mokomųjų kompiuterinių priemonių poreikio diagrama* 

### **5.7 Eksperimento apibendrinimas**

Apklausos rezultatai parodė, kad mokomoji kompiuterinė priemonė mokiniams yra suprantama, lengva naudotis. Mokiniai norėtų daugiau panašių mokymo(si) priemonių, kurios būtų laisvai prieinamos visiems, nereikalaujančios papildomos programinės įrangos diegimo.

Anketoje mokiniai nurodė, kad kompiuterinė mokymo priemonė jiems naudinga tuo, kad galima savarankiškai įsisavinti teorinę medžiagą ir pasitikrinti savo žinias, atliekant savikontrolės testus. Mokiniams patiko tai, kad testą galima atlikti keletą kartų, jei mokytojas panaikina ankstesnius testo rezultatus. Pagrindinis trūkumas buvo tas, kad vykdant testą "Stačiakampis gretasienis" mokiniams neužteko 10 minučių atlikti testą, nes po10 min. testas išsijungia ir lieka neatsakytų klausimų. Todėl šiam testui skirta 20 minučių.

# **IŠVADOS**

- o Atlikus mokomųjų kompiuterinių priemonių analizę nustatyta, kad yra tik viena lietuviška mokomoji kompiuterinė priemonė – "Matematika Tau 5E. Tačiau joje trūksta funkcionalumo, o būtent galimybės naudotis programa interneto naršyklės pagalba, duomenų bazės bei galimybės mokytis taikant mokymosi scenarijus.
- o Atlikus mokymo scenarijų pritaikymo tyrimą, sukurtas mokymo scenarijus, kuris pritaikytas kuriamai MKP įgyvendinti.
- o Suprojektuota kompiuterin÷ mokomoji priemon÷ taip, kad būtų tenkinami visi darbo metu apibrėžti funkciniai ir nefunkciniai reikalavimai. Todėl su nauja mokomąja kompiuterine priemone galima mokyti pritaikant mokymo scenarijų teikiamus privalumus.
- o Atliktas MKP kokybės įvertinimas mokinių atžvilgiu. Eksperimente buvo nustatyta, kad MKP yra suprantama, lengva naudotis, kad mokiniai gali savarankiškai įsisavinti teorinę medžiagą ir pasitikrinti savo žinias. Atsižvelgus į anketos klausimą "Ar spėjote atlikti testus per tam skirtą laiką?" buvo nustatyta, kad dauguma mokinių nespėjo atlikti testo "Stačiakampis gretasienis" per 10 min., todėl padidinta laiko norma iki 20 min. Mokomojoje kompiuterinėje priemonėje buvo stebima naujų mokinių registracija (ne pamokų metu), laikomų testų kiekis, todėl galima daryti išvadas, kad MKP "Matematikos E - mokymasis" yra susidomėjimas ir vyksta savarankiškas mokymasis.
- o Sukurta mokomoji kompiuterinė priemonė turi mokymosi scenarijų, mokiniams suprantama, lengvai naudojama ir turi grįžtamąjį ryšį (savikontrolės testą).

# **LITERATŪRA**

- 1. **Analysis of the active learning objects in the knowledge swap** Kazys Baniulis, Jurat÷ Pauliutė, Asta Slotkienė, Jolanta Totoraitienė, Odeta Tuminauskienė Kauno technologijos universitetas, Lietuva [Žiūrėta 2011-02-26]. Prieiga per internetą http://vddb.library.lt/fedora/get/LT-eLABa-0001:P.03~2007~ISBN\_978-9955-9779-4- 0.PG\_10-14/DS.003.1.01.PAPER
- 2. Audron÷ Allan, Ilona Lukoševičiut÷-Noreikien÷ **Mišriųjų studijų kurso kokyb÷s vertinimas atvirojo mokymosi id÷jų kontekste: atvejo analiz÷** [Žiūr÷ta 2011-02-25]. Prieiga per internetą http://skc.vdu.lt/downloads/zurnalo\_arch/amk\_5/qhe\_2008\_094\_131.pdf
- 3. **Bendrosios programos ir išsilavinimo standartai** http://www.pedagogika.lt/puslapis/standart/programos.pdf [Žiūrėta 2011-02-20]. Prieiga per internetą
- 4. G. Balbieris, N. Kriščiūnienė, D. Muraškienė. **Virtualioji mokymosi aplinka mokyklai.**  $[\text{Žiūrėta } 2011 - 02 - 25]$ . Prieiga per internetą http://www.mtp.smm.lt/dokumentai/InformacijaSvietimui/MetodinesRekomendacijos/20 0506VMA.doc
- 5. http://portalas.emokykla.lt/Puslapiai/SMP.aspx [Žiūrėta 2011-02-28]. Prieiga per internetą
- 6. **Informacinių komunikacinių technologijų taikymo ugdymo procese galimyb÷s**  http://www.pedagogika.lt/puslapis/knyga.pdf [Žiūrėta 2011-02-18]. Prieiga per internetą
- 7. **Pradinio ir pagrindinio ugdymo bendrosios programos** http://www.pedagogika.lt/index.php?-469374926 [Žiūrėta 2011-03-30]. Prieiga per internetą
- 8. **Ugdymo metodai, koncepcijos ir id÷jos, ugdančios moksleivių motyvaciją ir susidom÷jimą gamtos mokslais**

http://www.pprc.lt/scienceonstage/lt/annotacijos/fiz/skorulskiene.htm [Žiūrėta 2011-03-

26]. Prieiga per internetą

# **TERMINŲ IR SANTRUMPŲ ŽODYNAS**

**MKP** – mokomoji kompiuterinė priemonė.

**IT** – informacinės technologijos.

**IKT** - informacinės ir komunikacinės technologijos.

**ES** – Europos sąjunga.

**MySQL** - labiausiai paplitusi atviro kodo SQL duomenų bazių valdymo sistema.

**PHP** - dinaminių interneto puslapių programavimo kalba. Dažniausiai vartojama svetain÷s duomenims iš duomenų bazių atvaizduoti.

HTML - interneto puslapių techninė užrašymo kalba.

**TTS** – turinio tvarkymo sistema.

**WAP** - atviras tarptautinis standartas sistemoms, kurios naudoja belaidį ryšį.

**FLASH** -komplektas daugialypės programinės įrangos

**PDF** - (angl. *Portable Document Format*) yra atviras failo formatas skirtas technologiškai neutraliam dvimačiam dokumentui atvaizduoti

**IP** - kompiuterio identifikatorius IP tinkluose. Tai tam tikrame tinkle unikalus skaičius, naudojamas vienareikšmei duomenų paketo siuntėjo ir gavėjo identifikacijai ir skiriamas žmogaus ar organizacijos, administruojančios duotąjį IP tinklą.

**PI** – programinė įranga.

**IS** – informacinė sistema.

**DFD** - duomenų srautų diagrama.

**Use Case** – vartotojų informacinių reikalavimų diagrama.

**ER** – esybių ryšių diagrama.

**DB** – duomenų baz÷.

## 1. PRIEDAS Anketa "Matematikos E – mokymasis (Erdviniai kūnai)"

## **APKLAUSOS ANKETA**

## **"ERDVINIAI KŪNAI" MOKOMOSIOS PRIEMONöS ĮVERTINIMAS**

Atsakykite į pateiktus klausimus:

#### **1. Ar mokomoji kompiuterin÷ priemon÷ yra suprantama?**

- $\Box$  Taip
- $\Box$  Ne
- $\Box$  Iš dalies

#### **2. Ar buvo lengviau mokytis, naudojant mokomąją kompiuterinę priemonę?**

- $\Box$  Taip
- $\Box$  Ne
- $\Box$  Iš dalies

#### **3. Ar naudinga ši mokomoji kompiuterin÷ priemon÷?**

- $\Box$  Taip
- $\Box$  Ne
- $\Box$  Iš dalies

#### **4. Ar lengva buvo dirbti su šia mokomąja kompiuterine priemone?**

- $\Box$  Taip
- $\Box$  Ne
- $\Box$  Iš dalies

#### **5. Ar sp÷jote atlikti testus per tam skirtą laiką?**

- $\Box$  Taip
- $\Box$  Ne
- $\Box$  Iš dalies

#### **6. Ar nor÷tum panašių mokymo(si) priemonių, skirtų matematikos pamokoms?**

- $\Box$  Taip
- $\Box$  Ne
- $\Box$  Iš dalies

## **DöKOJU UŽ ATSAKYMUS**

# 2. PRIEDAS Anketos "Matematikos E – mokymasis (Erdviniai kūnai)" rezultatai

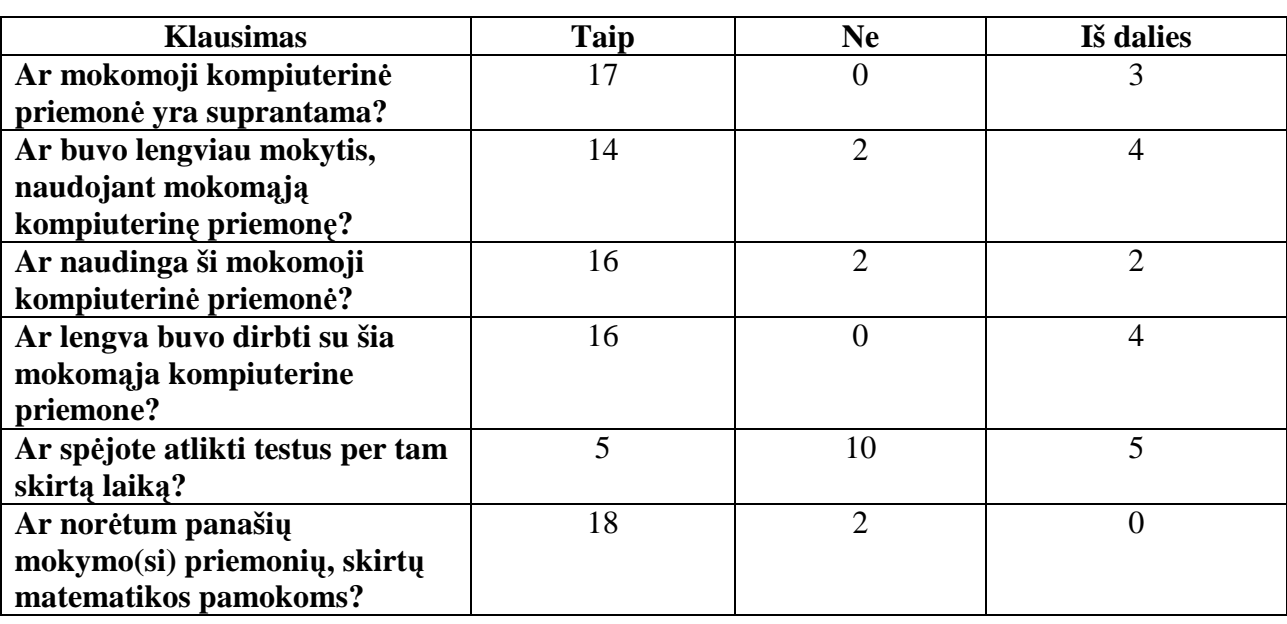

*5.1 lentel÷. Anketos rezultatai*